# **RANCANG BANGUN SISTEM INFORMASI MANAJEMEN PENELITIAN DAN PENGABDIAN KEPADA MASYARAKAT (SIMLITABMAS)** *INTERNAL* **UNIVERSITAS MUHAMMADIYAH KENDARI**

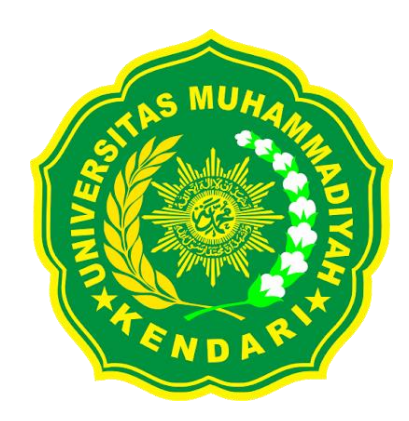

**HARUN RASID 21816001**

**SKRIPSI**

*Diajukan Sebagai Salah Satu Syarat untuk Memperoleh Gelar Sarjana Pendidikan*

**PROGRAM STUDI PENDIDIKAN TEKNOLOGI INFORMASI FAKULTAS KEGURUAAN DAN ILMU PENDIDIKAN UNIVERSITAS MUHAMMADIYAH KENDARI 2022**

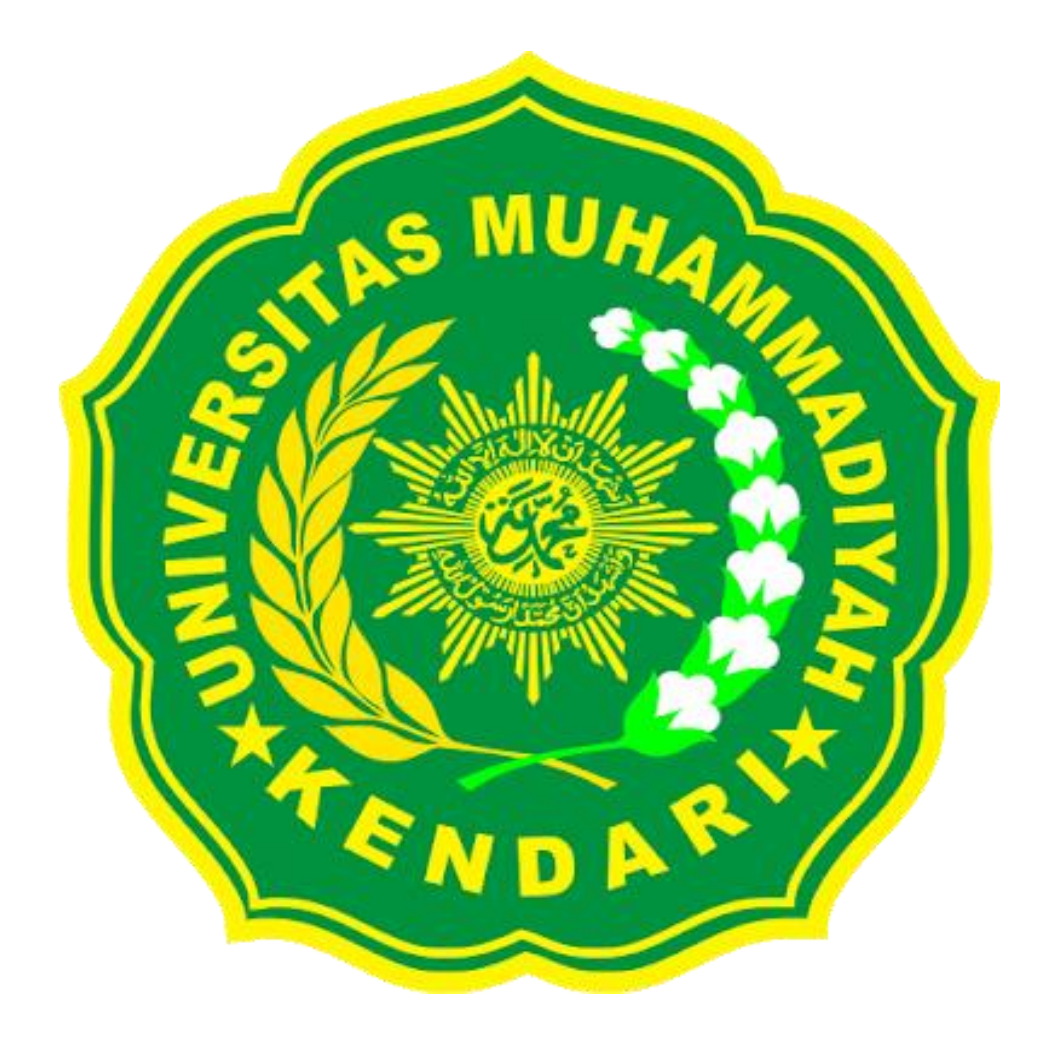

#### **LEMBAR PERSETUJUAN PEMBIMBING**

Telah diperiksa dan disetujui oleh Pembimbing I dan Pembimbing II untuk dipertahankan di hadapan panitia Ujian Skripsi pada Program Studi Pendidikan Teknologi Informasi Fakultas Keguruan dan Ilmu Pendidikan Universitas Muhammadiyah Kendari.

Nama : Harun Rasid

Nim : 21816001

Judul : Rancang Bangun Sistem Informasi Manajemen Penelitian Dan<br>Pengabdian Kepada Masyarakat (Simlitabmas) Internal Universitas Muhammadiyah Kendari Muhammadiyah Kendari Muhammadiyah Kendari Senator Senator Senator Senator Senator Senator Senator Senator Sena<br>Senator Senator Senator Senator Senator Senator Senator Senator Senator Senator Senator Senator Senator Senato

Kendari, 14 November 2022

Menyetujui,

**Pembimbing I** 

**Pembimbing II** 

 $\bigcap$   $\bigcap$ 

Alfiah Fajriani, S.T., M.Eng NIDN. 0919029203

 $p$  /( Darman. Pd. M.Pd

NIDN. 0904048003

Mengetahui:

Ketua Program Studi Pendidikan Teknologi Informasi<br>Fakultas Keguruan dan Ilmu Pendidikan **Universitas Muhammadiyah Kendari** 

**Fakultas Keguruan dan Ilmu Pendidikan**  $\sqrt{2\pi}$ Zila Razilu, S.Pd., M.Pd

NIDN. 0922059102

# **HALAMAN PENGESAHAN SKRIPSI**

# **RANCANG BANGUN SISTEM INFORMASI MANAJEMEN PENELITIAN DAN PENGABDIAN KEPADA MASYARAKAT (SIMLITABMAS)** *INTERNAL* **UNIVERSITAS MUHAMMADIYAH ENDARE**

Telah dipertahankan dihadapan Tim Penguji Skripsi Program Studi Pendidikan Teknologi Informasi Fakultas Keguruan dan Ilmu Pendidikan Universitas Muhammadiyah Kendari Berdasarkan Surat Keputusan Dekan Nomor: 162/KEP/II.3.AU-01/B/2022 Tanggal : 10 November 2022

# **Dan Dinyatakan LULUS**

- **Alfiah Fajriani, S.T., M.Eng**  $\mathbf{1}$ **(Ketua)**
- **2 Darman, S.Pd., M.Pd (Sekretaris)**
- **3 Samusu, S.Pd., M.Pd (Anggota)**
- **4 Zila Razilu, S.Pd., M.Pd (Penguji Tamu)**

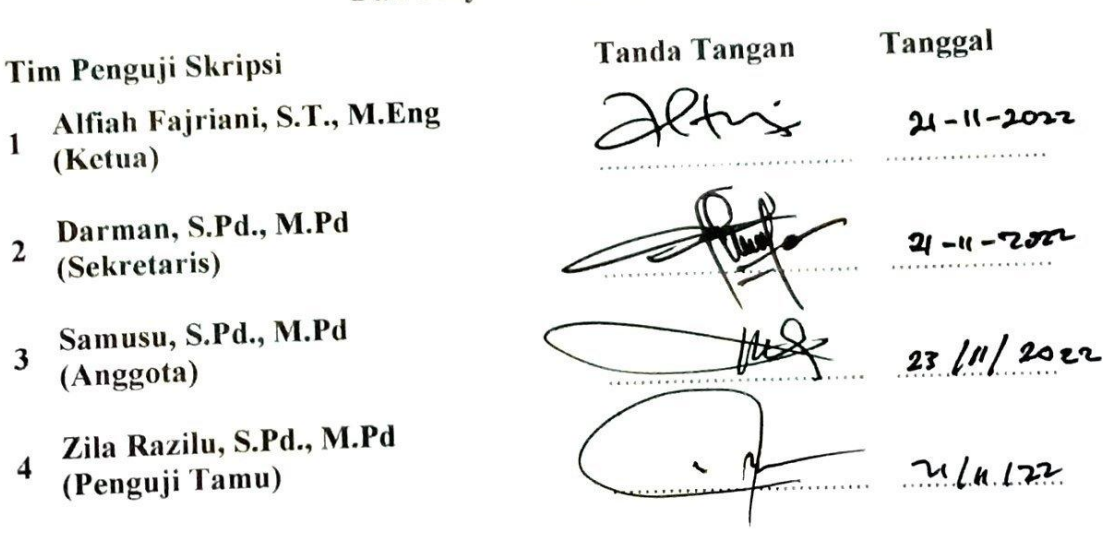

**Kendari, November 2022**

**Mengetahui,**

**Dekan Fakultas Keguruan dan Ilmu Pendidikan Universitas Muhammadiyah Kendari**

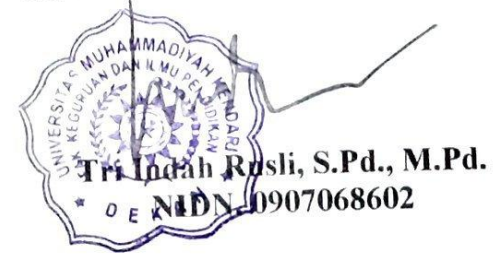

# **Motto Hidup**

" Disaat kamu merasa sendiri ingat dan katakan pada diri bahwa Allah sedang ingin menjauhkan mereka darimu agar hanya Allah yang sedang bersamamu. "

" Hal terindah di dunia adalah ketika melihat orang tuamu tersenyum dan mengetahui bahwa kamu adalah alasan di balik senyuman itu. "

" Orang yang tepat tidak akan menjauhkanmu dari Allah. Jika ia melakukannya, maka berbahagialah saat ia menjauh darimu. "

" Orang yang kuat bukan berarti dia tidak pernah meneteskan air mata, namun dia orang yang terus tabah dalam menghadapi setiap cobaan dan godaan. "

# **PERNYATAAN KEASLIAN TULISAN**

Yang bertanda tangan di bawah ini :

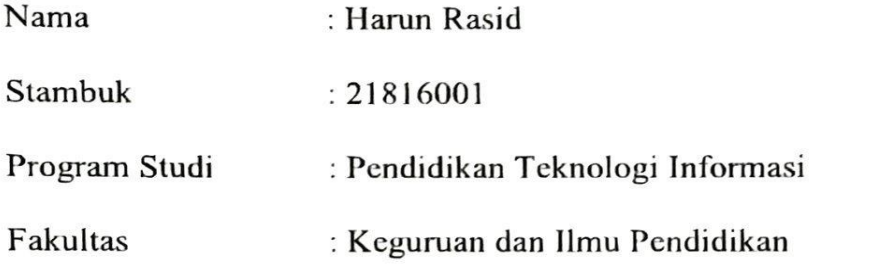

Menyatakan dengan sebenarnya bahwa skripsi yang saya tulis ini benarbenar merupakan hasil karya sendiri, bukan merupakan jiplakan atau plagiat dari tulisan orang lain. Apabila dikemudian hari terbukti atau dibuktikan hasil jiplakan atau plagiat, maka saya bersedia menerima sanksi atas perbuatan tersebut.

Kendari, 7 November 2022

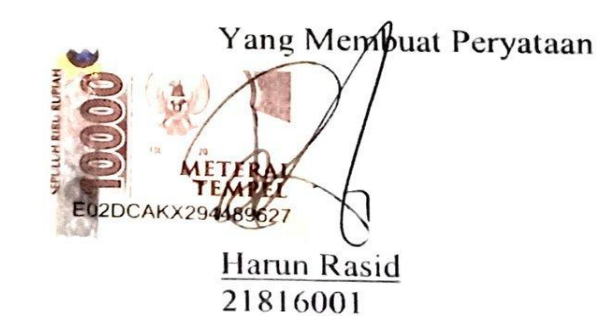

#### **ABSTRAK**

**Harun Rasid: 21816001** Merancang dan Membangun Sistem Informasi Manajemen Penelitian Dan Pengabdian Kepada Masyarakat (Simlitabmas) *Internal* Universitas Muhammadiyah Kendari yang dibimbing oleh 1). Ibu Alfiah fajriani.,ST.M.eng, 2). Bapak Darman.,S.Pd.,M.Pd Fakultas Keguruan dan Ilmu Pendidikan (FKIP) Universitas Muhammadiyah Kendari (UMK).

Rumusan penelitian ini adalah bagaimana membangun Sistem Informasi Manajemen Penelitian dan Pengabdian kepada Masyarakat (SIMLITABMAS) *Internal* Universitas Muhammadiyah Kendari berbasis *website*? Sedangkan tujuan dalam penelitian ini adalah membangun Sistem Informasi Manajemen Penelitian dan Pengabdian kepada Masyarakat (SIMLITABMAS) *Internal* Universitas Muhammadiyah Kendari berbasis *website*.

Metode yang digunakan dalam penelitian ini adalah model *waterfall* dimana dalam medel akan dilakukan sebuah perancangan sistem secara berurutan. Secara konseptual perancangan sistem informasi terdiri dari: 1).Analisis kebutuhan (*analyzing*), 2).Desain (*design),* 3).Penulisan kode (*coding*), 4).Pengujian system (*testing*), 5).Implementasi (*implementation*), 6).Perawatan (*maintenance*) (Pressman, 2001).

Hasil penelitian ini adalah Sistem Informasi Manajemen Penelitian Dan Pengabdian Kepada Masyarakat berbasis web kemudian diimplementasikan di LP3M UMK, SIMLITABMAS Internal ini dinyatakan layak berdasarkan hasil pengujian yang berfokus pada fungsionalitas dari semua fitur menggunakan *Black box*.

Adapun saran yang dapat diberikan agar selanjutnya SIM ini dapat dikembangkan lagi adalah sebagai berikut. Perlunya penambahan fitur upload file data dosen agar pempermudah dalam prose tambah data dosen (tidak satu-satu), perlunya penambahan ajax pada diagram dashoard admin agar lebih terlihat realtime perubahan data yang terjadi, pada penelitian selanjutnya diharapkan lebih mempercantik tampilan baik frontend maupun backend.

# **Kata Kunci :** *Boostrap***,** *CSS***,** *Database***,** *HTML***, Informasi,** *Javascript***,** *MySQL***, Penelitian, Pengabdian,** *PHP***, Sistem, SIMLITABMAS,**  *XAMPP*

#### *ABSTRACT*

**Harun Rasid: 21816001** *Designing and Building an Internal Management Information System for Research and Community Service*  (Simlitabmas) Universitas Muhammadiyah Kendari*, which is supervised by 1). Mrs.* Alfiah fajriani*.,* ST*.M.eng, 2). Mr.* Darman.,S.Pd.,M.Pd *Faculty of Teacher Training and Education (FKIP)* Muhammadiyah *University of* Kendari (UMK).

*The formulation of this research is how to build a website-based Internal Research and Community Service Management Information System (SIMLITABMAS) Muhammadiyah Kendari University? Meanwhile, the purpose of this research is to build a website-based Internal Research and Community Service Management Information System* (SIMLITABMAS) *at* Muhammadiyah Kendari *University.*

*The method used in this research is the waterfall model where in the model a system design will be carried out sequentially. Conceptually, the design of information systems consists of: 1). Needs analysis (analyzing), 2). Design (design), 3). Code writing (coding), 4). System testing (testing), 5). Implementation (implementation, 6). Maintenance (maintenance)* (Pressman, 2001)*.*

*The results of this study are a web-based Research and Community Service Management Information System then implemented at* LP3M UMK*, Internal* SIMLITABMAS *is declared feasible based on test results that focus on the functionality of all features using Black box.*

The suggestions that can be given so that this SIM can be further *developed are as follows. The need for adding the lecturer data file upload feature to make it easier in the process of adding lecturer data (not one-on-one), the need for adding ajax to the admin dashboard diagram to make it more visible in realtime data changes that occur, in future research it is expected to further enhance the appearance of both frontend and backend.*

# *Keywords: Boostrap, CSS, Database, HTML, Information, Javascript, MySQL, Research, Service, PHP, System, SIMLITABMAS, XAMPP*

# **KATA PENGANTAR**

Segala puji bagi Allah SWT atas berkat limpahan rahmat dan karunia-Nya sehingga peneliti dapat menyelesaikan skripsi ini yang berjudul "Rancang Bangun Sistem Informasi Manajemen Penelitian Dan Pengabdian Kepada Masyarakat (SIMLITABMAS) *Internal* Universitas Muhammadiyah Kendari" Sebagai salah satu syarat untuk mengikuti tugas akhir pada Program Studi Pendidikan Guru Pendidikan Anak Usia Dini Universitas Muhammadiyah Kendari.

Peneliti menyadari bahwa banyak yang diterima dari berbagai pihak sehingga hasil penelitian ini dapat dikumpulkan dalam sebuah tulisan ilmiah yang sederhana. Oleh karena itu, maka peneliti menyampaikan ucapan terimakasih kepada kedua orangtua saya Bapak Agus Pribadi dan Ibu Siti Aminah, dan terkhusus kepada Ibu Alfiah Fajriani, S.T., M.Eng selaku pembimbing I dan Bapak Darman, S.Pd., M.Pd., selaku pembimbing II. Terimakasih atas saran-saran selama membimbing penelitian dan penyusunan skripsi ini.

Peneliti menyadari juga bahwa sepenuhnya skripsi ini selesai berkat bantuan, petunjuk dan dorongan dari berbagai pihak, untuk itu pada kesempatan ini peneliti menyampaikan terimakasih kepada yang terhormat:

- 1. Amir Mahmud, S.Psi., M.P selaku Rektor Universitas Muhammadiyah Kendari
- 2. Tri Indah Rusli, S.Pd., M.Pd selaku Dekan Fakultas Keguruan dan Ilmu Pendidikan Universitas Muhammadiyah Kendari.
- 3. Dra. Hasmira Said, M.Pd selaku Wakil Dekan Fakultas Keguruan dan Ilmu Pendidikan Universitas Muhammadiyah kendari.
- 4. Zila Razilu, S.Pd., M.Pd sebagai ketua Program Studi Pendidikan Teknologi Informasi Universitas Muhammadiyah Kendari.
- 5. Hendra Nelva Saputra, S.Pd., M.Pd sebagai pembimbing akademik selama 9 semester.
- $U_{\rm{C}}$  Muhammadiyah  $\sigma$ Universitas Muhammadiyah Kendari yang telah peneliti bangun.
- 7. Para Dosen pada Program Studi Pendidikan Teknologi Informasi Universitas Muhammadiyah Kendari.
- 8. Seluruh Staf pegawai Akademik Fakultas Keguruan dan Ilmu Pendidikan Universitas Muhammadiyah Kendari yang telah banyak membantu penulis selama proses perkuliahan.
- 9. Terhusus untuk Yusril, Ibrahim, Tri Wahyudi, Isra, Muhammad Jumardin, Waode Sri Wulandari, Fikrah Warahmah, Nur Hikmah dan rekan-rekan angkatan 2018 yang telah banyak membantu dalam rangka penyelesaian dan penyusunan hasil penelitian.

Semoga amal kebaikan yang telah diberikan oleh semua pihak dengan berbagai ketulusan menjadi pahala dan mendapatkan balasan dari Allah SWT, peneliti menyadari masih banyak kekurangan pada penyusunan skripsi ini. Harapan peneliti semoga skripsi ini bermanfaat bagi para pembaca serta mengembangkan ilmu pengetahuan.

Kendari, 7 Noyember 2022  $21$ 

# **DAFTAR ISI**

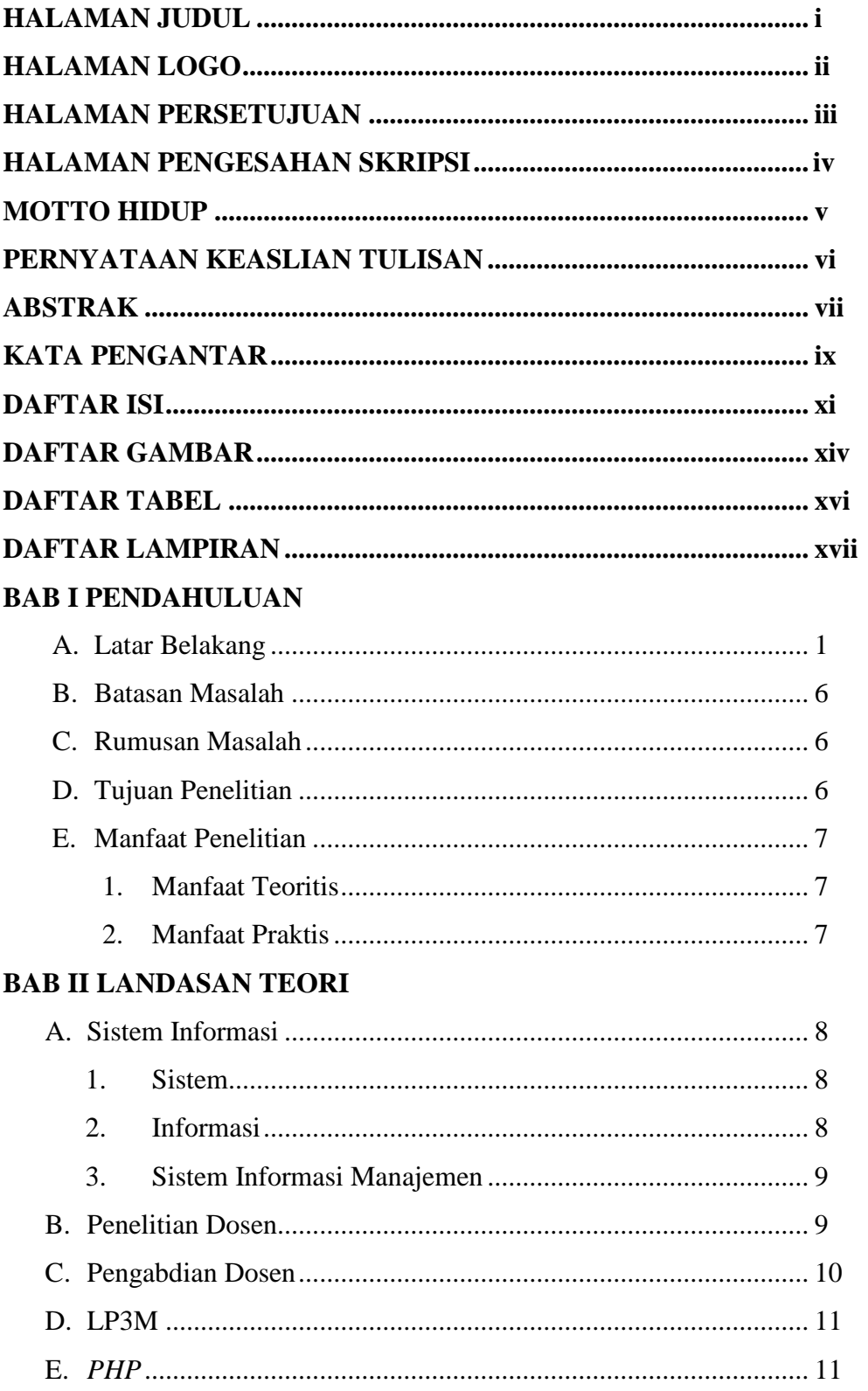

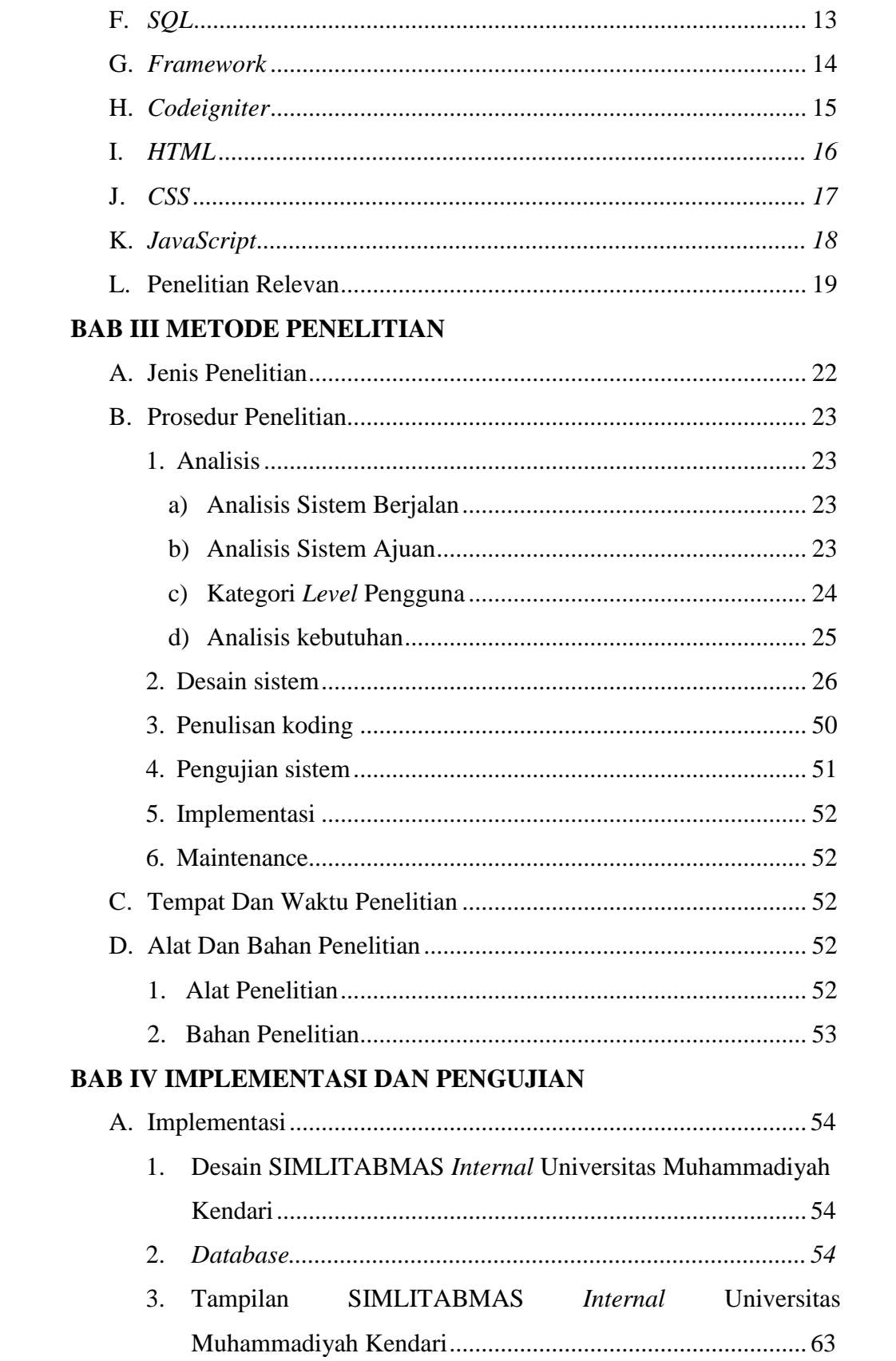

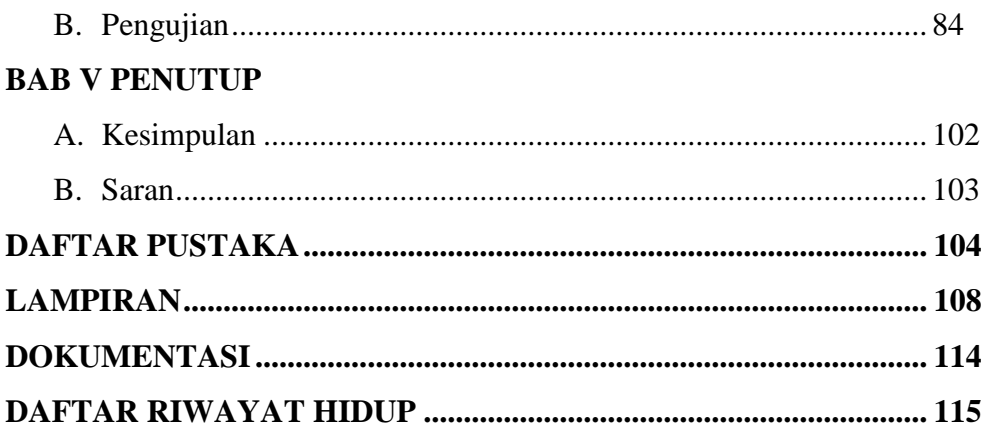

# **DAFTAR GAMBAR**

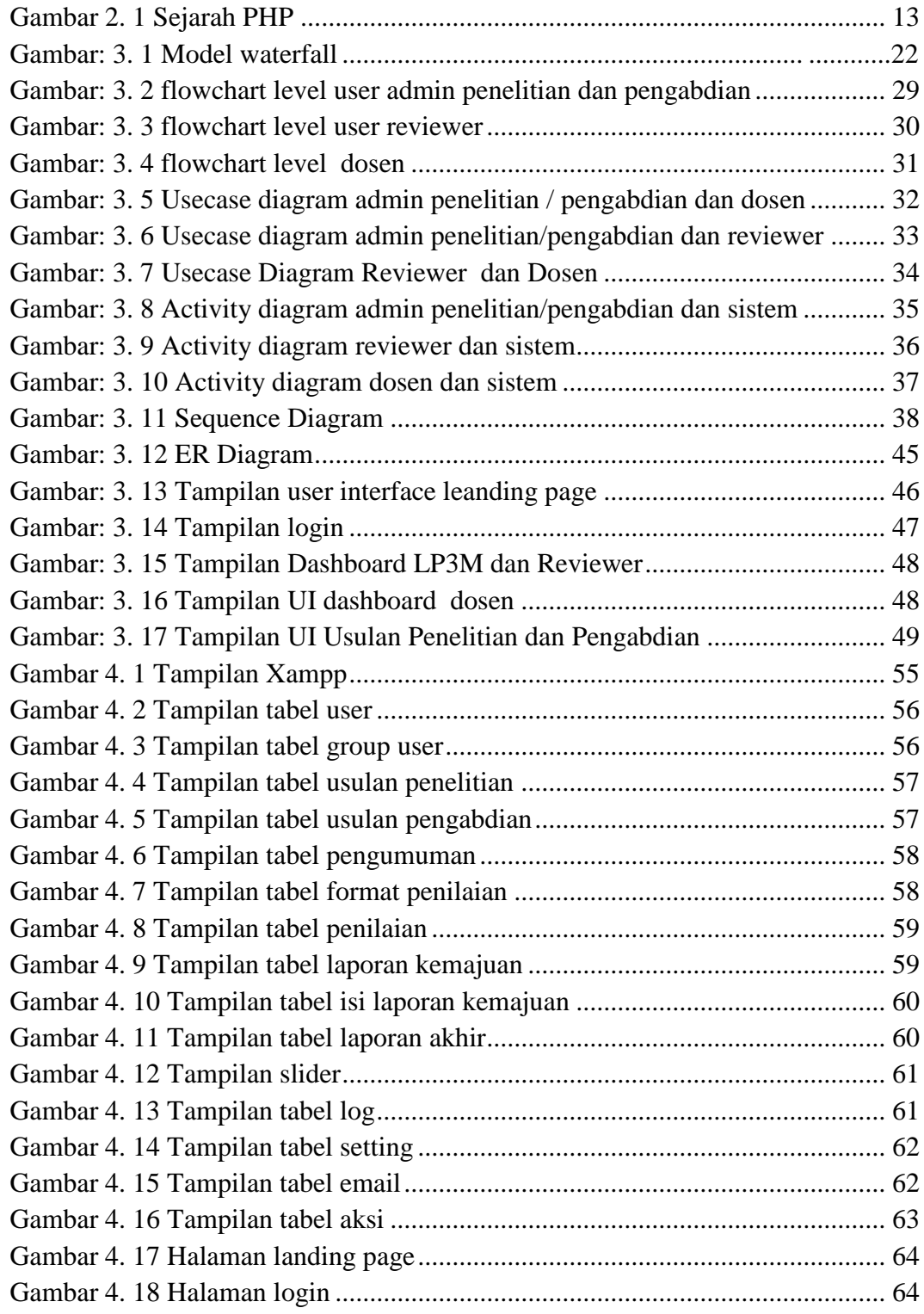

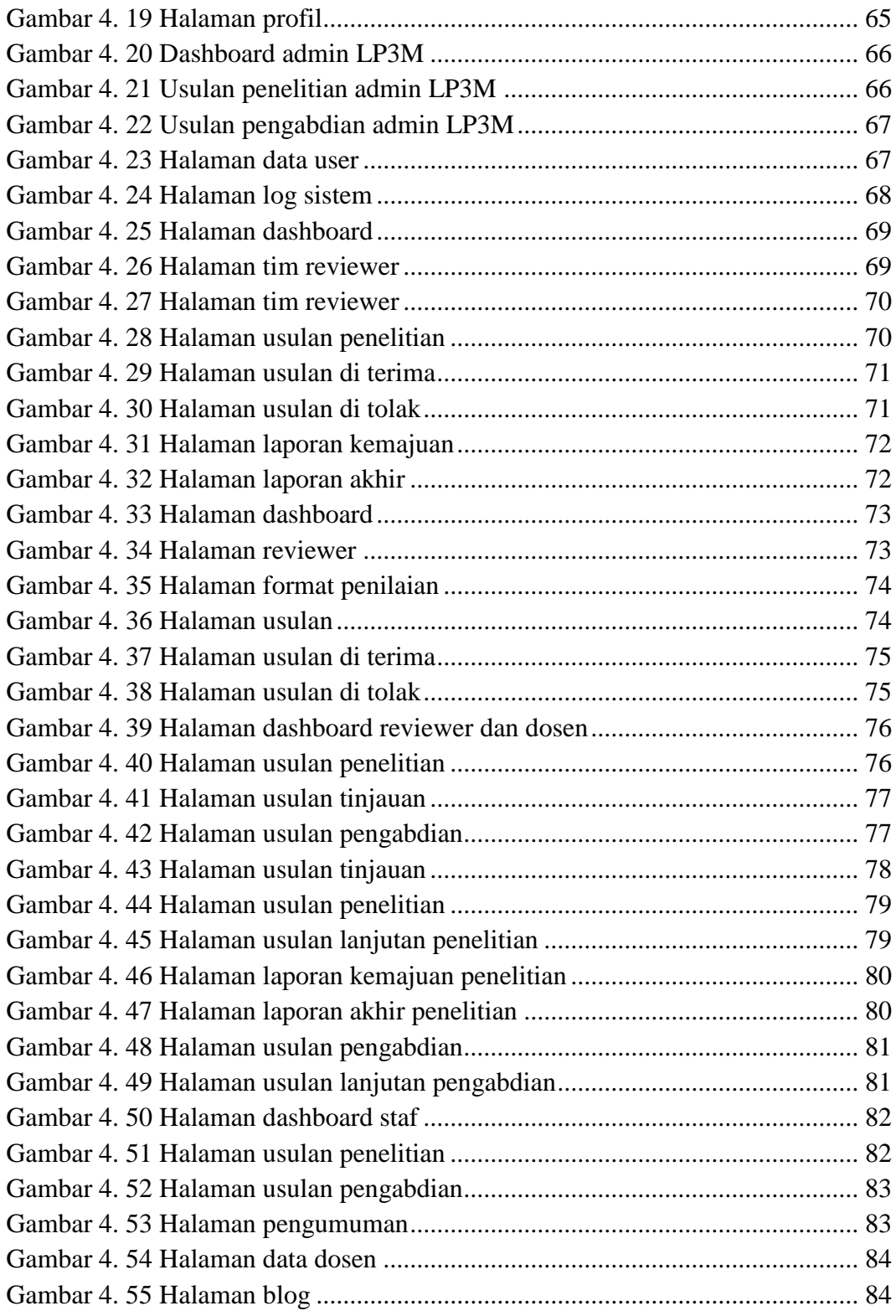

# **DAFTAR TABEL**

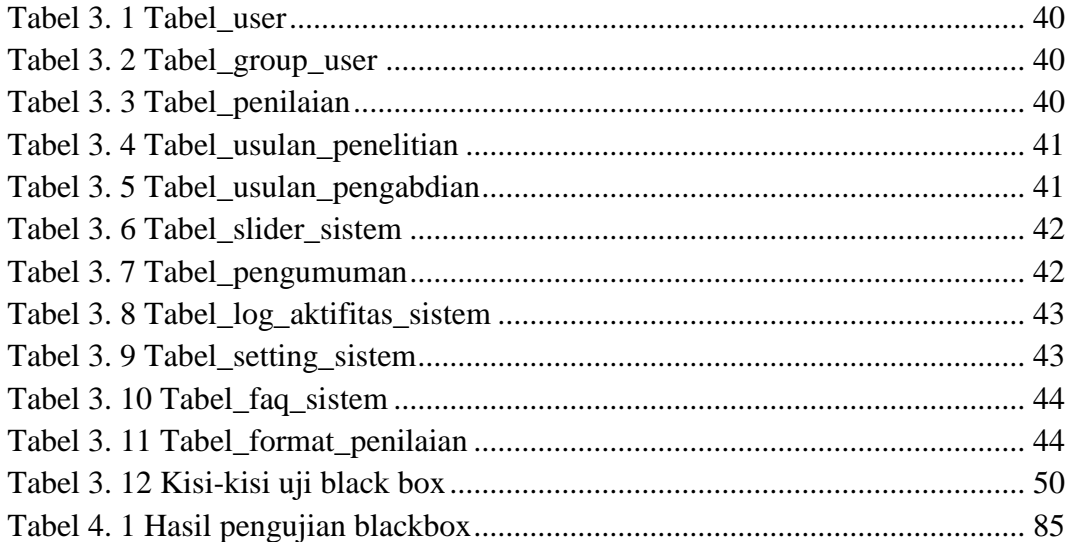

# **DAFTAR LAMPIRAN**

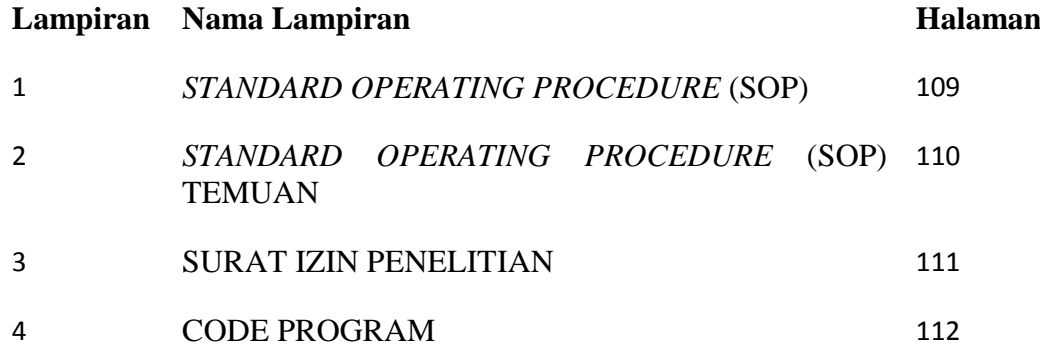

### **BAB I**

# **PENDAHULUAN**

#### **A. Latar Belakang**

Pesatnya perkembangan teknologi khususnya teknologi informasi dan telekomunikasi berperan penting dalam mempermudah serta mendukung manusia dalam upaya menyelesaikan tugasnya, hal ini kita lihat dari berbagai instansi atau lembaga akademik yang dalam operasionalnya menggunakan teknologi. Apalagi dengan banyaknya tuntutan dari berbagai pihak luar pengelola perguruan tinggi. Serta berbagai informasi yang harus dipenuhi terkait dengan kelembagaan perguruan tinggi. Hal ini menuntut perguruan tinggi melakukan langkahlangkah kongkrit dalam penggunaan teknologi. Bukan hanya dalam penggunaan alat-alat yang berupa komputer canggih dengan spesifikasi yang tinggi, tetapi informasi yang akurat juga dibutuhkan oleh pemangku kepentingan. Kebutuhan informasi yang cepat dan tepat begitu sangat dibutuhkan oleh perguruan tinggi, sebuah informasi di dapatkan harus mengikuti dari prosedur berlaku ataupun kebijakan yang di berikan oleh instansi atau lembaga akademik, dari tinjauan tersebut efesiensi mendapatkan informasi bagi kebutuhan kita di lembaga akademik ataupun universitas dapat terpenuhi (Homaidi, 2016).

Teknologi *Website* merupakan sebuah halaman yang menampilkan sebuah informasi yang di susun secara sistematis yang menampilkan sebuah *teks*, gambar, animasi bergerak dan lain sebagainya yang akan dihubungkan menjadi sebuah halaman *web*. Berbicara tentang sistem informasi *web* saat ini menggunakan bahasa pemrograman dalam implementasinya, untuk membuat sebuah *web* sangat diperlukan bahasa pemrograman *PHP*, *CSS*, *HTML* dan *Javascript*.

*PHP* singkatan dari *Hypertext Processor* yang digunakan sebagai bahasa *script server-side* dalam pengembangan *web* yang disisipkan pada dokumen *HTML*. Pengunaan *PHP* memungkinkan *web* dapat dibuat dinamis sehingga *maintenance* situs *web* tersebut menjadi lebih mudah dan efisien (Romadhon & Desmulyati, 2019). Bahasa pemrograman *PHP*  dapat memberikan sebuah kemudahan di dalam membuat sebuah sistem yang lebih dinamis sehingga pada proses pengelolahan data itu lebih terstruktur, inilah salah satu kemudahan dari bahasa pemrograman *PHP*. Untuk memberikan tampilan yang lebih menarik pada sebuah halaman *web* di perlukan sebuah *Framework CSS* di dalamnya, *Framework CSS* merupakan sebuah library yang digunakan untuk mengubah sebuah tampilan dari layout sebuah *website* agar lebih menarik, dari tijauan tersebut dapat dikatakan sebuah *website* yang tidak menggunakan *framework CSS* itu sangat berbeda dari *website* yang menggunakan *framework*. Salah satu *framework PHP* yang sering adalah *Codeigniter*. *Codeigniter* adalah salah satu *framework PHP* yang populer, tangguh dan tercepat dibanding *framework* lainnya. *Framework* ini tergolong sebagai *framework* dengan ukuran kecil dan cukup mudah untuk dipelajari. *Codeigniter* dilengkapi dengan pustaka-pustaka siap pakai untuk berbagai

kebutuhan, seperti koneksi *database*, *session*, *email*, *cookies*, kemanan dan lain sebagainya sehingga mempermudah pekerjaan programer.

Sistem informasi merupakan sistem yang diperlukan oleh suatu instansi untuk membantu kinerja agar pengelolaan data dapat terlaksana dengan baik sehingga dapat menghasilkan suatu informasi yang tepat dan akurat. Sistem informasi dapat digunakan dalam banyak bidang salah satunya sebagai pusat penelitian dan pengabdian kepada pada masyarakat yang dalam kegaiatanya mampu melaksanakan, mengkoordinasi, memantau dan menilai pelaksanaan pada kegiatan penelitian dan pengabdian kepada masyarakat. Dalam hal ini, sistem informasi digunakan untuk pelaporan kegiatan penelitan. Adanya sistem informasi berbasis *web* yang tepat dan akurat dapat mengurangi terjadinya kesalahan yang tidak diinginkan sehingga dapat meningkatkan kinerja yang lebih efisien dan kecepatan operasional.

Universitas Muhammadiyah Kendari (UMK), sebagai bagian dari Perguruan Tinggi Muhammadiyah (PTM) berkewajiban untuk menyelenggarakan pendidikan sebagaimana yang telah diamanahkan dalam Undang-undang Nomor 12 Tahun 2012 Pasal 1 Poin 11 tentang Pendidikan Tinggi, khususnya mengenai kegiatan pengabdian kepada masyarakat yaitu "Pengabdian kepada Masyarakat adalah kegiatan sivitas akademika yang memanfaatkan Ilmu Pengetahuan dan Teknologi untuk memajukan kesejahteraan masyarakat dan mencerdaskan kehidupan bangsa". Kewajiban ini, kemudian sejalan dengan pelaksanaan Catur

Dharma Universitas Muhammadiyah Kendari, yang mewajibkan setiap dosen untuk melaksanakan kegiatan pengabdian kepada masyarakat, sebagai bentuk konsekuensi logis akan ilmu pengetahuan yang dimiliki. Di usia yang memasuki 20 tahun, maka diharapkan UMK selalu hadir dalam masyarakat di Sulawesi Tenggara dengan menggunakan segala sumberdaya manusia dan infrastruktur yang dimilki.

Lembaga Penelitian dan Pengabdian Kepada Masyarakat (LP3M) Universitas Muhammadiyah Kendari (UMK) yang diamanahkan untuk merencanakan, mengelola dan melaksanakan kegiatan penelitian, pengabdian kepada masyarakat, publikasi ilmiah dan produk kekayaan intelektual, terus berupaya untuk selalu hadir dimasyarakat. Sejak tahun, 2019, kinerja bidang penelitian telah berada pada klaster utama, sedangkan bidang pengabdian kepada masyarakat berada pada klaster sangat bagus (*very good*). Pencapaian ini harus terus dijaga dan diupayakan untuk ditingkatkan.

Program hibah penelitian dan pengabdian kepada masyarakat *internal* 2021, merupakan salah satu program rutin LP3M UMK yang bersifat strategis serta ditujukan sebagai sarana dalam rangka membina dan mengarahakan para dosen, khususnya "dosen pemula" dalam meningkatkan kemampuannya merancang penelitian dan pengabdian yang baik, sehingga pada akhirnya mampu berkompetisi dalam hibah yang diselenggarakan oleh Pemerintah.

Penyajian sistem informasi penelitian dan pengabdian kepada masyarakat, kampus yang belum menggunakan sistem informasi penelitian dan pengabdian kepada masyarakat dapat menghambat kinerja dalam melakukan proses pengajuan penelitiannya tersebut. Berdasarkan hasil observasi, program LP3M UMK ini masih dilakukan secara manual, yang memanfaatkan *google form* dan *email* sebagai wadah untuk proses pengiriman proposal baik penelitian maupun pengabdian, hal ini menimbulkan permasalahan seperti, tidak adanya tranparansi data, kurangnya rekam jejak data yang jelas dan kurang terstrukturnya prosedur sesuai jadwal sehingga semua data dosen tidak terkumpul sesuai dengan jangka waktu yang ditentukan.

Berdasarkan permasalahan tersebut maka saya tertarik untuk mengembangkan sebuah sistem informasi yang lebih sistematik, sehingga LP3M pada saat melakukan pengelolahan data penelitian maupun pengabdian dosen UMK dapat merasakan berbagai manfaat yang diberikan dari perancangan sistem ini sesuai permasalahan tersebut. Sistem ini akan dibuat dengan memanfaatkan *framework* yaitu *Codeigniter* dan *Bootsrap.* Berdasarkan uraian di atas maka dari itu penulis melakukan penelitian dengan judul "Rancang Bangun Sistem Informasi Manajemen Penelitian dan Pengabdian kepada Masyarakat (SIMLITABMAS) *Internal* Universitas Muhammadiyah Kendari".

### **B. Batasan Masalah**

Adapun batasan masalah yang terdapat dalam penelitian ini adalah sebagai berikut:

- 1. *Website* yang dirancang dan dibangun adalah Sistem Informasi Manajemen Penelitian dan Pengabdian kepada Masyarakat (SIMLITABMAS) *Internal* Universitas Muhammadiyah Kendari.
- 2. Dalam pengembangan *website* ini menggunakan *framework Codeigniter* dan *Bootstrap*. Dalam penelitian pembangunan *website* ini menggunakan model *waterfall*.
- 3. Dalam perancangan *website* ini menggunakan 4 diagram yang terdapat pada *Unified Modeling Language* (UML) yaitu *Flowchart, Use Case Diagram*, *Activity Diagram,* dan *Sequence diagram*.

### **C. Rumusan Masalah**

Berdasarkan latar belakang di atas maka rumusan masalah pada penelitian ini adalah bagaimana membangun Sistem Informasi Manajemen Penelitian dan Pengabdian kepada Masyarakat (SIMLITABMAS) *Internal* Universitas Muhammadiyah Kendari berbasis *website*?

#### **D. Tujuan Penelitian**

Berdasarkan rumusan masalah di atas maka tujuan penelitian ini adalah membangun Sistem Informasi Manajemen Penelitian dan Pengabdian kepada Masyarakat (SIMLITABMAS) *Internal* Universitas

Muhammadiyah Kendari berbasis *website* dengan mengacu pada *Standar Operasional Prosedur (SOP)* LP3M Universitas Muhammadiyah Kendari.

# **E. Manfaat Penelitian**

Sesuai dengan permasalahan dan tujuan penelitian yang telah disebutkan di atas, maka manfaat penelitian dapat dirumuskan sebagai berikut:

1. Manfaat Teoritis

Sebagai referensi bagi kepentingan ilmu pengetahuan, terutama bagi prosedur tindakan dalam merancang Sistem Informasi Manajemen Penelitian dan Pengabdian kepada Masyarakat berbasis *website*, dan dapat menjadi rujukan untuk penelitian berikutnya yang relevan dengan penelitian ini.

- 2. Manfaat Praktis
	- a. Dapat mempermudah dalam pengajuan penelitian dosen-dosen Univeritas Muhammadiyah Kendari.
	- b. Sistem Informasi Manajemen Penelitian dan Pengabdian kepada Masyarakat ini dapat dijadikan sebagai setandar sistem Universitas di kota kendari.

### **BAB II**

# **LANDASAN TEORI**

#### **A. Sistem Informasi**

# **1. Sistem**

Sistem adalah suatu jaringan kerja dari prosedur yang saling berhubungan, berkumpul bersama-sama untuk melakukan sasaran tertentu (Hutahaean, 2015). Sistem adalah kumpulan orang yang saling bekerja sama dengan ketentuan-ketentuan aturan yang sistematis dan tersetruktur untuk membentuk satu kesatuan yang melaksanakan suatu fungsi untuk mencapai tujuan (Anggraeni, 2017). Sistem adalah kumpulan dari elemen-elemen yang berinteraksi untuk mencapai suatu tujuan tertentu yang saling berhubungan, berkumpul bersama-sama untuk melakukan suatu kegiatan atau untuk menyelesaikan suatu sasaran tertentu (Andalia & Setiawan, 2015).

# **2. Informasi**

Informasi adalah data yang diolah menjadi lebih berguna dan berarti bagi penerimanya, serta untuk mengurangi ketidakpastian dalam proses pengambilan keputusan mengenai suatu keadaan (Anggraeni, 2017). Sistem informasi adalah suatu sistem yang saling terintegrasi dan bekerja sama untuk mengumpulkan, memroses, menyimpan dan menyebar informasi untuk membantu sebuah organisasi dalam pengendalian sistem untuk mencapai tujuan organisasi (Akbar & Silvana, 2017). Sedangkan Menurut (Cushing, 2003) informasi merupakan sesuatu yang menunjukkan hasil pengolahan data yang diorganisasi dan berguna kepada orang yang menerimanya. Informasi adalah data yang diolah menjadi bentuk yang lebih berguna dan lebih berarti bagi penerimanya (Hutahaean, 2015).

#### **3. Sistem Informasi Manajemen**

Sistem informasi manajemen merupakan kumpulan dari sub-sub sistem yang saling berhubungan satu sama lain dan bekerja sama secara harmonis untuk mencapai tujuan yaitu mengolah data menjadi informasi yang diperlukan oleh manajemen dalam proses pengambilan keputusan saat melaksanakan fungsinya (Melyanti et al., 2020). Sistem informasi manajemen adalah serangkaian sub sistem informasi yang menyeluruh dan terkoordinasi dan secara rasional terpadu yang mampu mentransformasi data sehingga menjadi informasi lewat serangkaian cara guna mengingatkan produktivitas yang sesuai dengan gaya dan sifat manajer atas dasar kriteria mutu yang telah ditetapkan (Wijoyo, 2021). Sistem informasi manajement adalah sarana untuk menyelesaikan rencana dan sekaligus sebagai alat pengawasan dengan membandingkan hasil perwujudan rencana dengan standar yang telah ditetapkan (Tyoso, 2016).

#### **B. Penelitian Dosen**

Penelian adalah penyelidikan sistematis, terkontrol, empiris dan kritis tentang fenomena–fenomena alami, dengan dipandu oleh teori dan hipotesis-hipotesis tentang hubungan yang dikira terdapat diantara fenomena-fenomena itu (Melyanti et al., 2020). Penelitian adalah suatu penyelidikan terorganisasi, atau penyelidikan yang hati-hati dan kritis dalam mencari fakta untuk menentukan sesuatu (Siyoto & Sodik, 2015). Penelitian (*research*) sebagai salah satu cara untuk menyelesaikan suatu masalah atau mencari jawab dari persoalan yang dihadapi secara ilmiah, menggunakan cara berpikir reflektif, berpikir keilmuan dengan prosedur yang sesuai dengan tujuan dan sifat penyelidikan (Yusuf, 2016).

#### **C. Pengabdian Dosen**

Pengabdian adalah Pengamalan Ilmu Pengetahuan, Teknologi, dan Seni (IPTEKS) yang dilakukan oleh perguruan tinggi secara melembaga melalui metode ilmiah langsung kepada masyarakat yang membutuhkannya, dalam upaya mensukseskan pembangunan dan mengembangkan manusia pembangunan (Melyanti et al., 2020). Pengabdian masyarakat merupakan salah satu komponen dalam tri dharma perguruan tinggi yaitu pendidikan, penelitian dan pengabdian, pengabdian masyarakat memiliki tujuan sebagai sebuah sarana untuk membantu masyarakat setempat dalam menggali potensi dan pengembangan potensi

yang sudah ada dengan final mewujudkan kehidupan masyarakat yang lebih maju dan lebih bermanfaat (Fachruddin, 2021).

### **D. LP3M**

LPPM merupakan lembaga atau sebuah unit kegiatan yang berfungsi mengelola semua data kegiatan seperti data penelitian, data pengabdian dan data berupa informasi yang berkaitan dengan LPPM itu sendiri (Fadli et al., 2019). Lembaga Penelitian dan Pengabdian Kepada Masyarakat (LP3M) Universitas Muhammadiyah Kendari yang diamanahkan untuk merencanakan, mengelola dan melaksanakan kegiatan penelitian, pengabdian kepada masyarakat, publikasi ilmiah dan produk kekayaan intelektual, terus berupaya untuk selalu hadir dimasyarakat. Sejak tahun 2019, kinerja bidang penelitian telah berada pada klaster utama, sedangkan bidang pengabdian kepada masyarakat berada pada klaster sangat bagus (*very good*). Pencapaian ini harus terus dijaga dan diupayakan untuk selalu ditingkatkan sehingga dalam proses publikasi ilmiah kedepannya menjadi lebih baik lagi.

#### **E.** *PHP*

*PHP* merupakan bahasa pemrogramman berbasis *web* yang memiliki kemampuan untuk memproses data dinamis. *PHP* dikatakan sebagai sebuah *server-side embedded script language* artinya sintaks-sintaks dan perintah yang kita berikan akan sepenuhnya dijalankan oleh *server* tetapi disertakan pada halaman *HTML* biasa. *PHP* merupakan *Software open source* yang disebarkan dan dilisensikan secara gratis serat dapat *didonwload* secara bebas dari situs resminya [https://www.php.net/.](https://www.php.net/) Aplikasi-aplikasi yang dibangun oleh *PHP* pada umumnya akan memberikan hasil pada *web* browser tetapi prosesnya secara keseluruhan dijalankan di *server*, pada prinsipnya *server* akan bekerja apabila ada permintaan dari client. Dalam hal ini client menggunakan kode-kode *PHP* untuk mengirimkan permintaan ke *server* (Usada et al., 2012). *PHP* adalah *script* yang digunakan untuk membuat halaman *website* yang dinamis, dinamis berarti halaman yang akan ditempilkan dibuat saat halaman itu diminta oleh *client*, mekanisme ini menyebabkan informsi yang diterima *client* selalu yang terbaru, semua *secript PHP* dieksekusi pada *server* di mana *script* tersebut dijalankan (Anhar, 2010). Berikut ini secript dasar penulisan *php*:

```
\langle?php
echo 'Nama Dunia: ';
$dunia = 2;if(\text{Sdunia} == 1)echo "Halo dunia 1";
}else{
    echo "Halo dunia 2";
}
//Dari secript tersebut akan menampilkan Nama Dunia: Halo dunia 2
?>
```
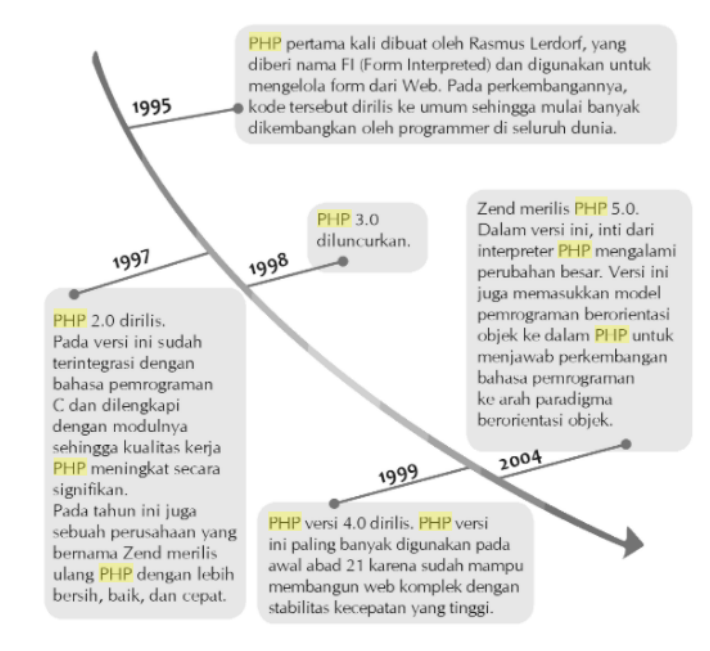

#### Adapun sejarah *PHP* dapat dilihat pada gambar 2.1 Sejarah *PHP*.

Gambar 2. 1 Sejarah PHP

#### <span id="page-29-0"></span>**F.** *SQL*

*SQL* (*Structured Query Language*) merupakan bahasa yang terstruktur utuk menggunakan atau mengakses data pada *database* dan entitas–entitas yang ada pada *database* terserbut. *SQL* juga merupakan bahasa standar yang digunakan dalam berbagai *database* yang ada sehingga mudah untuk menggunakannya walaupun berpindah dari satu *database* ke *database* lainnya (Pamungkas, 2018).

*SQL server* merupakan contoh sistem manajemen basis data yang menyimpan data dalam bentuk relasional dimana setiap data dimasukkan dalam suatu tabel terstruktur yang berelasi antara satu sama lain (Puspitasari et al., 2017).

Kelebihan dari *T*-*SQL (Transact-SQL)* adalah, perintah-perintah *T-SQL* dapat disisipkan dalam bahasa pemograman. *T*-*SQL* memiliki tiga kategori yaitu: *(1)* Data Manipulation Languange (*DML*) yaitu perintah-perintah untuk melakukan query data dan manipulasi data. Yang termasuk dalam kategori ini adalah perintah *SELECT*, *INSERT*, *UPDATE*, *DELETE*., *(2) Data Definition Language* (*DDL*) yaitu perintah-perintah untukendefinisikan obyek-obyek basis data (*table*, *view*, *stored procedure*). Yang termasuk dalam kategori ini adalah *CREATE*, *ALTER*, *DROP*, *(3)* Data *Control Language* (*DCL*) yaitu perintah-perintah untuk pengaturan keamanan. Yang termasuk dalam kategori ini adalah *GRANT, REVOKE, DENY*. Menurut (Puspitasari et al., 2017) *T*-*SQL* mendukung arsitektur client/*server*, sehingga dengan menggunakan *T*-*SQL* dapat meringankan beban sistem aplikasi.

#### **G.** *Framework*

Menurut (Novianto, 2016) menyatakan bahwa, "*Framework* adalah kumpulan perintah atau fungsi dasar yang membentuk aturan-aturan tertentu dan saling berinteraksi satu sama lain sehingga dalam pembuatan aplikasi *website*, diharuskan mengikuti aturan dari *framework* tersebut".

Menurut (Romadhon & Desmulyati, 2019) menyatakan bahwa "*Framework* merupakan banyak kode, yang disimpan dalam beberapa *file* yang terpisah, dan memudahkan dalam penggunaan kode yang digunakan secara berulang-ulang".

#### **H.** *Codeigniter*

Menurut (Novianto, 2016) menjelaskan bahwa *Codeigniter* adalah sebuah *web application framework* yang bersifat *open source* digunakan untuk membangun aplikasi *web*. Tujuan utama pengembangan *Codeigniter* adalah untuk membantu *developer* dalam pengerjaan aplikasi yang lebih cepat daripada menulis semua *code* dari awal dan *Codeigniter* merupakan salah satu *framework PHP* tercepat yang ada saat ini.

Sedangkan menurut (Majid et al., 2020) mendefinisikan "*Codeigniter* adalah *framework web* untuk bahasa pemrograman *PHP*, yang dibuat oleh Rick Ellis (pembuat *Codeigniter*) pada tahun 2006, penemu dan pendiri EllisLab yaitu suatu tim kerja yang berdiri pada tahun 2002 yang bergerak di bidang pembuatan *software* dan *tool* untuk para pengembang *web*. Berikut penulisan *secript* dasar *Codeigniter*:

 $\langle$ ?php

```
defined('BASEPATH') OR exit('No direct script access allowed');
class Penelitian extends CI_Controller {
   public function __construct() {
     parent::_construct();
      $this->load->library('upload');
      $this->load->model('m_crud');
   }
   public function index() {
   echo 'Halo dunia';
    }
}
?>
```
# **I.** *HTML*

*HTML* atau singkatan dari *Hypertext Markup Language* merupakan sebuah bahasa pemrograman tersetruktur yang dikembangkan untuk membuat halaman *website* yang dapat diakses atau ditampilkan menggunakan *Web Brouser*. *HTML*sendiri secara resmi lahir pada tahun 1989 oleh *Tim Berners Lee* dan dikembangkan oleh *World Wide Web Consurtium (W3C)*, yang kemudian pada tahun 2004 dibentuklah *Web Hypertext Aplication Tecnology Working Group (WHATG)* yang hingga kini bertanggung jawab akan perkembangan bahasa *HTML*. Hingga kini telah mengembangkan *HTML* 5, sebuah versi terbaru dari *HTML* yang mendukung tidak hanya gambar dan teks, namun juga menu interaktif, audio, video dan lain debagainya (Setiawan, 2018). Adapun *secript* dasar *HTML* sebegai berikut.

<!DOCTYPE html>

<html>

<head>

<title>Kode dasar *HTML*</title>

</head>

 $$ 

</body>

</html>

**J.** *CSS*

*CSS* adalah kependekan dari *Cascading Style Sheet. CSS* merupakan salah satu kode pemrograman yang bertujuan untuk menghias dan mengatur gaya tampilan/layout halaman *WEB* suupaya lebih elegan dan menarik. *CSS* adalah sebuah teknologi internet yang di rekomondasikan *Word Wide Web Consortium* atau *W3C* pada tahun 1996. Awalnya, *CSS* dikembangkan di SGML pada tahun 1970, dan terus dikembangkan hingga saat ini. *CSS* telah mendukung banyak bahasa markup seperti *HTML, XHTML, SVG (Scalable Vector Graphics)* dan *Mozila XUL (XML User Interface Language)* (Setiawan, 2018). Berikut penulisan kode dasar *CSS:*

*<style type="text/css">*

 *body{*

 *background-color: #000;*

 *}*

 *.class{*

 *background-color: #000;*

 *}*

 *#class{*

 *background-color: #000;*

 *}*

*</style>*

# **K.** *JavaScript*

Menurut (Setiawan, 2018) *JavaScript* adalah bahasa *scripting* yang populer di sebagian besar *browse JavaScript* disimpan pada halaman *web* menggunakan <*script*>. Kegunaan *JavaSript* sbegai berikut:

1) Untuk menambah interaktif suatu *website.*

Beberapa hal tentang *JavaSript:*

- 1) Open *source* (semua orang dapat menggunakan secara geratis).
- 2) *JavaSript* merupakan bahasa scripting yangringan.
- 3) *JavaSript embedded* (disisipkan) dalam *html.*
- 4) Dalam *JavaSript, script* akan langsung dieksekusi tanpa kompilasi.

Berikut contoh *script* pada *JavaSript:*

#### <!DOCTYPE html>

#### $\langle$ html $\rangle$

<head>

<title>Contoh penulisan JavaSript pada html</title>

</head>

 $$ 

```
<script type="text/javascript">
```
document.write("Hallo, apakabar pembaca?");

</script>

 $\langle \text{body} \rangle$ 

</html>

#### **L. Penelitian Relevan**

Penelitian relevan bertujuan untuk mencari perbandingan berupa persamaan dan perbedaan dari penelitian sebelumnya dengan penelitian yang saya lakukan sehingga kedepannya tidak akan ada persamaan (*plagiarisme*) penelitian dalam penelitian ini.

- 1. Sistem Informasi Manajemen Penelitian Dan Pengabdian Masyarakat Di Bagian P3m (Studi Kasus: Stmik Hang Tuah Pekanbaru), penelitian dilakukan (Melyanti et al., 2020) merupakan mahasiswa sistem informasi dan tehnik informatika universitas Stmik Hang Tuah. Sistem informasi manajemen yang terkomputerisasi dimana dosen yang akan melakukan pengajuan proposal dan laporan tidak perlu mencetak atau print proposal dan laporan. Dosen cukup mendaftar di sistem dan meng-*upload file* proposal/hasil ke sistem yang kemudian akan dikonfirmasi oleh P3M. kemudian akan mengirimkan notifikasi dan *file* proposal/hasil yang akan di *review* oleh *reviewer* sehingga dapat meminimalkan dalam pemberian penilaian pada saat seminar proposal/hasil berlangsung.
- 2. Sistem Informasi Manajemen Lembaga Penelitian Dan Pengabdian Kepada Masyarakat Universitas Islam Kalimantan Mab Banjarmasin, penelitian ini dilakukan oleh (Agus et al., 2017) merupakan mahasiswa teknik informatika universitas Islam Kalimantan. Sistem informasi manajemen berbasis komputer yang dapat membantu menemukan judul ataupun nama peneliti yang ganda serta
meningkatkan kinerja penelitian perguruan tinggi dengan data yang akurat. Luaran penelitian yang dihasilkan adalah aplikasi yang dapat mempermudah monitoring kinerja penelitian bagi dosen, admin pengelola dan pimpinan.

3. Rancang Bangun Sistem Informasi Manajemen Penelitian Dan Pengabdian Masyarakat Di Universitas Widya Kartika Surabaya, penelitian ini di lakukan oleh (Majid et al., 2020) merupakan mahasiswa Universitas Widya Kartika. Sistem yang dibangun dapat memberikan informasi seputar penelitian dan pengabdian kepada masyarakat *Internal*, melakukan monitoring kegiatan penelitian dan pengabdian kepada masyarakat *Internal* mulai dari pengajuan hingga laporan hasil penelitian, memilah *user* berdasarkan peran masingmasing, mudah digunakan (*user friendly*), serta dapat melakukan rekapitulasi pelaksanaan penelitian dan pengabdian masyarakat.

Persamaan atau perbedaan dari penelitian yang relevan tersebut adalah pada penelitian pertama antara sistem yang akan saya buat memiliki perbedaan yaitu pada saat proses pendaftaran dosen, dosen akan di daftarkan oleh LP3M sedangkan pada penelitian tersebut dosen melakukan pendaftaran sendiri, kemudian untuk penelitian relevan kedua saya menemukan persamaan yaitu membantu menemukan judul ataupun nama peneliti yang ganda serta meningkatkan kinerja penelitian perguruan tinggi dengan data yang akurat dan menghasilkan, dan begitu juga pada penelitian

relevan terakhir saya mendapatkan sebuah keterkaitan pada penentuan *user* yang dibedakan menjadi pelaksanaan penelitian dan pengabdian.

## **BAB III**

## **METODE PENELITIAN**

### **A. Jenis Penelitian**

Jenis Penelitian yang digunakan dalam penelitian ini menggunakan model *waterfall* dimana dalam medel akan dilakukan sebuah perancangan sistem secara berurutan. Secara konseptual perancangan sistem informasi terdiri dari: 1).Analisis kebutuhan (*analyzing*), 2).Desain (*design),* 3).Penulisan kode (*coding*), 4).Pengujian system (*testing*), 5).Implementasi (*implementation*), 6).Perawatan (*maintenance*) (Pressman, 2001)

Model *waterfall* merupakan sebuah metode yang penerapannya dilakukan secara terstruktur, dari proses peneliti merancang sebuah sistem informasi yang terdiri dari: analisis, perancangan, pengkodingan, pengujian, implementasi dan perawatan *Sommervile* 2011. Adapun tahapan-tahapan tersebut dapat dilihat pada gambar: 3.1. Model *waterfall* berikut ini:

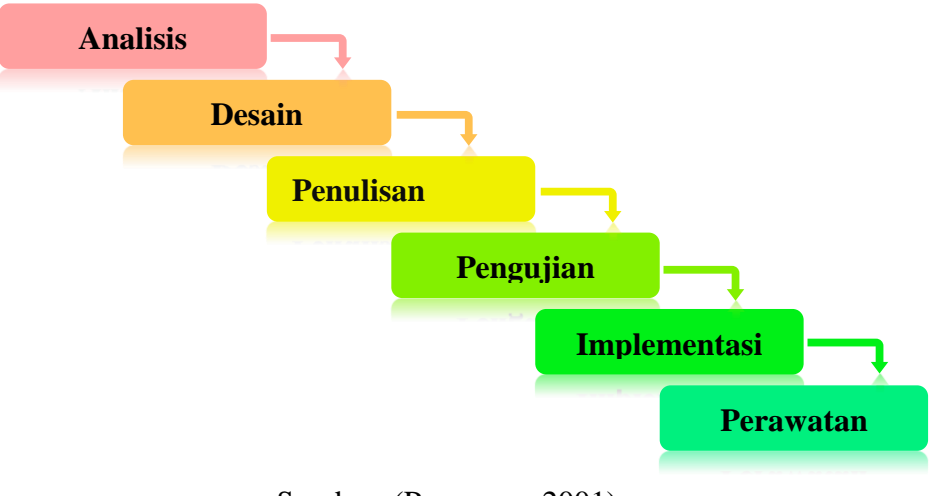

Sumber: (Pressman, 2001) Gambar: 3. 1 Model waterfall

## **B. Prosedur Penelitian**

Berdasarkan dari gambaran diatas mengenai model *waterfall* maka prosedur dari perancangan sistem ini sebagai berikut:

### **1. Analisis**

### **a. Analisis Sistem Berjalan**

Tahap ini merupakan proses bagaimana sistem berjalan secara manual.

- 1) Pengumuman pengiriman proposal *Internal*
- 2) Penetapan tim *Reviewer* /penilai
- 3) Sosialisasi panduan penelitian dan pengabdian *Internal*
- 4) Pengusulan proposal
- 5) Seleksi / penilaian usulan peoposal (administrasi dan subtansi)
- 6) Penetapan penerimaan dana hibah
- 7) Penandatanganan kontrak
- 8) Pelaksanaan penelitian dan pengabdian
- 9) Monitoring dan evaluasi *Internal*
- 10) Unggah laporan akhir dan luaran
- 11) Seminar akhir/penilaian luaran
- 12) Penyusunan laporan kegiatan oleh LP3M

### **b. Analisis Sistem Ajuan**

Tahap kedua merupakan proses untuk mengetahui bagaimana sistem yang akan diajukan.

1) Dosen melakuan login

- 2) Dosen melengkapi data identitas
- 3) Dosen melakukan pengajuan
- 4) Admin Penelitian / Pengabdian melakukan login
- 5) Admin Penelitian / Pengabdian menentukan reviewer
- 6) *Reviewer* melakukan login
- 7) *Reviewer* melakukan penilaian
- 8) *Reviewer* melakukan logout
- 9) Admin mengelolah data pengusulan (apabila di terima maka dosen menandatangani kontrak dan jika di tolak pengajuan akan di ulang)
- 10) Dosen menerima kontrak
- 11) Dosen mengupload laporan akhir dan luaran yang telah di janjikan
- 12) Dosen melakukan logout
- 13) Admin Penelitian / Pengabdian melakukan penyusunan laporan kegiatan
- 14) Admin Penelitian / Pengabdian melakukan logout

## **c. Kategori Level Pengguna**

- 1) LP3M
- 2) Admin Penelitian
- 3) Admin Pengabdian
- 4) *Reviewer* Penelitian
- 5) *Reviewer* Pengabdian
- 6) Staf
- 7) Dosen

## **d. Analisis Kebutuhan**

Sistem informasi dibuat untuk memenuhi segala kebutuhan yang ada pada sistem, tentu dengan mempertimbangkan dari kebutuhan dari seorang pengguna maka dalam proses analis kebutuhan pengguna perlu menjadi hal yang diperhatikan dalam membangun sebuah sistem. Dalam hal ini Peneliti membagi kebutuhan pengguna berdasarkan *level user* diantaranya Admin LP3M, Admin penelitian, Admin pengabdian, *Reviewer* penelitian, *Reviewer* pengabdian, Staf dan Dosen.

- 1) Admin LP3M merupakan *level user* tertinggi dalam sistem ini, dimana dalam kebutuhan sistemnya melakukan pengelolahan data user baik admin penelitian maupun pengabdian, staf, serta memantau berjalannya aktifitas di dalam sistem.
- 2) Admin penelitian ini bertugas untuk memberikan pengumuman penerimaan proposal penelitian *internal*, menetukan *reviewer*  untuk setiap proposal penelitian, memantau berjalannya pengajuan proposal pada sistem dan juga melakukan peninjauan pengajuan proposal, dan penyususnan laporan kegiatan.
- 3) Admin pengabdian ini bertugas untuk memberikan pengumuman penerimaan proposal pengabdian *internal*,

menetukan *reviewer* untuk setiap proposal pengabdian, memantau berjalannya pengajuan proposal pada sistem dan juga melakukan peninjauan pengajuan proposal, dan penyususnan laporan kegiatan.

- 4) *Reviewer* penelitian, *level user* yang melakukan pengujian terhadap proposal yang di ajukan dosen apakah sudah memenuhi aturan yang di berikan, tentu proses pengujian berfokus kepada jurnal berjenis penelitian.
- 5) *Reviewer* pengabdian, *level user* yang sama hal dengan sebelumnya melakukan pengujian apakah proposal yang diajukan sudah memenuhi aturan, dimana proposal yang di *review* adalah jurnal pengabdian.
- 6) Staf merupakan *user* yang bertugas untuk memasukkan data dosen ke sistem dan mengumpulkan data sebagai bahan laporan.
- 7) Dosen merupakan *level user* terakhir pada sistem yang dalam kebutuhan sistem, melakukan pengusulan proposal penelitian maupun pengabdian.

## **2. Desain Sistem**

Setelah mendapatkan kebutuhan dari proses menganalisis berdasarkan *level user* maka akan dilakukan perancangan sistem untuk mengetahui gambaran dari bagaimana sebuah sistem akan dirancang. Desain sistem meliputi *Unified Modeling Language (UML),* basis data (*database*), dan tampilan (*user interface*). *UML* merupakan pemodelan mengenai sebuah sistem dengan menggunkan diagram dan teks-teks sebagai penjelas diagram. Proses desain sistem menggunakan *UML* ini dibagi menjadi 2 bagian, yaitu dari sisi admin, dan pengguna. Sebagai admin akan memiliki akses sepenuhnya mengenai fungsi dan fitur sistem yang akan dibuat berdasarkan kebutuhan-kebutuhan sebagai admin dalam mengelola sistem, pengguna hanya memiliki beberapa fungsi tertentu dan memiliki hak akses yang terbatas. Desain sistem akan dirancang dengan tahapan prosedural mengikuti tahapan yang akan dirancangang, pemodelan perancangan akan disusun secara grafik *flowchart*. *Flowchart*  adalah sekumpulan simbol-simbol yang menunjukan rangkaian kegiatan aliran program dari awal hingga akhir, jadi *flowchart* juga digunakan untuk menunjukan urutan langkah-langkah pekerjaan disuatu algoritma.

Perancangan sistem informasi LP3M, dibutuhkan diagram perancangan untuk memberikan kemudahan dalam proses perancangan kedepannya diantaranya diagram *Flowchart, Use Case Diagram*, *Activity Diagram, Sequence diagram* serta *Database*.

*Flowchart* atau bagan alir adalah diagram yang menampilkan langkah-langkah dan keputusan untuk menjalankan suatu proses dari suatu program. Setiap langkah digambarkan dalam bentuk diagram dan dihubungkan oleh garis atau arah panah.

Diagram use case adalah salah satu dari banyak jenis diagram *UML* (*Unified Modeling Language*) yang menggambarkan hubungan interaksi antara sistem dan aktor. *Use Case* dapat menggambarkan jenis interaksi antara pengguna sistem dan sistem.

Diagram aktivitas, dalam bahasa Indonesia diagram aktivitas, adalah diagram yang dapat memodelkan proses-proses yang terjadi dalam suatu sistem. Urutan proses suatu sistem digambarkan secara vertikal. *Activity* diagram merupakan pengembangan dari *Use Case* yang memiliki alur aktivitas.

Diagram urutan adalah diagram yang menjelaskan bagaimana suatu operasi dilakukan; pesan (*message*) apa yang dikirim dan kapan dieksekusi. Bagan ini diatur oleh waktu.

*Database* merupakan tempat dimana semua data dapat disimpan dalam suatu sistem yang efektif dan efisien, sehingga data tersebut dapat diakses dengan mudah. Dalam pengembangan sistem ini sangat diperlukan perancangan *database* yang digunakan dalam menentukan isi data yang dibutuhkan untuk mendukung rancangan sistem, dimana model perancangan *database* yang dibangun adalah model *relationship.* 

Berikut ini adalah diagram perancangan yang akan digunakan utuk mempermudah pengerjaan sistem SIMLITABMAS *Internal* Universitas Muhammadiyah Kendari.

## a. *Flowchart* level *user* admin penelitian dan pengabdian

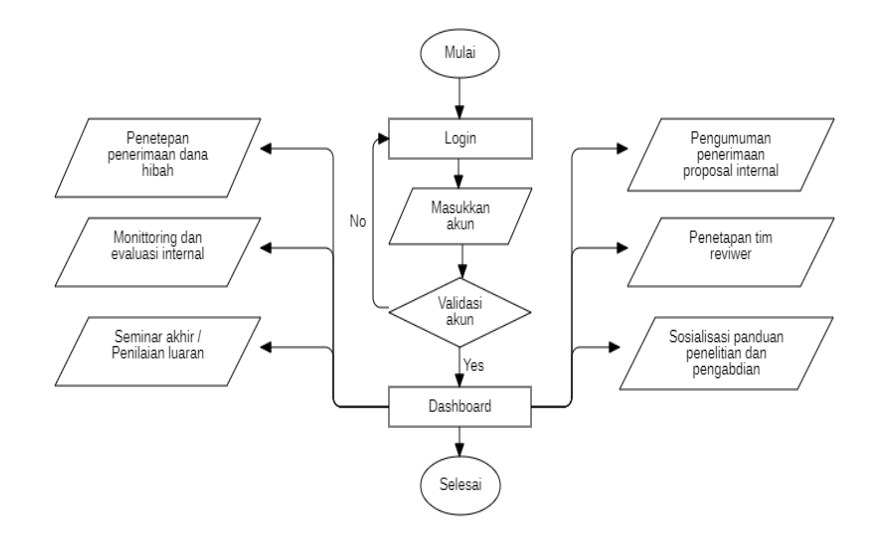

Gambar: 3. 2 flowchart level user admin penelitian dan pengabdian

Keterangan:

- 1) *User* Admin penelitian atau pengabdian melakukan *login*
- 2) Kemudian sistem memvalidasi apakah akun sesuai atau tidak jika tidak proseh *login* di mulai dari awal
- 3) Jika proses login berhasil maka sistem akan mengarahkan ke *dashboard*
- 4) Setelah *user* berada pada halam *dashboard* maka *user* dapat menerbitkan pengumuman penerimaan proposalinternal
- 5) Melakukan penetapan *reviewer*
- 6) Penentuan waktu sosialisasi panduan penelitian dan pengabdian
- 7) Penetapan penerimaan dana hibah
- 8) Monitoring berdasarkan laporan kemajuan yang isi oleh dosen
- 9) Menentukan waktu seminar akhir/ penilaian luaran
- 10) Selesai
- b. *Flowchart level user reviewer*

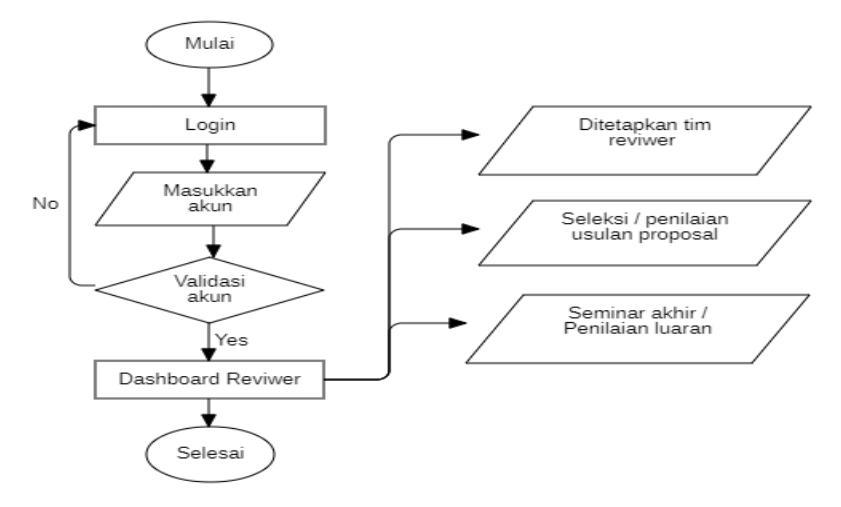

Gambar: 3. 3 flowchart level user reviewer

## Keterangan:

- 1) *Usser reviewer* melakukan proses *login*
- 2) Setelah *user* berhasil login maka sistem akan mengarahkan ke halaman *dashboarad*
- 3) Setelah ditetapkan sebagai *reviewer* oleh admin penelitian atau pengabdian maka user dapat melakukan penilaian proposal yang telah di usulkan oleh dosen
- 4) selesai

### c. *Flowchart level* dosen

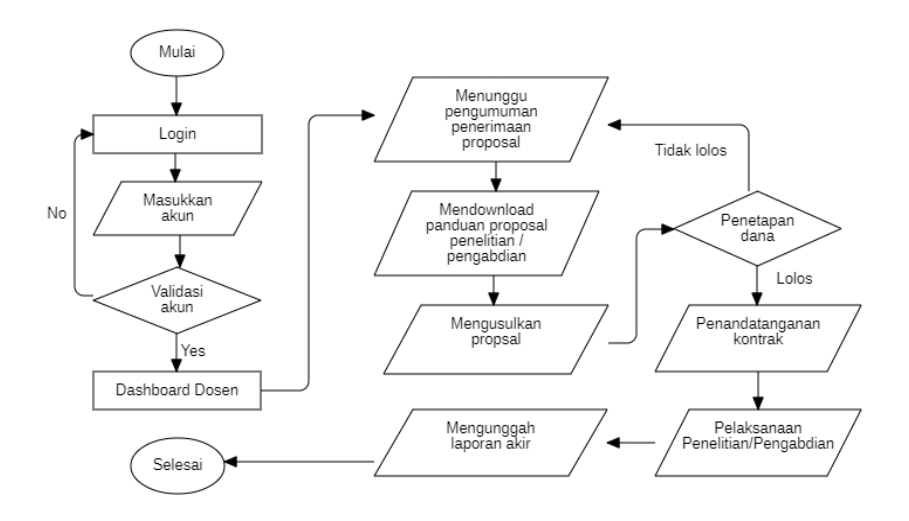

Gambar: 3. 4 flowchart level dosen

Keterangan:

- *1) User* dosen melakukan proses login
- *2)* Setelah berhasil login maka sistem akan mengarahkan *user* ke halaman dashboard
- *3) User* menunggu pengumuman penerimaan proposal
- *4) Mendownload* panduan peoposal penelitian/pengabdian
- 5) Melakukan usulan proposal
- 6) Menunggu penetapan dana lolos atau tidak
- 7) Jika tidak lolos mengulang pengusulan jika lolos menunggu waktu penendatangan kontrak
- 8) Melakukan pelaksanaan penelitian/pengabdian dengan memberikan laporan kemajuannya
- 9) Mengunggah laporan akhir
- 10) Selesai

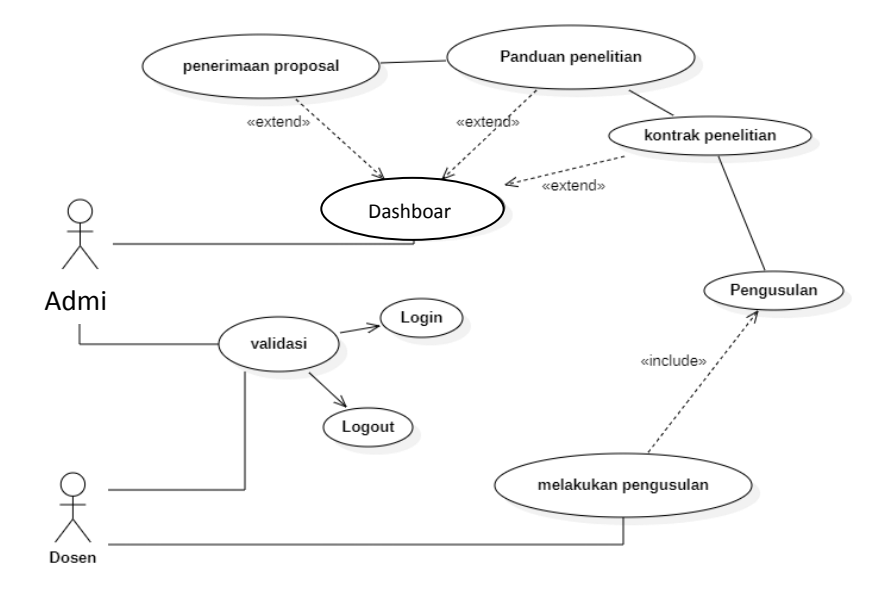

## d. *Usecase* diagram admin penelitian / pengabdian dan dosen

Gambar: 3. 5 Usecase diagram admin penelitian / pengabdian dan dosen

Berdasarkan gambar diatas dapat dilihat bahwa admin penelitian/pengabdian dapat melakukan *login* dan *logout* aplikasi, setelah berhasil login *user* dapat melihat dan mengelola data penerimaan proposal, data panduan penelitian dan kontrak penelitian, begitupun dengan *user* dosen yang dapat melakukan *login* dan *logout* aplikasi, setelah berhasil login maka dosen dapat melakukan pengusulan pada data pengusulan.

## e. *Usecase* diagram admin penelitian / pengabdian dan *reviewer*

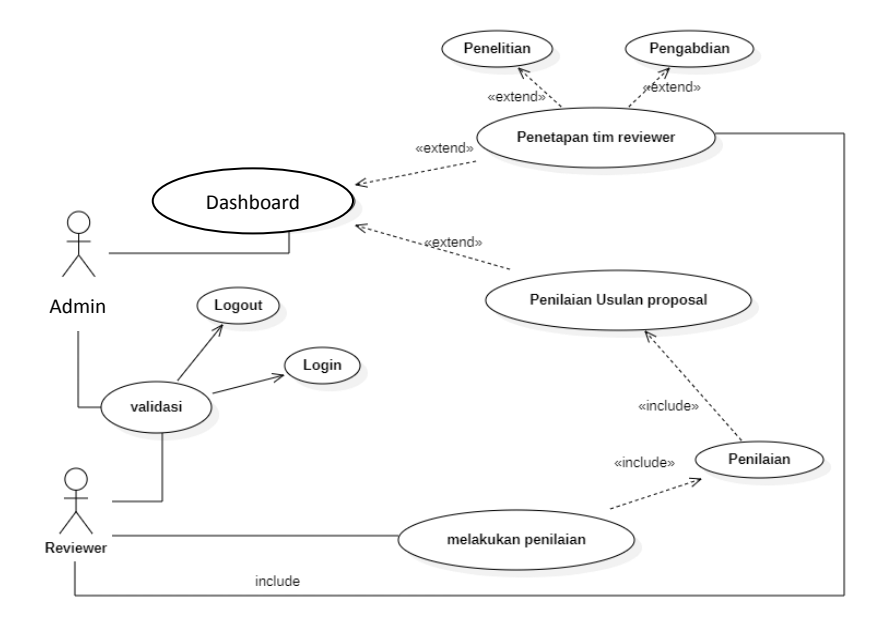

Gambar: 3. 6 Usecase diagram admin penelitian/pengabdian dan reviewer

Berdasarkan diagram tersebut dapat dilihat bahwa *user admin* penelitian/pengabdian dapat melakukan *login* dan *logout* setelah proses *login* berhasil maka *user admin* dapat melihat dan mengelola data tim *reviewer* yaitu admin penelitian dapat menetapkan tim reviwer untuk proposal penelitian dan admin pengabdian dapat menetapkan tim reviewer untuk proposal pengabdian, begitupun *user reviewer* dapat melakukan *login* jika berhasil maka dapat melakukan penilaian proposal yang telah di tetapkan untuk dinilaianya.

## f. *Usecase* Diagram *Reviewer* dan Dosen

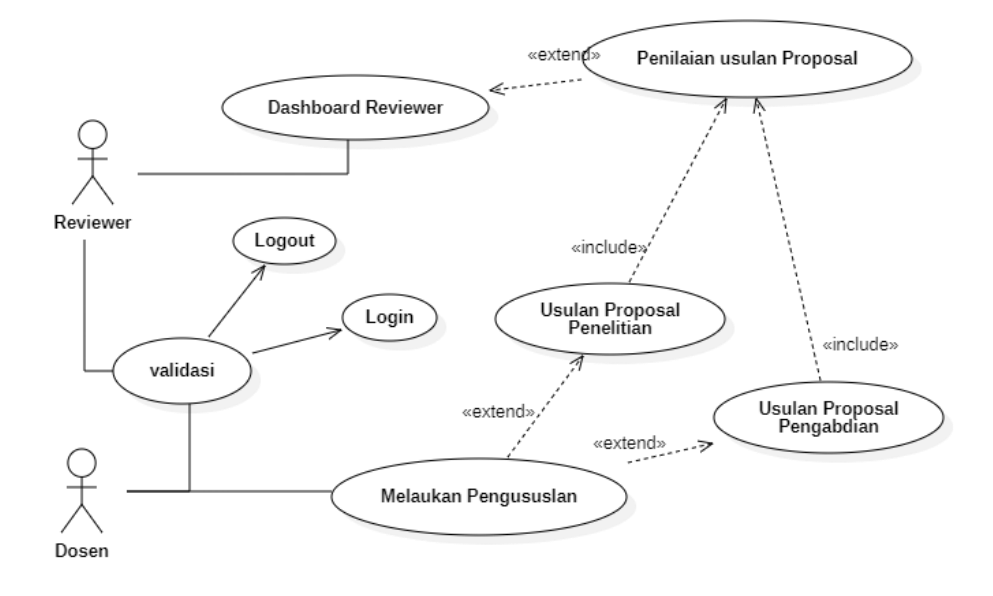

Gambar: 3. 7 Usecase Diagram Reviewer dan Dosen

Berdasarkan diagram diatas dapat dilihat bahwa *user reviewer* dapat melakukan login dan melakukan penilaian pada data proposal yang telah di usulkan oleh dosen, begitupun dengan *user* dosen yangmana dia pun dapat melakukan login dan melakukan pengusulan baik untuk penelitian maupun pengabdian.

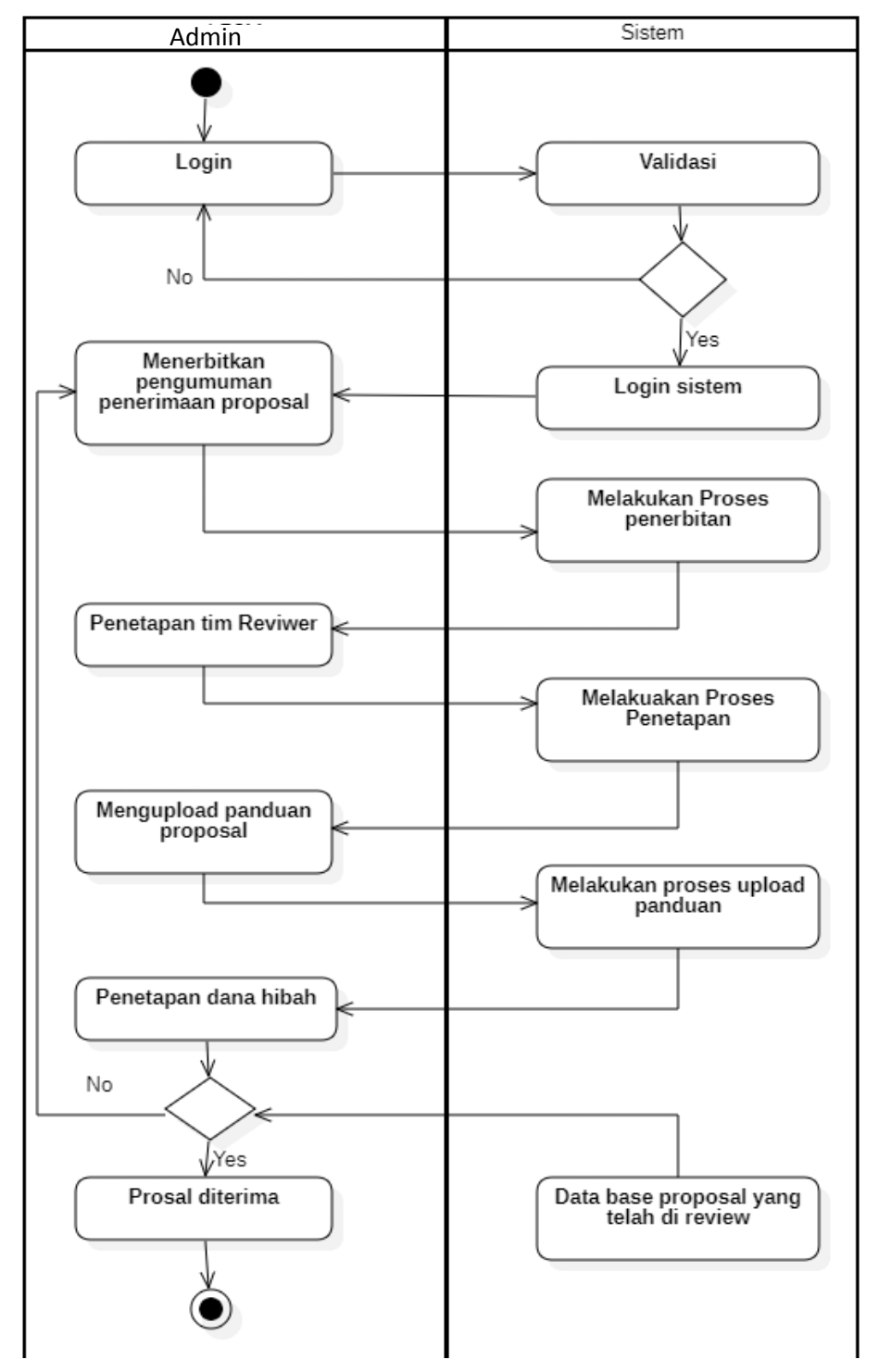

# g. *Activity* Diagram admin penelitian/pengabdian dan sistem

Gambar: 3. 8 Activity diagram admin penelitian/pengabdian dan sistem

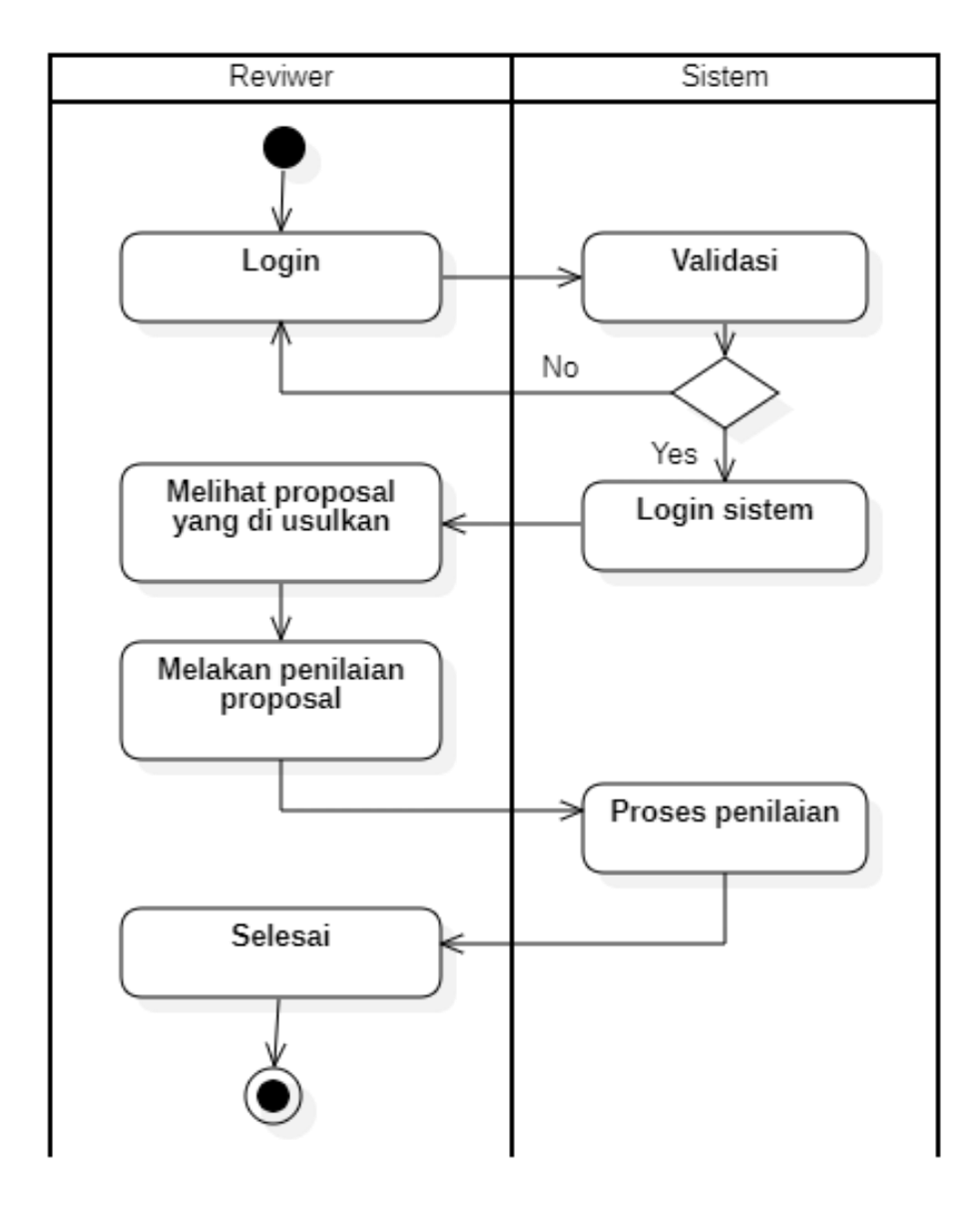

# h. *Activity* diagram *reviewer* dan sistem

Gambar: 3. 9 Activity diagram reviewer dan sistem

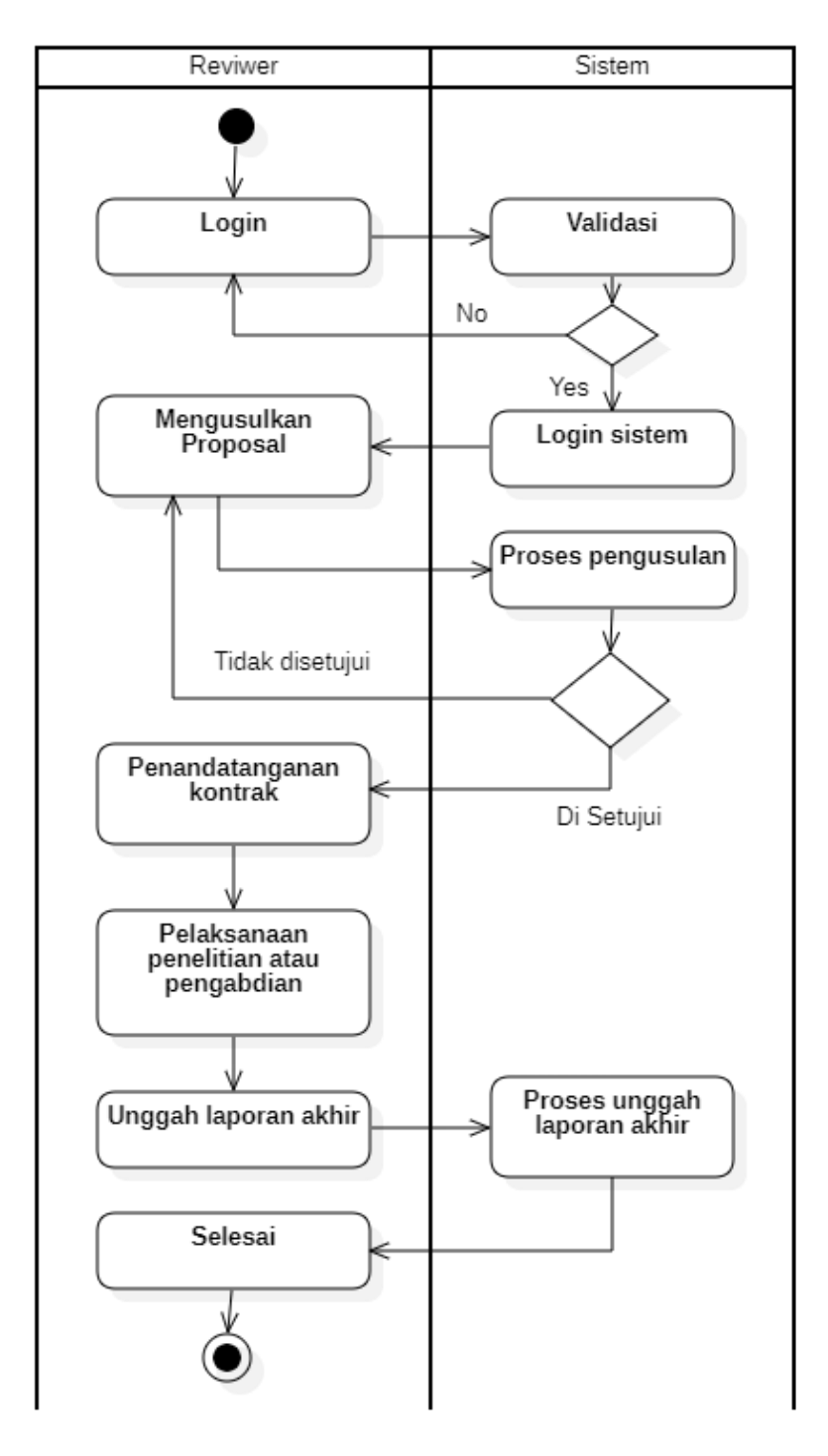

## i. *Activity* diagram dosen dan sistem

Gambar: 3. 10 Activity diagram dosen dan sistem

# j. *Sequence* Diagram

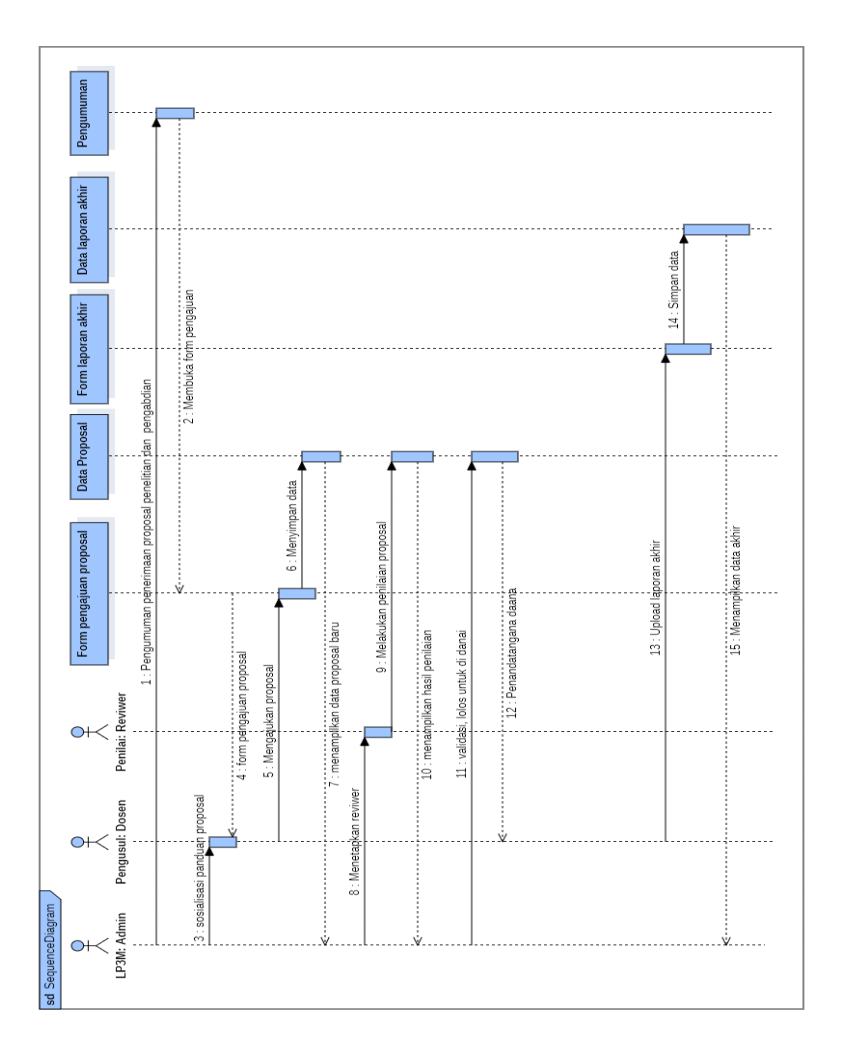

Gambar: 3. 11 Sequence Diagram

Keterangan:

User LP3M admin yang dimaksud adalah Admin penelitian dan pengabdian.

- 1) User LP3M admin menerbitkan pengumuman penerimaan proposal penelitian dan pengabdian
- 2) Kemudian sistem membuka formulir pengajuan proposal
- 3) User LP3M menentukan waktu sosialisasi panduan proposal
- 4) Setelah sosialisasi dilakukan maka admin LP3M mengaktifkan formulit pengajuan proposal
- 5) User dosen mengajukan proposal
- 6) Sistem akan menyimpan data ajuan dan memberikan pesan proposal baru ke admin LP3M.
- 7) Admin LP3M menentukan tim reviewer untuk memberi nilai pada proposal yang di ajukan oleh dosen.
- 8) Tim reviewer memberi nilai dan di simpan ke sistem
- 9) Sistem menyimpan data kemudian memberikan pesan ke admin LP3M data penilaian
- 10) Admin LP3M melakukan validasi untuk di danai atau tidak dan memberi komentar untuk dosen
- 11) Jika lolos dosen dapat melihat kapan dilaksanakannya penandatangan dana
- 12) Selama penelitian dosen melaporkan kegiatan sebagai laporan kemajuan
- 13) Dosen mengupload laporan akhir kemudian sistem menyimpan data.
- 14) Sistem menamplkan hasil akhir

## k. *Database*

Berikut tabel *database* yang akan di gunakan untuk membangun Sistem Informasi ini.

Tabel 3. 1 Tabel\_user

| Nama                           | Tipe data         | <b>Null</b>            |  |  |  |  |  |
|--------------------------------|-------------------|------------------------|--|--|--|--|--|
| $\overline{\mathrm{Id}}\_user$ | int(11)           | $\overline{\text{No}}$ |  |  |  |  |  |
| nama user                      | varchar(100)      | No                     |  |  |  |  |  |
| <i>Username</i>                | varchar(100)      | N <sub>o</sub>         |  |  |  |  |  |
| Password                       | varchar(255)      | N <sub>o</sub>         |  |  |  |  |  |
| tempat_lahir_user              | varchar(100)      | No                     |  |  |  |  |  |
| tanggal_lahir_user             | Date              | N <sub>o</sub>         |  |  |  |  |  |
| nomor_ktp                      | varchar(100)      | Yes                    |  |  |  |  |  |
| Institusi                      | varchar(200)      | Yes                    |  |  |  |  |  |
| program_studi                  | varchar(200)      | Yes                    |  |  |  |  |  |
| jenjang_pendidika n            | varchar(100)      | Yes                    |  |  |  |  |  |
| jabatan_akademik               | varchar(100)      | Yes                    |  |  |  |  |  |
| nomor_hp_user                  | varchar $(15)$    | Yes                    |  |  |  |  |  |
| nomor_telpon_use r             | varchar(100)      | Yes                    |  |  |  |  |  |
| alamat_user                    | text              | Yes                    |  |  |  |  |  |
| email_user                     | varchar(100)      | Yes                    |  |  |  |  |  |
| website_personal               | text              | Yes                    |  |  |  |  |  |
| id_group                       | int(11)           | Yes                    |  |  |  |  |  |
| createtime_user                | datetime          | Yes                    |  |  |  |  |  |
| user_photo                     | varchar $(50)$    | Yes                    |  |  |  |  |  |
| status_user                    | enum('off', 'on') | Yes                    |  |  |  |  |  |
| new_on                         | datetime          | Yes                    |  |  |  |  |  |

Tabel 3. 2 Tabel\_group\_user

| Nama                  | Tipe data      | Null |
|-----------------------|----------------|------|
| id_group_ <i>user</i> | 1nt'           |      |
| group_name            | varchar $(50)$ | Nο   |
| Createtime            | varchar $(50)$ | ึง∩  |

Tabel 3. 3 Tabel\_penilaian

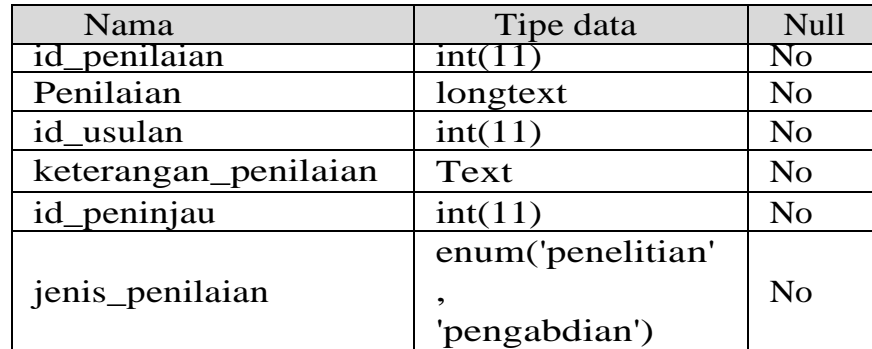

Tabel 3. 4 Tabel\_usulan\_penelitian

| Nama                 | Tipe data         | <b>Null</b>    |
|----------------------|-------------------|----------------|
| Id_usulan_penelitian | int(11)           | N <sub>o</sub> |
| judul_penelitian     | text              | N <sub>o</sub> |
| ketua_penelitian     | varchar(100)      | N <sub>o</sub> |
| anggota_penelitian1  | varchar(100)      | N <sub>o</sub> |
| anggota_penelitian2  | varchar(100)      | N <sub>o</sub> |
| anggota_penelitian3  | varchar(100)      | N <sub>o</sub> |
| bidang_fokus_pen     | varchar(100)      | No             |
| elitian              |                   |                |
| jumlah_mahasiswa_di  | int(11)           | N <sub>o</sub> |
| libatkan_penelitian  |                   |                |
| jumlah_dana_usulan   | double            | N <sub>o</sub> |
| _penelitian          |                   |                |
| createtime_penelitia | varchar $(50)$    | N <sub>o</sub> |
| n                    |                   |                |
| file_penelitian      | varchar(100)      | N <sub>o</sub> |
| file_perbaikan       | varchar(100)      | N <sub>o</sub> |
| id_user_peninjau_1   | int(11)           | N <sub>o</sub> |
| id_user_peninjau_2   | int(11)           | N <sub>o</sub> |
|                      |                   |                |
| status_peninjau_1    | enum('belum',     | N <sub>o</sub> |
|                      | 'sudah')          |                |
| status_peninjau_2    | enum('belum',     | No             |
|                      | 'sudah')          |                |
| status_usulan        | enum('menung      | N <sub>o</sub> |
|                      | gu', 'ditinjau',  |                |
|                      | 'telah ditinjau', |                |
|                      | 'disetujui',      |                |
|                      | 'ditolak')        |                |
| id<br>user           | int(11)           | N <sub>o</sub> |
| id_hash_penelitian   | varchar(50)       | N <sub>o</sub> |
| id_peninjau          | int(11)           | No             |
| tipe_usulan          | enum('internal',  | N <sub>o</sub> |
|                      | 'external')       |                |

Tabel 3. 5 Tabel\_usulan\_pengabdian

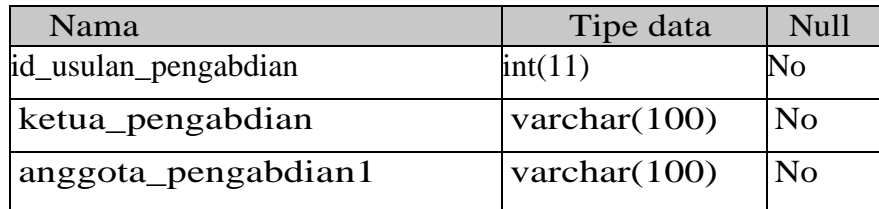

| anggota_pengabdian2                        | varchar $(100)$ | No             |
|--------------------------------------------|-----------------|----------------|
| anggota_pengabdian3                        | varchar $(100)$ | N <sub>o</sub> |
| jumlah_mahasiswa_dilibatka<br>n_pengabdian | int(11)         | N <sub>o</sub> |
| nama_mitra_peng abdian                     | varchar $(100)$ | $\rm No$       |
| nama_ketua_mitra_pengabdia varchar(100)    |                 | N <sub>o</sub> |
| lokasi_mitra_peng abdian                   | varchar $(200)$ | <b>No</b>      |
| bidang fokus pen gabdian                   | varchar $(200)$ | N <sub>o</sub> |
| jumlah_dana_pen gabdian                    | double          | No             |
| file_pengabdian                            | varchar $(100)$ | N <sub>o</sub> |
| createtime_penga bdian                     | datetime        | No             |

Tabel 3. 6 Tabel\_slider\_sistem

| Nama               | Tipe data       | Null     |
|--------------------|-----------------|----------|
| id slider          | int(11)         | No       |
| file slider        | varchar $(100)$ | No       |
| create_time_slider | varchar $(100)$ | No       |
| keterangan_slider  | text            | $\rm No$ |

Tabel 3. 7 Tabel\_pengumuman

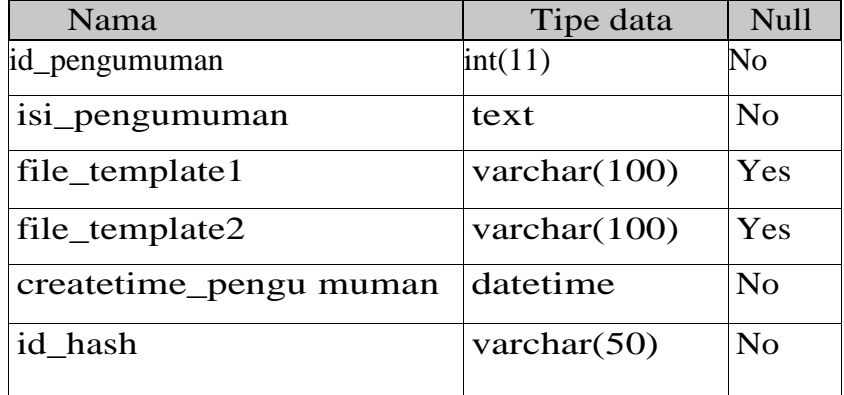

| status_pengumum an | enum ('tidak<br>aktif', 'aktif') | N <sub>0</sub> |
|--------------------|----------------------------------|----------------|
|                    |                                  |                |

Tabel 3. 8 Tabel\_log\_aktifitas\_sistem

| Nama           | Tipe data      | <b>Null</b>    |
|----------------|----------------|----------------|
| $log_id$       | int(11)        | No             |
| log_activity   | text           | N <sub>o</sub> |
| $log\_user$    | int(50)        | N <sub>o</sub> |
| log_createtime | varchar $(10)$ | N <sub>o</sub> |
| log_createdate | varchar $(10)$ | N <sub>o</sub> |
| Reset          | int(11)        | N <sub>0</sub> |

Tabel 3. 9 Tabel\_setting\_sistem

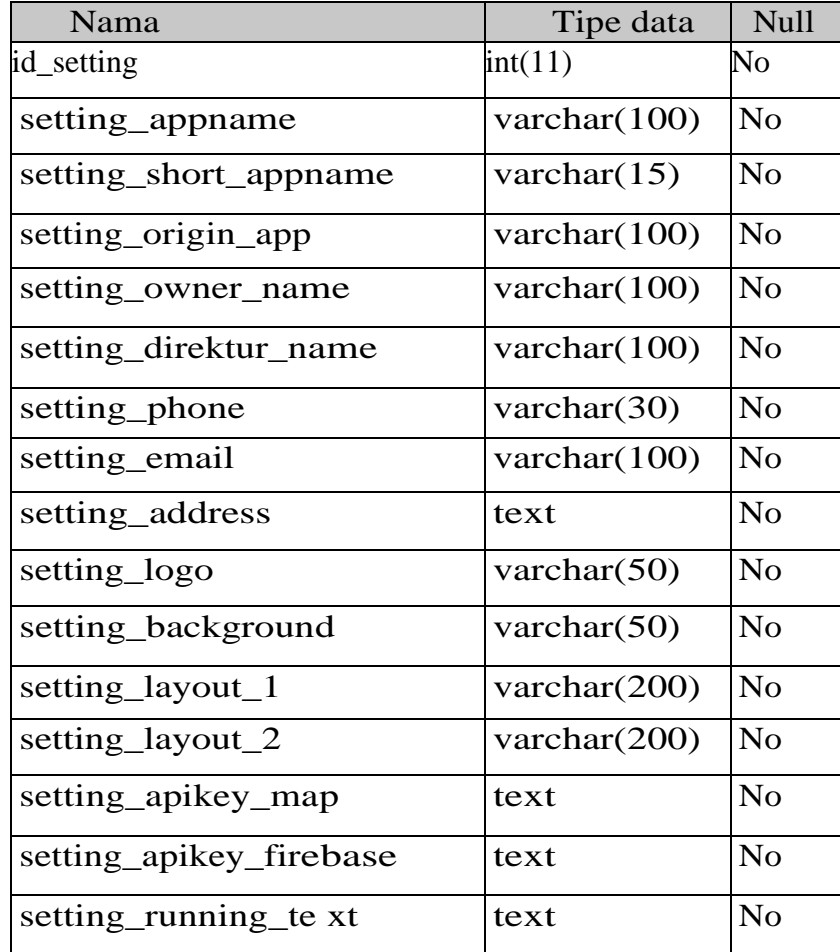

| setting_about         | text           | N <sub>o</sub> |
|-----------------------|----------------|----------------|
| setting_coordinate    | text           | <b>No</b>      |
| setting_instagram     | text           | N <sub>o</sub> |
| setting_facebook      | text           | N <sub>o</sub> |
| setting_youtube       | text           | N <sub>o</sub> |
| setting_twitter       | text           | N <sub>o</sub> |
| Createtime            | datetime       | N <sub>o</sub> |
| setting_elevation     | text           | N <sub>o</sub> |
| setting_header_co lor | text           | N <sub>o</sub> |
| setting_visi          | text           | N <sub>o</sub> |
| setting_misi          | text           | N <sub>o</sub> |
| setting_logout        | varchar $(50)$ | N <sub>o</sub> |

Tabel 3. 10 Tabel\_faq\_sistem

| Nama           | Tipe data | Null     |
|----------------|-----------|----------|
| id_faq         | int(11)   | $\rm No$ |
| Question       | text      | No       |
| Answer         | text      | No       |
| faq_createtime | datetime  | No       |

Tabel 3. 11 Tabel\_format\_penilaian

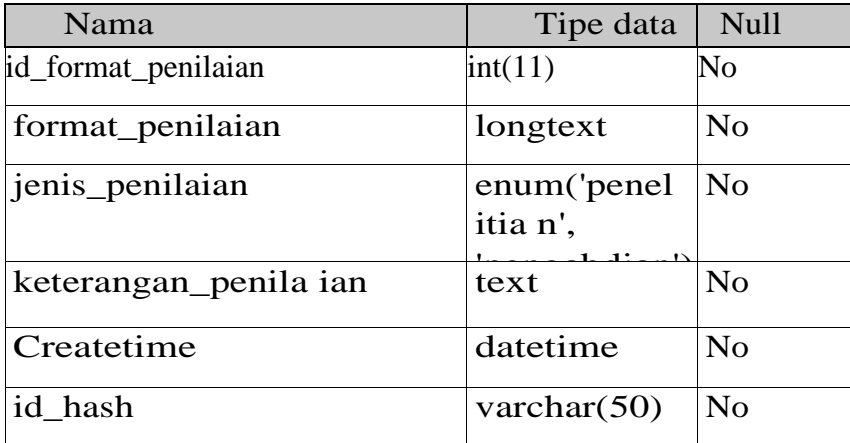

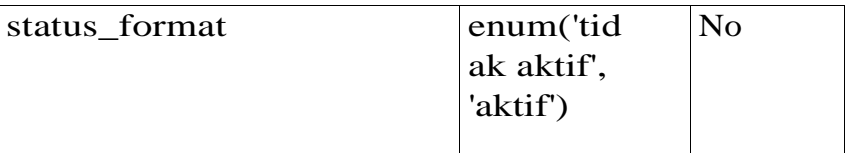

Perancangan database di perlukan sebuah ER Diagram dalam perancangannya untuk menghubungkan antara beberapa tabel, berikut ini Gambar 3.13 ER Diagram pada dalam sistem ini :

| 1 o db_erd_similabmas tbl_format_penilaian<br>+ jenis_penilaian : enum(penelitian', pengabdian')<br>a status format : enum ('tidak aktif', aktif')<br>e id format penilaian : int(11)<br>s keterangan penilaian : text<br>6 format penilaian : longtext<br>g createtime : datetime<br>g id_hash : varchar(50) | Dio db_erd_similabmas tbl_setting             | a id_setting:int(11)             | setting_appname : varchar(100)    | setting_short_appname : varchar(15) | setting_origin_app : varchar(100)  | setting_owner_name : varchar(100)   | setting_direktur_name : varchar(100)            | setting_phone: varchar(30)             | setting_email : varchar(100)                     | setting_address : text                   | setting_logo: varchar(50)              | setting_background : varchar(50)  | setting_layout_1 : varchar(200) | setting_layout_2 : varchar(200) | setting_apikey_map : text        | setting_apikey_firebase : text  | setting_running_text : text            | setting about : text                      | setting_coordinate: text         | setting_instagram : text       | setting_facebook: text                                                             | setting_youtube : text     | setting twitter : text           | oreatetime : datetime        | setting elevation: text                   | In setting visit text                       | setting_misi : text                         | setting_logout : varchar(50)            |                            |                                 |                                     |                                    |                               |                                                |
|----------------------------------------------------------------------------------------------------|-----------------------------------------------|----------------------------------|-----------------------------------|-------------------------------------|------------------------------------|-------------------------------------|-------------------------------------------------|----------------------------------------|--------------------------------------------------|------------------------------------------|----------------------------------------|-----------------------------------|---------------------------------|---------------------------------|----------------------------------|---------------------------------|----------------------------------------|-------------------------------------------|----------------------------------|--------------------------------|------------------------------------------------------------------------------------|----------------------------|----------------------------------|------------------------------|-------------------------------------------|---------------------------------------------|---------------------------------------------|-----------------------------------------|----------------------------|---------------------------------|-------------------------------------|------------------------------------|-------------------------------|------------------------------------------------|
| aksi db_erd_similiabmas tbl_aksi<br>g nama_aksi: varchar(100)<br>* kondisi : enum('N', 'Y')<br>pid_aksi:int(11)                                                                                                    | db_erd_similtabmas tbl_usulan_penelitian<br>å | i id usulan penelitian : int(11) | judul penelitian : text           | ketua_penelitian : varchar(100)     | anggota_penelitian1 : varchar(100) | anggota_penelitian2 : varchar(100)  | anggota_penelitian3 : varchar(100)              | bidang_fokus_penelitian : varchar(100) | jumlah_mahasiswa_dilibatkan_penelitian : int(11) | jumlah_dana_usulan_penelitian : double   | createtime penelitian : varchar(50)    | year : year(4)                    | file_penelitian : varchar(100)  | file perbaikan : varchar(100)   | id_user_peninjau_1 : int(11)     | id_user_peninjau_2:int(11)      | status_peninjau_1 : enum(belum, sudah) | status_peninjau_2 : enum('belum','sudah') | luaran dijanjikan : text         | komentar: text                 | status_usulan : enum('menunggu','ditinjau','telah ditinjau','disetuju','ditiolak') | id_user:int(11)            | id_hash_penelitian : varchar(50) | id_peninjau : int(11)        | tipe_usulan : enum(internal) external)    |                                             | neumundbust periodications to perform the O | # id_pengumuman : int(11)               | a isi_pengumuman : text    | @ file_template1 : varchar(100) | 11 file template2 : varchar(100)    | a createtime pengumuman : datetime | [10] hash : varchar(50)       | + status_pengumuman : enum/tidak aktif ;aktif) |
| jenis_penilaian : enum(penelitian, pengabdian)<br>db erd similabmas tol penilaian<br>ä<br>keterangan penilaian:<br>id penilaian: int(11)<br>i id_peninjau : int(11)<br>penilaian : longtext<br>id_usulan:int(11)<br>$\frac{1}{2}$                                                                             | violent and similations to user               | a id_user:int(11)                | jid_acak: varchar(100)            | nama_user: varchar(100)             | usemame : varchar(100)             | password: varchar(255)              | tempat_lahir_user: varchar(100)                 | a tanggal_lahir_user : date            | nomor_ktp:warchar(100)                           | jinstitusi : varchar(200)                | program_studi : varchar(200)           | jenjang_pendidikan : varchar(100) | jabatan_akademik : varchar(100) | a nomor_hp_user: varchar(15)    | nomor_telpon_user: varchar(100)  | alamat_user : text              | email_user: varchar(100)               | a website_personal : text                 | id_group:int(11)                 | a createtime user : datetime   | user_photo: varchar(50)                                                            | (status_user: enum(off. on | a new_on : datetime              | (abom-MaD, Whmme: abom_alie  |                                           |                                             | To db_erd_similabras tol_group_user         | pid_group_user:int(11)                  | g group_name : varchar(50) | g createtime : varchar(50)      |                                     |                                    |                               |                                                |
| o db_erd_similatimas tbl_faq<br>in faq_createtime : datetime<br>e id_faq:int(11)<br>a question : text<br>answer: text                                                                                                    | as tbl_usulan_pengabdian                      |                                  |                                   |                                     |                                    |                                     |                                                 |                                        |                                                  |                                          |                                        |                                   |                                 |                                 |                                  |                                 |                                        |                                           |                                  |                                | status_usulan : enum('menunggu','ditinjau','telah ditinjau','disetuju','ditolak')  |                            |                                  |                              |                                           |                                             |                                             | o db erd similatimas tbl_slider         | g id_slider:int(11)        | @ file_slider: varchar(100)     | @ create_time_slider : varchar(100) | in keterangan slider : text        |                               |                                                |
| Do db_erd_similabmas to Log<br>[0] log_createdate : varchar(10)<br>log_createtime : varchar(10)<br>they funded to a<br>il log_user: int(50)<br>a log_id: int(11)<br>$\pm$ reset : int(11)                                                                                                    | db erd similitab<br>$\frac{0}{\Box}$          | e id_usulan_pengabdian : int(11) | @ ketua pengabdian : varchar(100) | anggota_pengabdian1 : varchar(100)  | anggota_pengabdian2: varchar(100)  | a anggota_pengabdian3: varchar(100) | jumlah_mahasiswa_dilibatkan_pengabdian: int(11) | a nama_mitra_pengabdian : varchar(100) | nama_ketua_mitra_pengabdian : varchar(100)       | a lokasi_mitra_pengabdian : varchar(200) | bidang_fokus_pengabdian : varchar(200) | alduob: naibdapaggana jumianis    | @komentar : text                | a luaran dijanjikan: text       | a file_pengabdian : varchar(100) | a file_perbaikan : varchar(100) | a createtime_pengabdian : date         | wear: year(4)                             | id_hash_pengabdian: varchar(100) | illametic, llametim (internal) |                                                                                    | ii id_user: int(11)        | u id_user_peninjau_1 : int(11)   | a id_user_peninjau_2:int(11) | status_peninjau_1 : enum('belum','sudah') | + status_peninjau_2 : enum('belum','sudah') |                                             | <b>M</b> o db_erd_similiabmas tbl_email | e id email : int(11)       | usemame_email : varchar(100)    | password_email: varchar(100)        | host email: varchar(100)           | SMTP email: enum('ssl','tsl') | port email : enum('485','993','587')           |

Gambar: 3. 12 ER Diagram

## **l. Desain Antarmuka**

Desain antarmuka merupakan sebuah proses untuk menggambarkan bagaimana perancangan akan dibuat ini melihat dari berbagai *User* yang ada pada sistem, berikut ini merupakan desain *User interfsce (UI)*:

a) *User interface leanding page*

Tampilan *UI leanding page* atau sering di sebut juga dengan *on boarding* ini di buat untuk menampilkan gambar *slider*  kegiatan-kegiatan yang telah dilakukan oleh LP3M nantinya serta pengumuman, pada tampilan ini juga akan ditampilkan proposal baik penelitan maupun pengabdian yang telah di setujui oleh LP3M hingga memudahkan *user* dalam melakukan pencarian rujukan dan sebagainya.

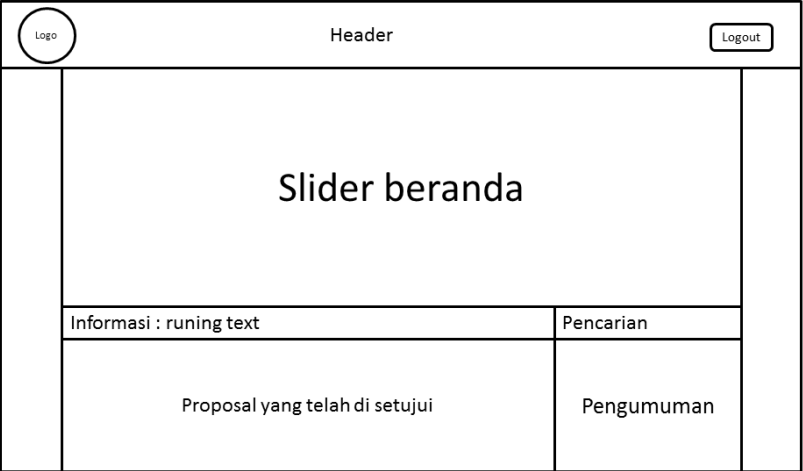

Gambar: 3. 13 Tampilan user interface leanding page

b) Tampilan *user interface* login

Tampilan logi ini sudah pasti akan di gunakan sebagai wadah semua *user* untuk masuk kedalam sistem dengan memasukkan *username* dan *password* yang telah di sediakan oleh admin.

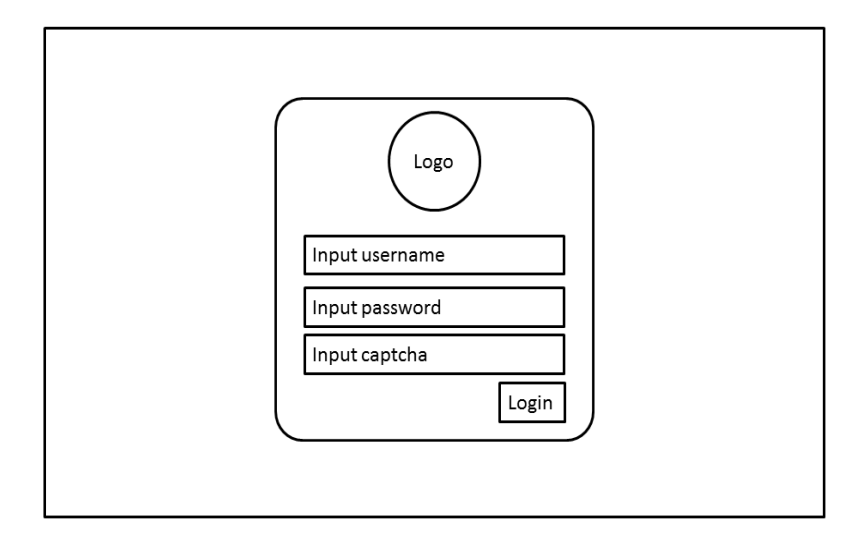

Gambar: 3. 14 Tampilan login

c) Tampilan *User Interface Dashboard* LP3M dan *Reviewer* 

Tampilan *User Interface* LP3M dan *Reviewer* ini di gunakan untuk mengelolah data yang telah di usulkan oleh dosen, namun memiliki perbedaan yaitu LP3M dapa mengelola semua data baik sistem maupun *user* dan data proposal yang telah di ajukan dan yang telah di nilai, sedangkan *Reviewer* hanya dapat mengelolah data proposal yang telah di berikan oleh LP3M untuk di nilai saja.

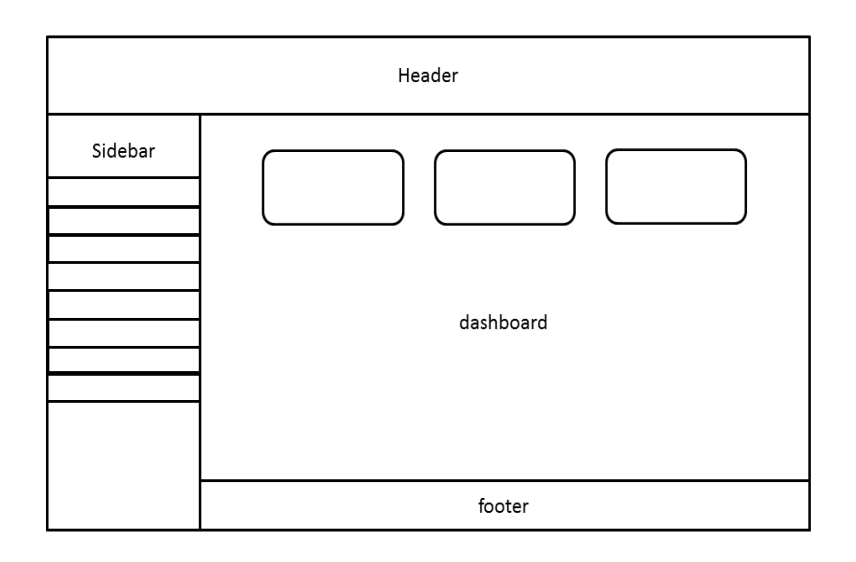

Gambar: 3. 15 Tampilan Dashboard LP3M dan Reviewer

d) Tampilan *User interface Dashboard* Dosen

Tampilan ini di buat untuk mengelola data proposal yang akan di ajukan oleh dosen, dan juga digunakan untuk menampilkan beberapa riwayat yang telah dilakukan oleh dosen seperti riwayat penelitian, pengabdian dan HKI.

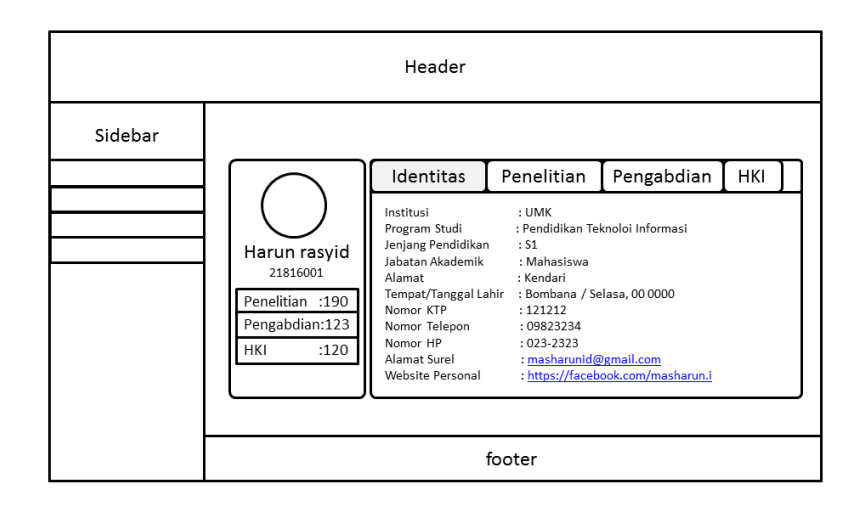

Gambar: 3. 16 Tampilan UI dashboard dosen

e) Tampilan *User Interface* Usulan Penelitian dan Pengabdian Pada tampilan ini akan digunakan untuk mengumpulkan semuan data usulan.

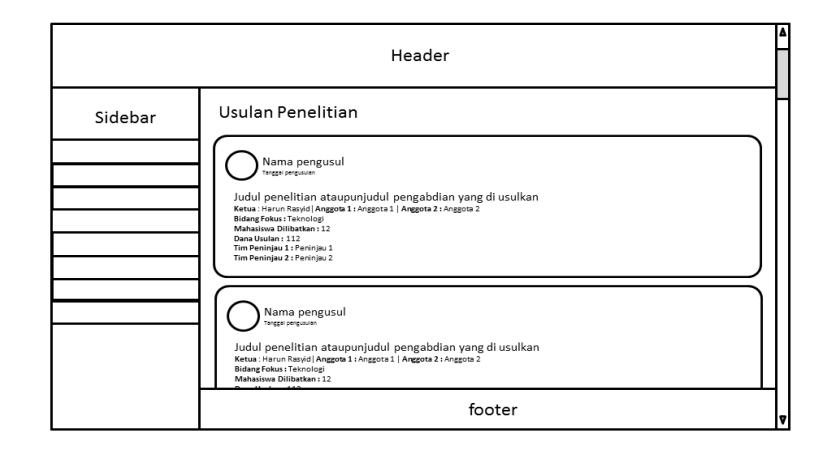

Gambar: 3. 17 Tampilan UI Usulan Penelitian dan Pengabdian

## **3. Penulisan koding**

Tahapan ini merupakan proses penulisan koding dengan menggunakan bahasa pemrograman *PHP* yang disusun melalui *framework Code*igneter dan Boostrap lalu dihubungkan kedalam *server* may*SQL* sebagai penyimpanan data. Dari tahapan proses penulisan koding harus dilakukan secara terstruktur sehingga menghasilkan sebuah *website* yang baik secara tampilan maupun fungsinya, berikut *scipt*  dasarnya.

```
\langle?php
       defined('BASEPATH') OR exit('No direct script access allowed');
       class Dashboard extends CI_Controller {
       $data = "data dari server maySQL yang akan di tampilkan";
       $view = "template boostrap yang akan menampilkan data";
             viewTemplate($data, $view);
       }
\gamma
```
## **4. Pengujian sistem**

Proses pengujian yang dilakuan pada perancangan sistem ini menguunakan pengujian *Black-Box*, yang merupakan salah satu metode pengujian perangkat lunak yang berfokus pada sisi fungsionalitas, khususnya pada input dan output aplikasi (apakah sudah sesuai dengan apa yang diharapkan atau belum).

Berikut kisi-kisi uji *black box* dalam pengujian sistem berdasarkan perancangannya yang di tampilkan pada tabel 3.12 Kisi-kisi uji *black box*:

| <b>Aktivitas</b> | <b>Realisasi Yang</b> | <b>Hasil</b>    | Kesimpulan |
|------------------|-----------------------|-----------------|------------|
| Pengujian        | <b>Diharapkan</b>     | Pengujian       |            |
| Masuk halaman    | Masukan               | Muncul          |            |
| login            | Username dan          | halaman         |            |
|                  | Password              | Dashbord pada   |            |
|                  |                       | sistem          |            |
| Masuk ke menu    | Klik button           | Menampilkan     |            |
| profile          | profile               | halaman edit    |            |
|                  |                       | profile         |            |
| Masuk ke menu    | Klik menu             | Menampilkan     |            |
| halaman          | usulan baru           | halaman untuk   |            |
| pengajuan        |                       | melakukan       |            |
| penelitian       |                       | pengajuan       |            |
| Masuk dan login  | Klik menu tim         | Menampilkan     |            |
| sebagai User     | reviewer              | halaman         |            |
| LP3M             |                       | Reviewer        |            |
|                  |                       | penelitian      |            |
| Masuk halaman    | Klik tambah           | Memunculkan     |            |
| reviewer         | reviewer              | popup dan       |            |
| penelitian       |                       | button tetapkan |            |
|                  |                       | unuk            |            |
|                  |                       | menentukan      |            |
|                  |                       | reviewer        |            |

Tabel 3. 12 Kisi-kisi uji black box

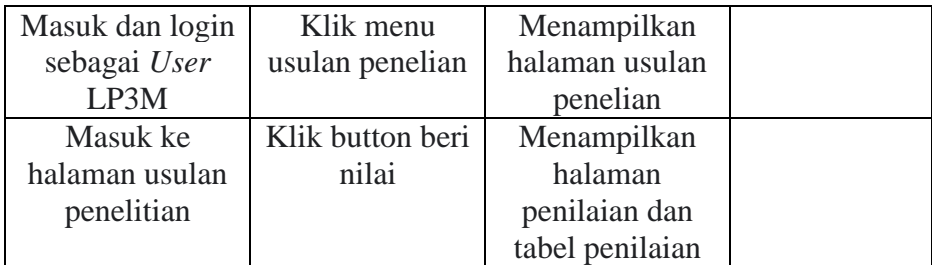

### **5. Implementasi**

Tahap ini dilakukan untuk memberikan gambaran dari hasil sistem yang di rancang, melihat dari bagaimana fungsi yang ada dalam sistem akan di tampilkan untuk melihat apakah sesuai dengan kebutuhan yang di dapatkan sebelumnya.

### **6.** *Maintenance*

Tahapan akhir pada prosedur perancangan sistem dimana dalam penerapannya dilakukan sebuah evaluasi atau perbaikan terhadap kekurangan yang terjadi di saat seorang pengguna melakukan pengujian sistem. Pengujian sistem dilihat dari bagaimana sebuah sistem mengalami error, bug ataupun dari fungsi sistem yang tidak bekerja semestinya, sekiranya dengan melakukan perawatan dapat membangun sistem yang lebih baik kedepannya.

### **C. Tempat dan Waktu Penelitian**

Penelitian ini telah dilaksanakan di LP3M di Universitas Muhammadiyah Kendari pada bulan september 2022 hinga selesai. Tempat ini dipilah karena memeliki aspek pendukung agar perancangan sistem dapat terlaksana dengan baik.

### **D. Alat dan Bahan Penelitian**

## **1. Alat Penelitian**

Penelitian ini membutuhkan sebuah alat yang dapat menunjang keberhasilan dalam perancangan sistem nya dimana alat yang digunakan ada dua jenis perangkat keras (*hardware*) dan perangkat lunak (*software*). Berikut alat-alat yang diguakan dalam penelitin ini.

*a. Hardware*

Laptop Acer Sistem model: *Aspire* V5-431, *Meemory*: 61444 MB, *Processor*: Intel Celeron CPU 1017U, Sistem operasi: *Windows* 8.1 Pro 64 *bit*, *Mouse*: Robot Model M220.

*b. Software*

*Sublime Text*: *Text editor* untuk penulisan *coding*, *Xampp*: *web server* untuk mengakses *MySQL* dan *Apche* dan pembuatan *database*, *Code*ginetier: *Framework* atau perangkat kerja mebangun sebuah *website* yang tersusun secara sistematis, *Boostrap*: *framework* berjenis *CSS* berguna untuk memperbagus tampilan sebuah *website*, *Web*

*browser*: *borwser* yang digunakan adalah *google chrone* berguna untuk menampilkan hasil dari penulisan *coding*.

## **2. Bahan Penelitian**

Bahan yang digunakan dalam penelitian ini sebagai berikut:

a. Observasi

Penulis melakukan pengamatan secara langsung ke lapangan dengan mengamati perancangan *website* yang ada di LP3M.

b. Dokumentasi

Dokumentasi merupakan tahapan untuk mengumpulkan data dengan menggunakan sumber-sumber tertulis seperti mengenai data dari dosen dan *reviewer* dari kedua data ini penulis dapat mengetahui proses atau tahapan yang ada di tempat penelitian.

c. Studi Literatur

Studi literatur dalam penelitian ini yaitu mengumpulkan data ke perpustakaan dari jurnal, dan buku, skripsi yang relevan yang menunjang peneliti membangun sebuah sistem informasi lebih baik kedepannya.

#### **BAB IV**

## **IMPLEMENTASI DAN PENGUJIAN**

#### **A. Implementasi**

### **1. Desain SIMLITABMAS** *Internal* **Universitas Muhammadiyah Kendari**

Hasil dari penelitian ini adalah terciptanya SIMLITABMAS internal Universitas Muhammadiyah Kendari dimana dalam SIMLITABMAS internal UMK ini didominasi oleh teks bahasa pemrograman seperti *HTML, CSS, JavaScript* dan *PHP*. Dari semua bahasa pemrograman tersebut dibangun secara tersetruktur menggunakan *framework Codeigniter* kemudian dipercantik dengan *framework bootsrap*, lalu dikerjakan melalui aplikasi *Sublime text* dan kemudian disimpan dalam sebuah folder yang telah disediakan oleh *Xampp* yaitu folder htdocs, selama proses pengerjaan SIMLITABMAS ini masih diakses secara *offline* yang memanfaatkan *software Xampp* sebagai *server* mandiri *(localhost),*  karena didalam *Xampp* tersebut terdapat fitur yang sangat dibutuhkan saat proses pengerjaan SIMLITABMAS ini seperti *Apache* yang digunakan sebagai *web server* dan *MySql* sebagai *database server* sehingga hasil kerja dapat di jalankan atau dilihat melalui *web browser* dan *browser* yang saya gunakan adalah *Chrone.*

### **2.** *Database*

*Database* merupakan wadah untuk menampung semua data berupa text yang di *input-*kan oleh user kemudia tersusun berdasarkan tabel yang telah disediakan oleh *developer* atau pengembang sistem. *Database* ini

menggunakan *MySQL*, adapun tabel yang digunakan sebanyak 15 tabel, untuk menjalankan *server MySQL* dan *apache* di permudah menggunakan aplikasi *Xampp*.

Berikut tampilan *xampp* berserta tabel yang digunakan:

a) Tampilan *Xampp*

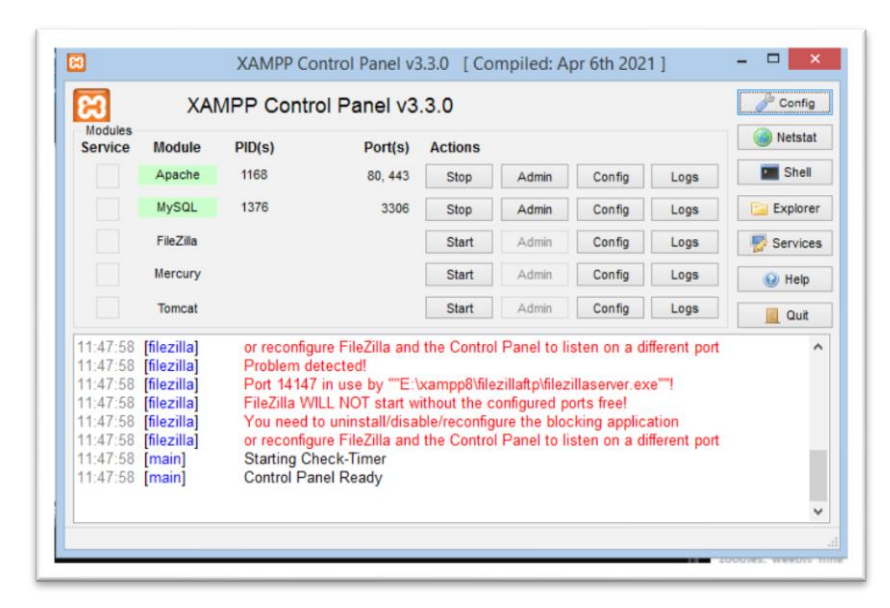

Gambar 4. 1 Tampilan Xampp

b) Tampilan Tabel *User*

Tabel *user* ini digunakan untuk menampung data *user* baik untuk *login* maupun untuk kebutuhan relasi pada tababel lainnya yang mememerlukan data *user*.
| рприцемнин<br>会副自行设备                         |          |               |                |                                   |                          |                        |                          | Browse M Structure 1 SQL 4, Search 34 Insert as Export in Import * Privileges & Operations 30 Tracking 24 Triggers |              |
|----------------------------------------------|----------|---------------|----------------|-----------------------------------|--------------------------|------------------------|--------------------------|----------------------------------------------------------------------------------------------------|--------------|
| Recent Favorites                             | $-$ Tiet |               |                |                                   | w id user id acak        | nama user              | username                 | password.                                                                                                    | tempat labir |
| $\frac{1}{2}$                                | Ð.       | $P$ Edit      |                | 34 Copy @ Delete 3                | 113946OPaQLYmk Emil.edia |                        | emledia                  | \$2y\$10\$PAmTasqSDKTQXc0HO.2.OwM6GNbCYcJT9mh9xosojo.                                                              | Bombana      |
| <b>EFFECT</b> db similtabrias                |          |               |                |                                   |                          |                        |                          |                                                                                                    |              |
| - a New<br>(iii)-54 thi akai                 |          |               |                | Edit Se Copy @ Delete 4           | 113939xGo2w7Af           | Waode Sri<br>Wulandari | sriwulandari             | \$2y\$10\$elA/ktgLxE3OmRugcPbXYOB24WFb5NcEXI4y83mMJH                                                               |              |
| B-St tol email                               |          |               |                |                                   |                          |                        |                          |                                                                                                    |              |
| B-54 thi faq                                 | o        |               |                | Edit 34 Copy @ Delete 5           | 113806H6F7sCTB           | Irma Ladal             | lema                     | \$2y\$10\$3mlpnt05QVc/nsF.2WMZYuerTmuBuKoAhKlqvUzzjB9                                                              | Wawonii      |
| (4) -> tbl format penilaian                  |          |               |                |                                   |                          |                        |                          |                                                                                                    |              |
| the or the group user                        |          |               |                | C PEdit Se Copy @ Delete 6        | 113837NG6o4z5y           | Admin<br>Pengabdian    | 21816002                 | \$2y\$10\$qwDIWdidgeCWdtncLy/xh./ql5PkVeoCun/FS8/oQtn.                                                             |              |
| Shipi thi isi laporan kemajuar               |          |               |                |                                   |                          | Anisa Mutiara          |                          |                                                                                                    |              |
| (e) in thi laporan akhir                     |          | $J$ Edit      | <b>SH</b> Copy | C Delete 7                        | 113930vgk3luhx           | Qolbi                  | anisa                    | \$2y\$10\$V#KQKQVKUd3QLtVGyx1iFOMlYvk2Mw Swtl8xEb8Jbz                                                              | Kabaena      |
| + v thi laporan kemajuan                     |          |               |                | Edt 34 Copy @ Delete 8            | 113923UeCQG9Mz Yusril    |                        | vusrit                   | \$2y\$10\$5.hTRJk:6A1YLG2.k84toOL7745Wnz4OzdZYfb8PJe9.                                                             |              |
| in on the log<br>B-in thi pengumuman         |          |               |                |                                   |                          | Admin.                 |                          |                                                                                                    |              |
| <b>B-in thi penilaian</b>                    | $\Box$   |               |                | Edit Si Copy @ Delete 9           | 113837NG6o4z5t           | Penelitian             | 21816001                 | \$2y\$10\$Nke7K5Q4Umk/cK8CHD9CeSET0doLfxXEFBrCXGCmzv                                                               | Kabaena      |
| ill-i-f tbl_setting                          |          | <b>D</b> Edit |                | 34 Copy C Delete 11               | 113858993RCYP            | Ahmad                  | ahmad                    | \$2y\$10\$PavK3SWLIbuO5897v2v6eHNPG9rBSN 6idcF76DdQ2                                                               | Kendari      |
| B-54 tbl slider                              | o        | $P$ Edit      |                | 34 Copy @ Delete 12               | 113851Lgaj14IN           | 12345                  | 12345                    | \$2y\$10\$9lloFCvabADRq5l8rF9mt N(ZhkjQq ONORdH5kmZfs                                                              |              |
| where the user                               | œ        |               |                | Edit 34 Copy @ Delete 14          | 113837NG6o4z5S           | quyer                  | qwor                     | \$2y\$10\$T6igshMIV2Hh9VkWHz1Q3ueVG/o3wcsU6LRKpK5QsJse.                                                            |              |
| (4) in thi usulan penelitian                 |          |               |                | Edit Si Copy @ Delete 22          | 212856SW9QbMo            |                        | Harun Rasvid SIMLITABMAS | \$2y\$10\$aUlTaLugXjZp6OH50Qse1u1CbwQWmhMP3UrDGUVFXk. Kabaena                                                      |              |
| (4)-jr tbl usulan pengabdian                 |          |               |                |                                   | 220402YhrWk25            | staf                   | staf                     | \$2y\$10\$R:YN.tin3Jp7qH.QnpoHP.uZytZ3FAZbHXxZtzWMghJ.                                                             |              |
| <b>British of the college of the college</b> |          |               |                | Edit Si Copy @ Delete 23          |                          |                        |                          |                                                                                                    |              |
| B-i do user                                  | Ð.       | $J$ Edit      |                | Se Copy @ Delete 24               | 192020Q21XIv4J           | Abcd                   | abod                     | \$2y\$10\$ZfRZTVvCUoQeu%HNSZRkeFLG9x9fuSG5Q0ttBEnIGG                                                               |              |
| E-il hippmal kendari                         |          |               |                | <b>T PEdt Se Copy @ Delate 25</b> | 223719deaOsEQu weweve    |                        | 111                      | \$2v\$10\$iAGmZQn6Uo5mzfrvBFvmHOe/C4PE6wh5Tv0VMvNsYOU                                                              |              |
| (build) between other materials              |          | Console       |                |                                   |                          |                        |                          |                                                                                                    |              |

Gambar 4. 2 Tampilan tabel user

c) Tampilan Tabel *Group User*

Tabel *grou user* digunakan untuk menentukan *level user* baik *level Admin* samapai *level* staf.

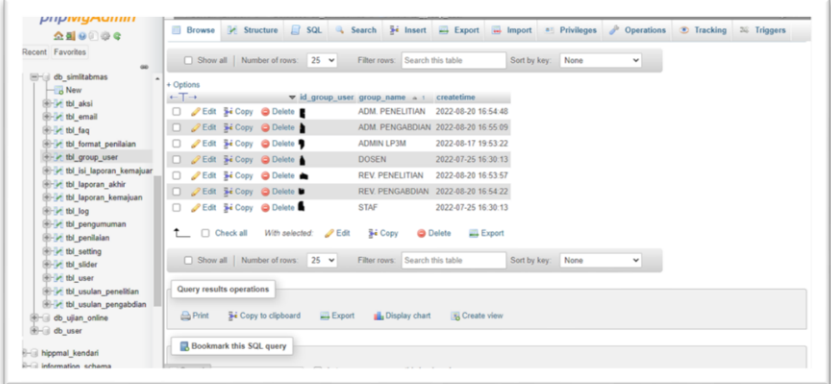

Gambar 4. 3 Tampilan tabel group user

d) Tampilan Tabel Usulan Penelitian

Tabel usulan penelitian digunakan untuk menampung data penelitian yang di usulkan oleh dosen.

| 全国自治安                                                                                                    |               |                               |                                         |                                                                              |           |                  |                                                                              | Browse 36 Structure 2 SQL 4 Search 34 Insert = Export = Import * Privileges & Operations 30 Tracking 24 Triggers |         |
|----------------------------------------------------------------------------------------------------|---------------|-------------------------------|-----------------------------------------|------------------------------------------------------------------------------|-----------|------------------|------------------------------------------------------------------------------|----------------------------------------------------------------------------------------------------|---------|
| Recent Favorites<br>$\rightarrow$                                                                                                 |               | Show all Number of rows: 25 v |                                         | Filter rows:   Search this table                                             |           | Sort by key None | v                                                                            |                                                                                                    |         |
| Hiriul db similtabrnas                                                                                                    | $-$ + Options |                               |                                         |                                                                              |           |                  |                                                                              |                                                                                                    |         |
| $-$ New                                                                                                    | $+T+$         |                               | v id usulan penelitian judul penelitian |                                                                              |           |                  | ketua penelitian anggota penelitian1 anggota penelitian2 anggota penelitian3 |                                                                                                    | bidang  |
| (iii) of the akal<br>Si-54 tbl email<br>Service the face.<br><b>H-34</b> tbl format penilaian                                     | o.            | Folt Si Copy @ Delate 4       |                                         | Rancano Bangun<br>Sistem Informasi<br>Menajeman<br>Penalti.                  | Emileda   | Eko              | Abi                                                                          | Joos                                                                                                    | Teknolo |
| (R)-in thi group user<br>E-i- tbl isi laporan kemajuan<br>Sir-Se thi laporan akhir<br>(4) on the laporan kemajuan<br>B-i- thi log |               | Edit 3-i Copy @ Delete 5      |                                         | Rancano Bangun<br>Sistem Informasi<br>Perpustakaan<br>Union.                 | Emi Ledia | Emi              | Toni A                                                                       |                                                                                                    | Teknolo |
| E-34 tbl pengumuman<br>(6)-54 tbl penilalan<br>(iii) thi setting                                                                  | $\Box$        | Edit 34 Copy @ Delete 6       |                                         | Rancang Bangun<br>Sistem Informasi<br>Mensiemen<br>Penalti.                  | Emi Ledia | Anggota 1        | Anggota 2                                                                    |                                                                                                    | Teknolo |
| (6)-i-f tbl slider<br>E-in thi user<br>+ in thi usulan penelitian                                                                 |               | Edit: Se Copy @ Delote 8      |                                         | Copyright © 2021-<br>2022 By<br>PENDIDIKAN TI                                | Emileda   | Nama Anggota 1   | Nama Anggota 2                                                               | Nama Anggota 3                                                                                                   | Bidang  |
| 14-> thi usulan pengabdian<br><b>Bridge upon online</b><br><b>Big th</b> user<br>Higgmal kendari                                  |               | Edt Si Copy @ Delete 10       |                                         | PERANCANGAN<br><b>SISTEM</b><br><b>INFORMASI</b><br>PENGAMBILAN<br>LIAZAH DI | Yusril    | Nama Anggota 1   | Nama Anggota 2                                                               | Nama Anggota 3                                                                                                   | Teknolo |

Gambar 4. 4 Tampilan tabel usulan penelitian

e) Tampilan Tabel Usulan Pengabdian

Tabel usulan pengabdian digunakan untuk menampung data pengabdian yang di usulkan oleh dosen.

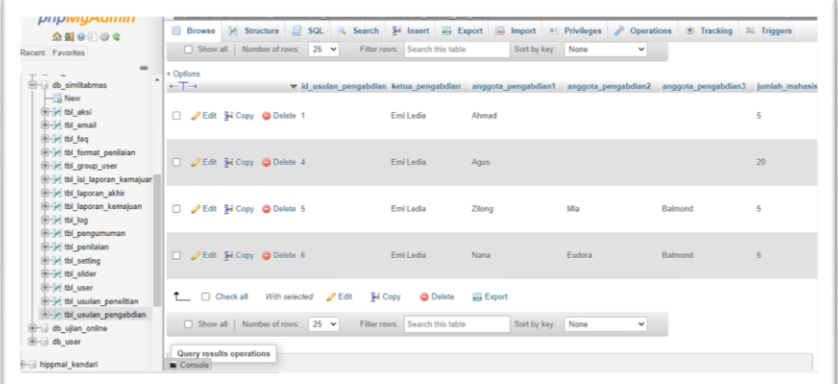

Gambar 4. 5 Tampilan tabel usulan pengabdian

f) Tampilan Tabel Pengumuman

Tabel pengumuman ini digunakan untuk menyimpan data pengumuman yang di terbitkan oleh LP3M.

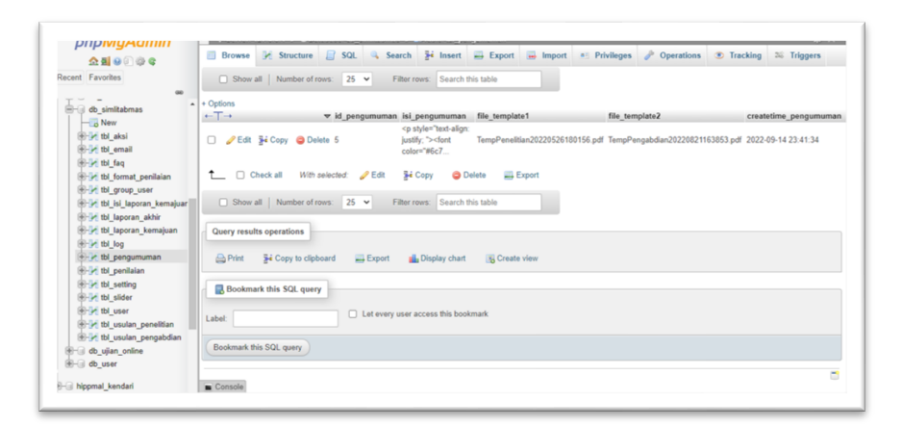

Gambar 4. 6 Tampilan tabel pengumuman

g) Tampilan Tabel Format Penilaian

Tabel format penilaian ini digunakan untuk menyimpan data format penilaian yang akan digunakan oleh tim *reviewer* sebagai dasar atau acuan dalam pelaksanaan penilaian pada laporan yang di nilainya.

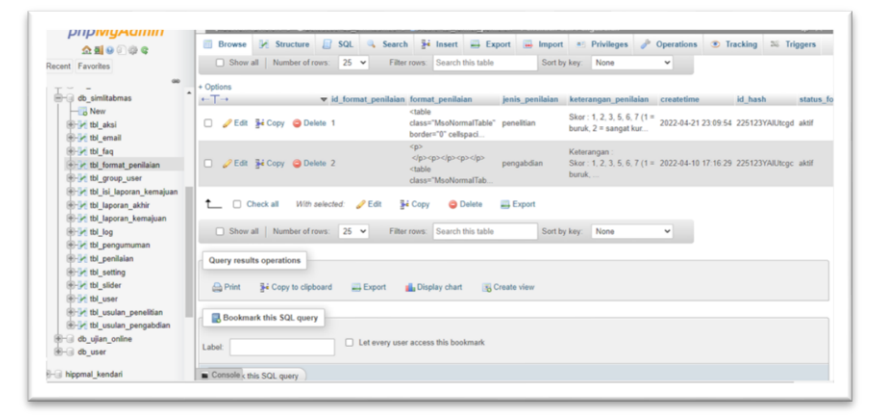

Gambar 4. 7 Tampilan tabel format penilaian

h) Tampilan Tabel Penilaian

Tabel penilaian ini digunakan untuk menyimpan data penilaian proposal baik penelitian maupun pengabdian yang di *review* oleh tim *reviewer*.

| $\triangle$ all $\theta$ $\stackrel{?}{\otimes}$ $\otimes$ $\in$          |             | <b>El Browse</b> | M Structure                              |                              |                                                                                    | SQL - Search 3-i Insert - Export - Import - Privileges - Operations | Tracking 36 Triggers |                             |
|---------------------------------------------------------------------------|-------------|------------------|------------------------------------------|------------------------------|------------------------------------------------------------------------------------|---------------------------------------------------------------------|----------------------|-----------------------------|
| Recent Favorites<br>$\sim$                                                |             |                  |                                          |                              | Profiling [ Edit Inline ] [ Edit ] [ Explain SQL ] [ Create PHP code ] [ Rafresh ] |                                                                     |                      |                             |
| <b>MAY CAME</b><br><b>B</b> -G db_sinitabmas<br>$ \frac{1}{10}$ Now       |             |                  |                                          | Show all Number of rows 25 v | Filter rows Search this table                                                      | Sort by key. None<br>۷                                              |                      |                             |
| e-in thi aksi                                                             | $+$ Options |                  |                                          |                              |                                                                                    |                                                                     |                      |                             |
| IE-i-t tbl email                                                          | $ -$        |                  |                                          | v id penilaian penilaian     |                                                                                    | id usulari keterangan penilaian                                     |                      | id peninjau jenis penilaian |
| <b>B-A tbl</b> faq                                                        |             |                  |                                          |                              | ctable                                                                             |                                                                     |                      |                             |
| (8-54 tbl format penilaian<br>- It it group user                          |             |                  | Edit: Tel Copy @ Delete 30               |                              | class="MsoNormalTable" 6<br>border="0" cellspaci.                                  | Tes ke 12 15/07/2022                                                | 5                    | penaltian                   |
| (8-> thi isi laporan kemajuan<br>(4)-1-thi laporan akhir                  |             |                  | Edit Si Copy @ Delate 31                 |                              | ktiable<br>class="MooNermalTable" 6<br>border="0" collspaci.                       | Tes reviewr 2                                                       | $11 -$               | ponolitian                  |
| (E-jet thi laporan kemajuan<br>E - tbl log<br><b>B-</b> its pengumuman    | D.          |                  | Folk 34 Copy @ Delete 32                 |                              | stable<br>class="MsoNormalTable" 4<br>border="0" cellspaci.                        | Kosong                                                              | 11                   | peneltian                   |
| $+-$ tbl penilaian<br>(a)-i-f tbl cotting                                 |             |                  | C Colt Te Copy C Delete 33               |                              | stable<br>riasco "MucNermalTable" 5<br>border="0" cellspaci                        | Kosno                                                               | 55                   | perselitan                  |
| (E-in thi slider<br>(a)-34 tbl user<br>e- in thi usulan peneltian         | $\Box$      |                  | Edit Si Copy @ Delete 34                 |                              | ctable<br>class:"MseNermalTahle" d<br>border="0" cellspaci                         | Lumayan bagus namun kurang.                                         | 5                    | penelitian                  |
| E-34 tbl usulan pengabdian<br>e- db ujian online<br><b>EFFECT</b> db user |             |                  | <b>Call 34 Copy &amp; Delete 35</b>      |                              | <table<br>class="MsoNormaiTable" 10<br/>border="0" cellspaci.</table<br>           | bagus                                                               | 5.                   | pensitian                   |
| il il hippmal kendari                                                     |             |                  | Console <sup>11</sup> N Copy C Delete 36 |                              | stable<br>class="MsoNermalTable" 10                                                | Marstah                                                             | 11                   | peneltian                   |

Gambar 4. 8 Tampilan tabel penilaian

i) Tampilan Tabel Laporan Kemajuan

Tabel laporan kemajuan ini digunakan untuk menyimpan data proposal yang akan diberi laporan kemajuan.

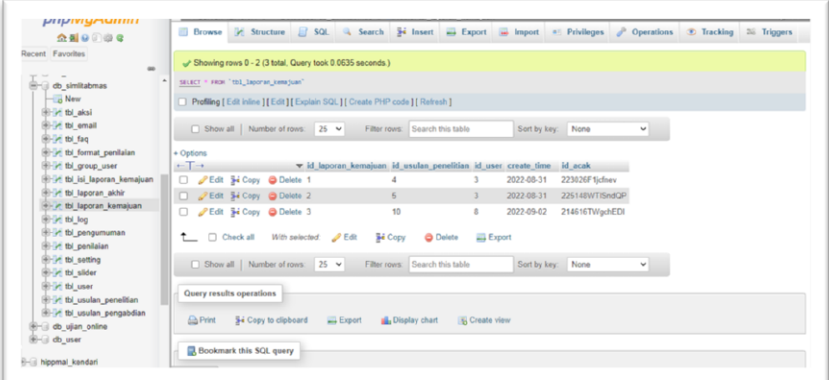

Gambar 4. 9 Tampilan tabel laporan kemajuan

j) Tampilan Tabel Isi Laporan Kemajuan

Tabel isi laporan kemajuan digunakan untuk menampung data laporan kemajuan yang di *input*-kan oleh dosen selama kegiatan penelitian dilaksanakan.

| 会副身部设备                                                                | El Browse De Structure D SQL A Search De Insert D Export D Import P Privileges & Operations & Tracking 30 Triggers                                                                 |                  |
|-----------------------------------------------------------------------|----------------------------------------------------------------------------------------------------|------------------|
| Recent Favorites                                                      | JP Showing rows 8 - 4 (5 total, Query took 0.0189 seconds.)                                                                                                    |                  |
| $\frac{1}{2}$<br><b>CONTRACTOR MAY GENERAL STATE</b><br>$ \alpha$ New | SELECT * FROM 'tol isi laporan kenatuan'                                                                                                    |                  |
| (iii)-1-i tbl alcsi                                                   | Profiling [ Edit inline ] [ Edit ] [ Explain SQL ] [ Create PHP code ] [ Refresh ]                                                                                                 |                  |
| H- in thi email                                                       |                                                                                                    |                  |
| ill in the faq                                                        | Show all Number of rows 25 v<br>Filter rows - Search this table<br>Sort by key. None<br>۷                                                                                          |                  |
| e- in thi format penilaian                                            |                                                                                                    |                  |
| ill in thi group user                                                 | $+$ Options<br>$\begin{array}{c c} \bullet & \bullet \\ \end{array}$<br>v id isi laporan kemajuan file laporan kemajuan<br>keterangan laporan kemajuan id laporan kemajuan id acak |                  |
| +- vi tbl isi laporan kemajuan                                        | Edit Si Copy @ Delete 1<br>L kemajuan20220831235546.png tes Buat laporan kemajuan                                                                                                  | 2365466ZU6F4v2 2 |
| Elliot tbl laporan akhir                                              | Tes kedua mebuat funsi updale                                                                                                    |                  |
| - A tol laporan kemajuan<br>E-in thi log                              | L. kemaiuan20220901085919.png<br>Edit Si Copy Delete 2<br>sebelum pergantian h                                                                                                    | 081150LivVAvR4 2 |
| <b>B-14 tbl</b> pengumuman                                            | Folt we Copy @ Delete 3<br>1. kernajuan20220901090444 png Finishing tes-<br>$\Box$                                                                                                 | 090444EZSior7w 2 |
| <b>E-v</b> to penilaian                                               | $\overline{z}$<br>Bolt Se Copy O Delete 4<br>L. kemakuan20220902155949.png Tes tol 02/09/2022                                                                                      | 155949DLROMyg 2  |
| <b>IE-I- tbl</b> setting<br><b>E-in thi slider</b>                    | Edit Si Copy @ Delete 5<br>ä<br>L. kemajuan20220902214702.pdf Tes ke 3 isi laporan kemajuan                                                                                        | 2147033FIDJAI4 2 |
| <b>IE-34 tbl</b> user<br>(e-in thi usulan penelitian                  | t.<br>Check all<br>With selected:<br>$2$ Edit<br><b>Jel</b> Copy<br><b>O</b> Delete<br><b>Export</b>                                                                               |                  |
| IE-I- tbl usulan pengabdian                                           | Show all Number of rows: 25 v<br>Filter rours: Search this table<br>Sort by key: None<br>v                                                                                         |                  |
| al- db ujian online<br><b>Bi- db</b> user                             |                                                                                                    |                  |
|                                                                       | Query results operations                                                                                                    |                  |
| <b>Higgmal</b> kendari                                                | $H$ Export<br><b>R.</b> Create view<br><b>N</b> Copy to clipboard<br>B. Display chart                                                                                              |                  |

Gambar 4. 10 Tampilan tabel isi laporan kemajuan

k) Tampilan Tabel Laporan Akhir

Berikutnya adalah tabel lapran akhir, tabel ini digunakan untuk menyimpan data laporan akhir dan luaran yang telah dijanjikan oleh dosen setelah pelaksanan penelitian maupun pengabdian selesai.

| 公園日日日に                                                                            |             | <b>Browse</b>  |                          |                              |                        |                                           |                                |                      | 3/4 Structure 1 SQL 4 Search 3-i Insert - Export - Import = Privileges & Operations |              | Tracking 35 Triggers |         |
|-----------------------------------------------------------------------------------|-------------|----------------|--------------------------|------------------------------|------------------------|-------------------------------------------|--------------------------------|----------------------|-------------------------------------------------------------------------------------|--------------|----------------------|---------|
| Recont Favorites<br>$\sim$                                                        | $+$ Onliens |                |                          |                              |                        |                                           |                                |                      |                                                                                     |              |                      |         |
| <b>Similabnas</b>                                                                 | $+T$        |                |                          |                              |                        | v id laporan akhir id usulan jenis usulan |                                | file lapora akhir    |                                                                                     | file luaran  |                      | id user |
| $-$ New                                                                           |             |                |                          | C Cott 34 Copy C Delete 6    |                        | 5                                         | peneltian                      |                      | L_AkhirPeneltlan20220915_220409.pdf L_LuaranPeneltlan20220915_220409.pdf 3          |              |                      |         |
| (iii) in thi aksi<br><b>E-V</b> to email<br>B-54 tbl faq                          |             |                |                          | Edit Se Copy & Delate 7      |                        | 6                                         | pongabdian                     |                      | L Akhirpengabdian20220915 234711 pdf L Luaranpengabdian20220915 234711 pdf 3        |              |                      |         |
| in- in thi format penilaian<br>if it to group user                                |             | T Check all    |                          |                              | With pelected: JP Edit | <b>Hi</b> Copy                            | <b>Delete</b>                  | Export               |                                                                                     |              |                      |         |
| e-i- tbl isi laporan kemajuan<br>+ x tbi laporan_akhir                            |             |                |                          | Show all Number of rows 25 v |                        |                                           | Filter rows: Search this table |                      | Sort by key. None                                                                   | $\checkmark$ |                      |         |
| e-i-t thi laporan kemajuan<br><b>If y to log</b>                                  |             |                | Query results operations |                              |                        |                                           |                                |                      |                                                                                     |              |                      |         |
| E-in thi pangumuman<br><b>B</b> y to penlaian                                     |             | <b>D</b> Print |                          | Si Copy to clipboard         | $\Box$ Export          |                                           | <b>B.</b> Display chart        | <b>R</b> Create view |                                                                                     |              |                      |         |
| <b>E-i-f tbl</b> setting<br>(iii) -in this slider                                 |             |                |                          | Bookmark this SQL query      |                        |                                           |                                |                      |                                                                                     |              |                      |         |
| <b>B-in thi user</b><br>E in thi usular peneltian<br>(e-i-f tbl usulan pengabdian | Label       |                |                          |                              |                        | Let every user access this bookmark       |                                |                      |                                                                                     |              |                      |         |
| Him do usen online<br><b>B-B</b> db user                                          |             |                | Bookmark this SQL query  |                              |                        |                                           |                                |                      |                                                                                     |              |                      |         |
| He hippmal kendari                                                                |             | Console        |                          |                              |                        |                                           |                                |                      |                                                                                     |              |                      | B       |

Gambar 4. 11 Tampilan tabel laporan akhir

l) Tampilan Tabel *Slider*

Tabel *slider* ini digunakan untuk menyimpan data gambar yang akan di tampilkan pada *landing page* atau halaman awal ketika tautan SIMLITABMAS ini di buka.

| Recent Favorites                 | Show all Number of rows: 25 v<br>Sort by key: None<br>Filter rours: Search this table<br>$\checkmark$                                            |
|----------------------------------|----------------------------------------------------------------------------------------------------|
| $^{46}$                          |                                                                                                    |
|                                  | + Options                                                                                                    |
| <b>B</b> -@ db_simitabmas        | $-T \rightarrow$<br>v id slider file slider<br>create time slider<br>keterangan slider                                                           |
| <b>New</b>                       | Edit 34 Copy @ Delete 8<br>masharun20220312213533.jpg 2022-03-12 / 21:35<br>https://simlitabmas.kemdikbud.go.id/assets/sliders.                  |
| <b>IE-M tbl</b> aksi             | □ <b>/</b> Edit Se Copy <b>a</b> Delete 9<br>masharun20220312213619.jpg 2022-03-12 / 21:36<br>https://simlitabmas.kemdikbud.go.id/assets/sliders |
| E-V th email                     | Copy @ Delete 10<br>masharun20220312213657.jpg 2022-03-12 / 21:36<br>https://simlitabmas.kemdikbud.go.id/assets/sliders                          |
| <b>IE-M tbl</b> fag              |                                                                                                    |
| <b>E-34</b> tbl format ponilaian | Check all<br>With selected: PEdit 3-4 Copy @ Delete<br>Export                                                                                    |
| <sup>8</sup> Ibl group user      |                                                                                                    |
| E-V tbl isi laporan kemajuan     | Show all Number of rows: 25 v<br>Filter rows: Search this table<br>Sort by key: None<br>v                                                        |
| <sup>8</sup> / tbl laporan akhir |                                                                                                    |
| <b>E-34</b> tbl laporan kemajuan |                                                                                                    |
| <b>IE-M tbl</b> log              | Query results operations                                                                                                    |
| <b>E-V</b> tbl pengumuman        |                                                                                                    |
| <b>IE-V</b> tbl penilaian        | $Q$ Print<br>Se Copy to clipboard<br><b>R</b> Create view<br><b>Export</b><br><b>B.</b> Display chart                                            |
| <b>IE-M</b> tbl setting          |                                                                                                    |
| <b>E-v</b> thi slider            | <b>昆Bookmark this SQL query</b>                                                                                                    |
| <b>E-34 tbl</b> user             |                                                                                                    |
| E-V tbl usulan penelitian        | Let every user access this bookmark<br>Label:                                                                                                    |
| <b>B-y</b> thi usulan pengabdian |                                                                                                    |
| <b>B</b> db ujian online         | Bookmark this SQL query                                                                                                    |
| <b>B-G</b> db user               |                                                                                                    |

Gambar 4. 12 Tampilan slider

m) Tampilan Tabel *Log*

Tabel *log* adalah tabel yang digunakan untuk menampung data

aktifitas yang telah dilakukan oleh *user*.

| pripreigesammi<br>公園の のな                                |                              | <b>El Browse</b> |                                      | Structure SQL & Search 34 Insert                                                 |                                |                | Export in Import * Privileges & Operations |                   |            | D Tracking 31 Triggers |
|---------------------------------------------------------|------------------------------|------------------|--------------------------------------|----------------------------------------------------------------------------------|--------------------------------|----------------|--------------------------------------------|-------------------|------------|------------------------|
| Recent Favorites                                        |                              | $1 - 1$          |                                      | > >>     Show all   Number of rows: 25 v                                         | Filter rows: Search this table |                |                                            | Sort by key. None | v          |                        |
| $\infty$<br>age and the sea                             | · Ontices                    |                  |                                      |                                                                                  |                                |                |                                            |                   |            |                        |
| <b>Initial</b> db similtabrias                          | $\leftarrow$ T $\rightarrow$ |                  |                                      | w log id log activity                                                            |                                |                | log user log createtime                    | log createdate    | resot      |                        |
| New                                                     |                              |                  |                                      | Edit 34 Copy C Delete 1144 Berhasil mereset log aktivity                         |                                | 22             | 12:33:20                                   | 2022-09-10        | $\circ$    |                        |
| (Br-34 tbl aks)                                         |                              |                  |                                      | Edit He Copy C Delete 1145 Berhasil Update Data Informasi Sistem                 |                                | 22             | 12 33 53                                   | 2022-09-10        | D          |                        |
| E-in thi email                                          | 0                            | $P$ Edit         | <b>Gd</b> Copy <b>Co</b> Delete 1146 | Berhasil Update Data Informasi Sistem                                            |                                | 22             | 12:34:54                                   | 2022-09-10        | $\alpha$   |                        |
| B-14 thi fag                                            |                              |                  | Edit Se Copy O Delete 1147           | Berhasil Update Data Informasi Sistem                                            |                                | 22             | 12:35:11                                   | 2022-09-10        | D          |                        |
| <b>Ri-Jri tbl format penilaian</b>                      | п.                           | $P$ Edit         | Gooy @ Delete 1148                   | Berhasil Update Data Informasi Sistem                                            |                                | 22             | 12:35:32                                   | 2022-09-10        | $\theta$   |                        |
| E- it this group user<br>IE-i- tbl isi laporan kemajuan |                              |                  |                                      |                                                                                  |                                |                |                                            |                   | $^{+}$     |                        |
| (e-) thi laporan akhir                                  |                              |                  | PEdit H Copy O Delete 1149           | Telah kapaut                                                                     |                                | 22             | 12.35.59                                   | 2022-09-10        |            |                        |
| 14-ad tbl laporan kemajuan                              |                              |                  | Edit Se Copy @ Delete 1150           | Malakukan login                                                                  |                                | 3              | 12:36:34                                   | 2022-09-10        | b          |                        |
| + in thi log                                            | n.                           |                  | <b>ZEdt 34 Copy D</b> Delete 1151    | Telah logout                                                                     |                                | 3              | $12-43-19$                                 | 2022-09-10        | $^{\circ}$ |                        |
| <b>B-34</b> tbl pengumuman                              |                              |                  | Edit 34 Copy @ Delate 1152           | Malakukan login                                                                  |                                | 22             | 22:36:47                                   | 2022-09-11        | $\circ$    |                        |
| (E-V tbl penilaian)                                     |                              |                  |                                      | Cott Se Copy O Delete 1153 Harun RasyldBerhasil menambahkan data user : 111 a 22 |                                |                | 22:37:20                                   | 2022-09-11        | $\circ$    |                        |
| <b>E-i-</b> tbl setting                                 |                              | $P$ Edt          | Si Copy & Delete 1154                | Harun RasyidBerhasil mengubah data user: 111 atau 22                             |                                |                | 22:53:31                                   | 2022-09-11        | $\circ$    |                        |
| H-in thi slider                                         |                              |                  |                                      | Edt SECopy: O Delete 1155 Hanun RasyidBerhasil mengubah data user: 111 atau.     |                                | 22             | 23 02 49                                   | 2022-09-11        | n.         |                        |
| illi-i-f tbl user                                       |                              |                  | Edit Se Copy @ Delete 1156           | Malakukan login                                                                  |                                | 9              | 13:54:50                                   | 2022-09-12        | $\circ$    |                        |
| - in thi usulan peneltian                               |                              |                  | Edit Se Copy @ Delete 1157           | Melakukan login                                                                  |                                | $\overline{3}$ | 17.21.43                                   | 2022-09-12        | b.         |                        |
| <sup>(6)</sup> -14 thi usulan pengabdian                |                              |                  | Fdt 3d Copy @ Delete 1158            | Melakukan login                                                                  |                                | $\mathbf{Q}$   | 22:04:46                                   | 2022-09-12        | $\circ$    |                        |
| this db ujan online<br><b>Bi-ci db</b> user             |                              |                  | Edit Si Copy Delete 1159             | Admin Penelitian Berhasil menolak usulan penelitia                               |                                | 9              | 22.08.27                                   | 2022-09-12        | $^{\circ}$ |                        |
|                                                         |                              |                  |                                      |                                                                                  |                                |                |                                            |                   |            |                        |
| - hippmal kondari                                       |                              |                  | Edit 34 Copy @ Delete 1150           | Telah logout                                                                     |                                | 9              | 23:27:11                                   | 2022-09-12        | n          |                        |

Gambar 4. 13 Tampilan tabel log

n) Tampilan Tabel *Setting*

Tabel *setting* ini digunakan sebagai penyimpan data aplikasi SISLITABMAS ini seperti nama aplikasi, logo, nama pimpinan LP3M dan lain sebagainya yang menyangkut tampilan SIMLITABMAS ini.

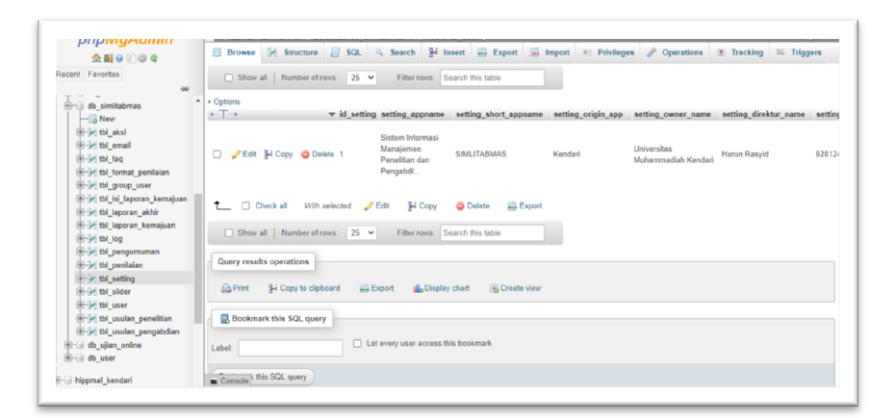

Gambar 4. 14 Tampilan tabel setting

o) Tampilan Tabel *Email*

Tabel *email* ini digunakan untuk menyimpan data *email* yang akan dijadikan sebagai pengirimpesan notifikasi ke email dosen.

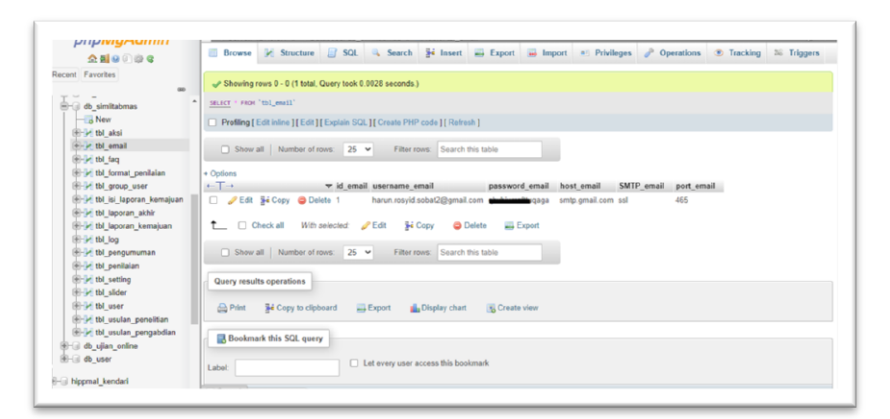

Gambar 4. 15 Tampilan tabel email

p) Tampilan Tabel Aksi

Tabel aksi ini digunakan untuk mengatur kondisi tombol-tombol yang dijadikan sebagai pemberi keputusan seperti membuka penerimaan proposal maupun fungsi lainnya sesuai dengan kebutuhan pengembangan.

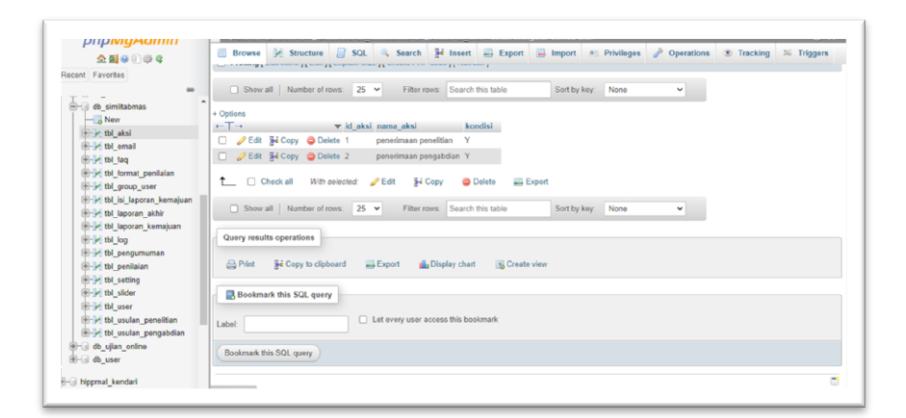

Gambar 4. 16 Tampilan tabel aksi

# **3. Tampilan SIMLITABMAS** *Internal* **Universitas Muhammadiyah Kendari**

#### **a) Halaman** *Landing Page*

Halaman *landing page* merupakan halaman yang pertama kali saat pengguna mengakses tautan SIMLITABMAS ini, pada halaman ini terdapat satu menu yaitu menu *login* serta ditampilkan sebuah foto bergesar (*slider photo*) yang berisi foto kegiataan atau foto-foto informasi sesuai dengan kebutuhan LP3M nantinya, pada halaman ini juga terdapat tulisan berjalan untuk menyelipkan informasi-informasi penting serta jumlah dosen, jumlah penelitian dan pengabdian yang telah disetujui bahkan pada halaman ini juga terdapat kolom yang berisikan pengumuman terkait penerimaan proposal baik proposal penelitian maupun pengabdian sesuai yang di umumkan oleh pihak LP3M nantinya.

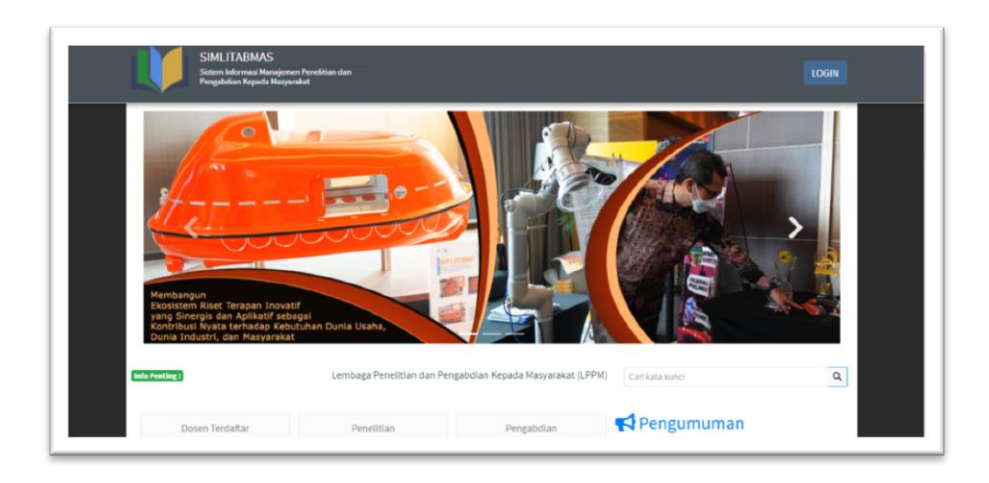

Gambar 4. 17 Halaman landing page

# **b) Halaman** *Login*

Halaman *login* digunakan sebagai pintu utama untuk masuk ke*website* SIMLITABMAS ini, pada halaman login ini terdapat inputan *username, password* dan *captcha* sebagai bahan validasi*.*

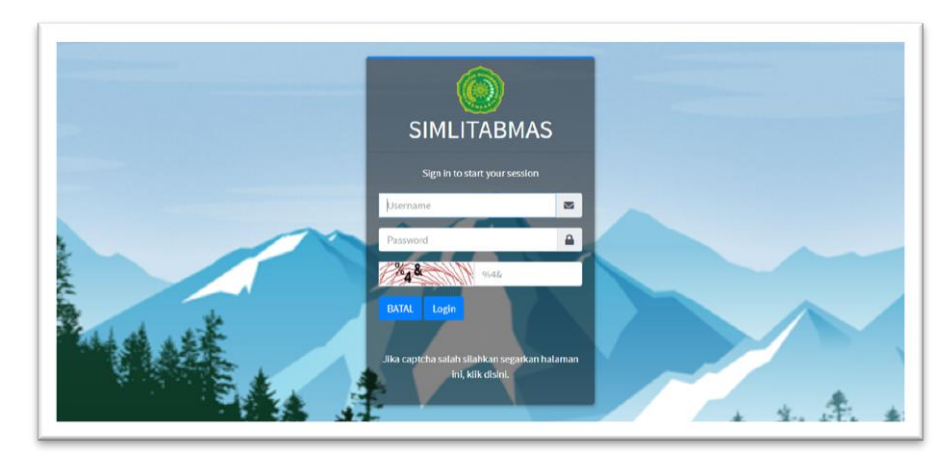

Gambar 4. 18 Halaman login

# **c) Halaman Profil**

Halaman profile untuk menampilkan dan mengubah data diri *user* itu sendiri serata untuk melihat aktifitas selama *login*.

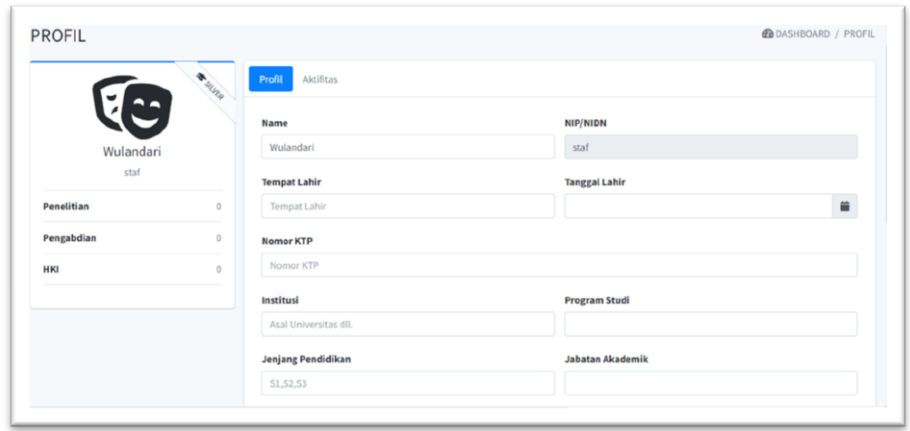

Gambar 4. 19 Halaman profil

# **d) Halaman Admin LP3M**

# 1) *Dashboard Admin* LP3M

Halaman *dashboard admin* LP3M ini menampilkan jumlah statistik data penelitian, pengabdian, dosen dan *reviewer* serta diagram tahunan penelitian dan pengabdian yang di usulkan.

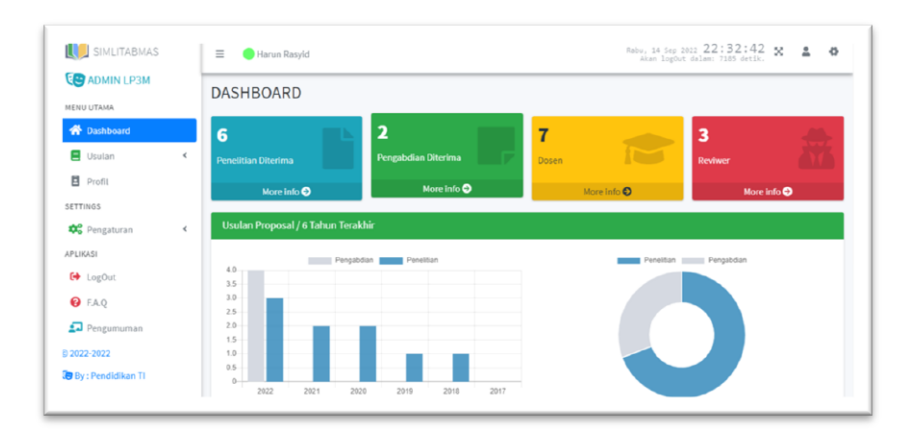

Gambar 4. 20 Dashboard admin LP3M

#### 2) Usulan Penelitian Admin LP3M

Halaman usulan penelitian ini menampilkan usulan-usulan proposal penelitian yang telah di usulkan oleh dosen, hingga mempermudah admin LP3M untuk memantau kemajuan di setiap usulan proposal penelitian.

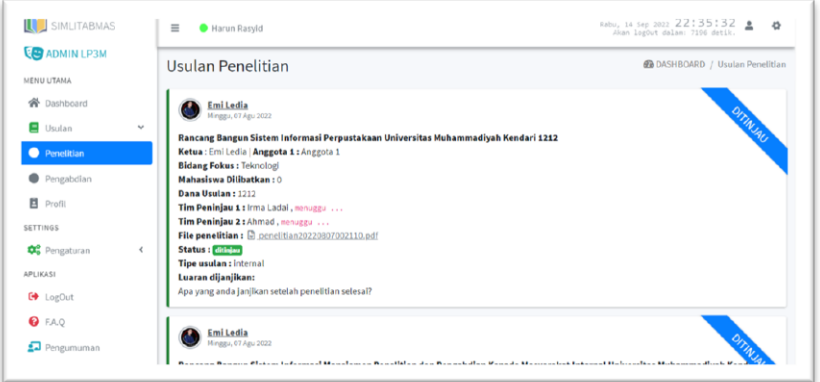

Gambar 4. 21 Usulan penelitian admin LP3M

3) Usulan Pengabdian Admin LP3M

Halaman usulan pengabdian admin LP3M ini menampilkan usulan-usulan proposal pengabdian yang telah di usulkan oleh

dosen, hingga mempermudah admin LP3M untuk memantau kemajuan di setiap usulan proposal pengabdian.

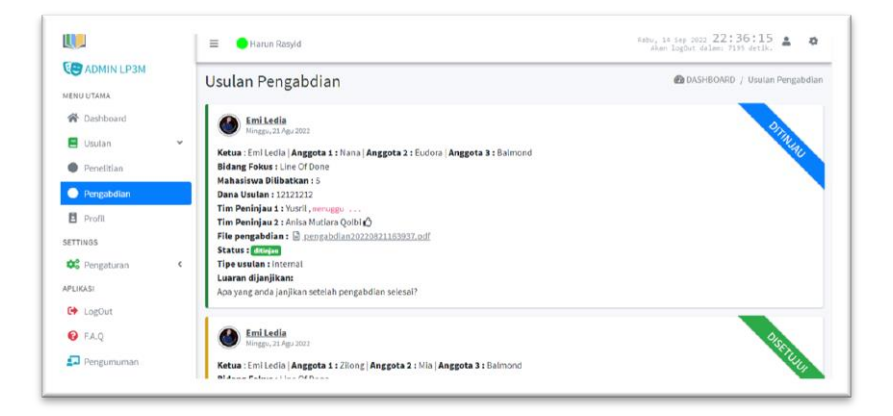

Gambar 4. 22 Usulan pengabdian admin LP3M

4) Halaman Data *User*

Halaman data *user* ini digunakan sebagai pengelola data user yang berada didalam SIMLITABMAS ini baik tambah, ubah maupun hapus data *user*.

| SIMLITABMAS                                       | $\equiv$       |                  | Harun Rasyid                        |                |                                 |                    |                                | Rabu, 14 Sep 2022 22:37:19 <u>a</u><br>Akan logOut dalam: 7189 detik. | $\bullet$                        |
|---------------------------------------------------|----------------|------------------|-------------------------------------|----------------|---------------------------------|--------------------|--------------------------------|-----------------------------------------------------------------------|----------------------------------|
| <b>ED</b> ADMIN LP3M<br>MENU UTAMA                |                | <b>DATA USER</b> |                                     |                |                                 |                    |                                |                                                                       | <b>@</b> / DASHBOARD / DATA USER |
| <b>骨</b> Dashboard                                | 10             | v                | <b>Be</b> Tambah data               |                |                                 |                    |                                | <b>Sh</b> Refresh                                                     | Cari di semua data Q             |
| <b>B</b> Usulan<br>$\epsilon$                     | Excel          | <b>PDF</b>       | Column visibility =<br><b>Print</b> |                |                                 |                    |                                | Search:                                                               |                                  |
| <b>B</b> Profil                                   | <b>No</b>      | 私                | <b>#aksi</b>                        | $\leftarrow$ L | Nama<br>$\sim$                  | User Name ++       | Email<br>$\uparrow \downarrow$ | No Telepon                                                            | level<br>$\uparrow \downarrow$   |
| SETTINGS<br><b>D</b> <sup>2</sup> Pengaturan<br>v |                |                  | O Detail / Edit Delete              |                | wewewe                          | 111                | asas@sdds.com                  | <b>BELUM DIISI</b>                                                    | <b>DOSEN</b>                     |
| <b>183 Data User</b>                              | $\overline{a}$ |                  | die Delete<br><b>O</b> Detail       |                | Abcd                            | abcd               | asas@sdds.com                  | <b>BELUM DIISI</b>                                                    | <b>DOSEN</b>                     |
| LOG Sistem                                        | $\overline{3}$ |                  | del Delete<br><b>O</b> Detail       |                | staf<br>On: Minggu, 28 Agu 2022 | staf               | asas@sdds.com                  | <b>BELUM DIISI</b>                                                    | <b>STAF</b>                      |
| G Slider                                          |                |                  |                                     |                |                                 |                    |                                |                                                                       |                                  |
| Pengaturan Aplikasi                               | 4              |                  | <b>O</b> Lihat                      |                | Harun Rasvid<br>On: Today       | <b>SIMLITABMAS</b> | asas@sdds.com                  | <b>BELUM DIISI</b>                                                    | <b>ADMIN LP3M</b>                |
| Pengaturan Email                                  | 5              |                  | O Detail / Edit Delete              |                | qwer                            | awer               | asas@sdds.com                  | <b>BELUM DIISI</b>                                                    | <b>DOSEN</b>                     |
| <b>APLIKASI</b>                                   | 6              |                  | O Detail / Cdit   Delete            |                | 12345                           | 12345              | asas@sdds.com                  | <b>BELUM DIISI</b>                                                    | <b>DOSEN</b>                     |

Gambar 4. 23 Halaman data user

5) Halaman *Log* Sistem

Halaman *log* sistem ini menampilkan seluruh aktivitas yang dilakukan oleh *user* baik aktivitas login, logout, tambah data, ubah data, hapus data dan lain-lain yang di kerjakan di SIMLITABMAS ini.

| SIMLITABMAS                                | $\equiv$                | Harun Rasyid               |                                          | Kabu, 14 Sep 2011 22:37:49 | $\ddot{\mathbf{G}}$            |
|--------------------------------------------|-------------------------|----------------------------|------------------------------------------|----------------------------|--------------------------------|
| <b>CO ADMIN LP3M</b><br>MENU UTAMA         |                         | <b>LOG SISTEM</b>          |                                          |                            | <b>@DASHBOARD / LOG SISTEM</b> |
| 骨 Dashboard<br>Usulan<br>$\epsilon$        | $10$ $\approx$          | Search                     | $\alpha$                                 |                            | retresh                        |
| Profil                                     | No                      | <b><i><u>Waksi</u></i></b> | <b>Log Aktifitas</b>                     | Time                       | Username                       |
| SETTINGS<br>Co Pengaturan<br>$\mathcal{L}$ | 1                       | detail                     | Anda Melakukan login                     | 2022-09-14<br>22:32:15     | SIMLITABMAS                    |
| <b>出</b> Data User                         | $\overline{\mathbf{z}}$ | detail                     | Emi Ledia : Melakukan login              | 2022-09-13<br>23:36:45     | emiledía                       |
| 10G Sistem<br>Slider                       | 3                       | detail                     | Anda Telah logout, Karena kehabisan sisi | 2022-09-13<br>16:07:40     | SIMLITABMAS                    |
| Pengaturan Aplikasi<br>Pengaturan Email    | $\Delta$                | cletail.                   | Anda Melakukan login                     | 2022-09-13<br>13:45:57     | SIMLITABMAS                    |
| <b>APLIKASI</b>                            | $\leq$                  | detail                     | Emi Ledia : Melakukan login              | 2022-09-13<br>00:14:32     | emitedia                       |

Gambar 4. 24 Halaman log sistem

# **e) Halaman Admin Penelitian**

1) Halaman *Dashboard*

Halam *dashboard* pada *user admin* penelitian kurang lebih sama dengan tampilan *dashboard admin* LP3M namun di halaman ini menampilkan jumlah data *reviewer* penelitian saja sedangkan pada tampilan *dashoard admin* LP3M menampilkan jumlah data *reviewer* baik penelitian maupun pengabdian.

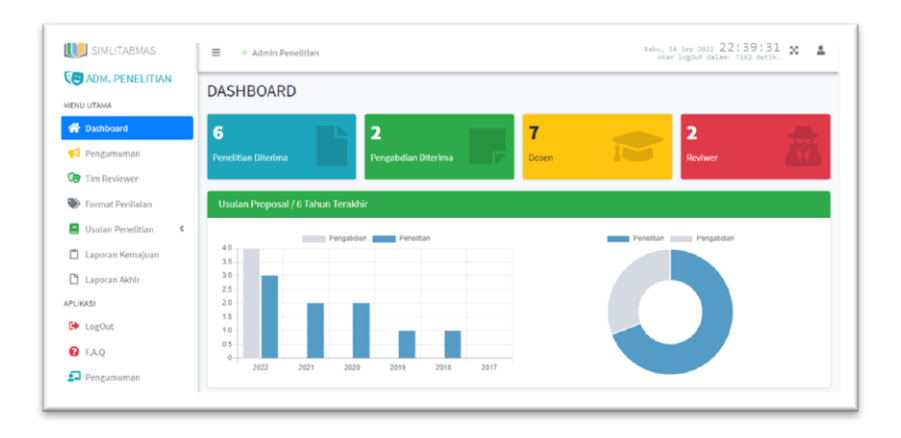

Gambar 4. 25 Halaman dashboard

2) Halaman Tim *Reviewer*

Halaman tim *reviewer* ini digunakan admin penelitian sebagai pengelolah data *reviewer* penelitian yang akan ditetapkan sebagai *reviewer* proposal penelitian yang telah di usulkan oleh dosen.

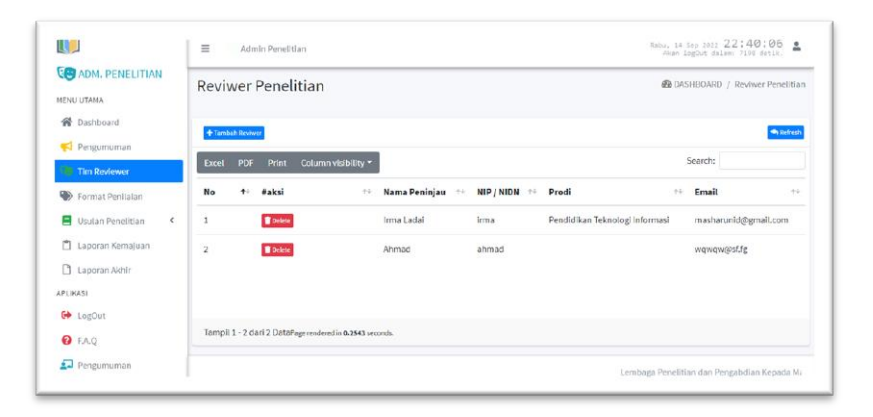

Gambar 4. 26 Halaman tim reviewer

# 3) Halaman Format Penilaian Penelitian

Halaman format penilaian penelitian ini menampilkan dan digunakan untuk mengelolah format penilaian yang akan digunakan sebagai acuan penilaian oleh tim *reviewer* penelitian.

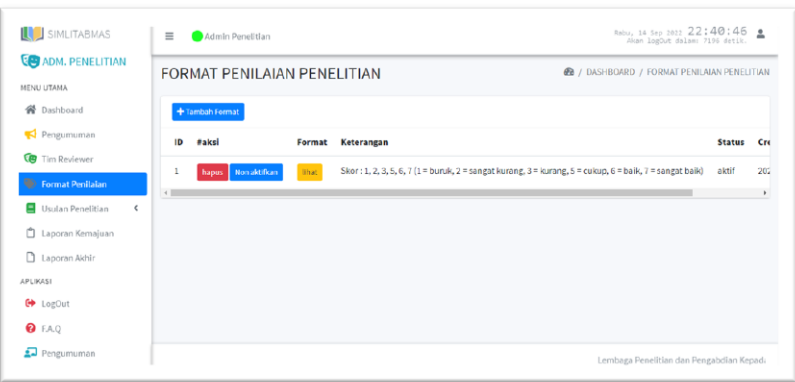

Gambar 4. 27 Halaman tim reviewer

4) Halaman Usulan Penelitian

Halaman usulan penelitian ini digunakan untuk mengelola sekaligus untuk memonitoring kemajuan proses penilaian yang dilakukan oleh tim reviewer pada usulan baru yang telah diajukan oleh dosen

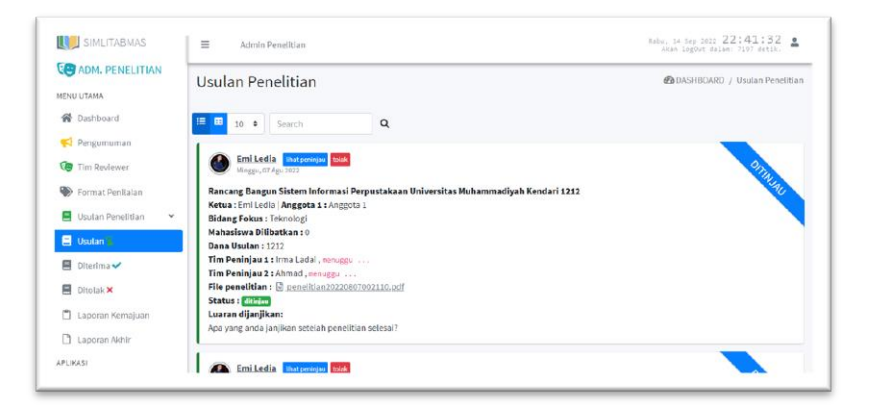

Gambar 4. 28 Halaman usulan penelitian

5) Halaman Usulan Di Teriman

Halaman usulan di terima ini menampilkan usulan penelitian yang telah di terima/di setujui.

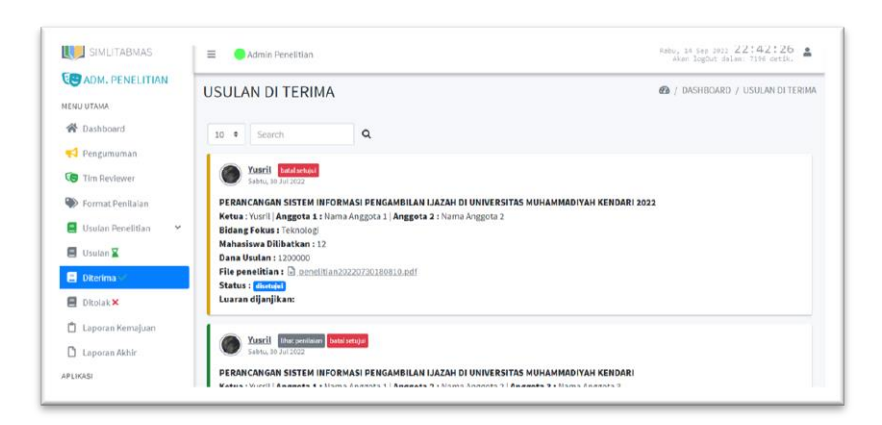

Gambar 4. 29 Halaman usulan di terima

6) Halaman Usulan Di Tolak

Halaman usulan di tolak ini menampilkan usulan penelitian yang telah di tolak, pada halaman ini usulan dapat di hapus oleh admin penelitian.

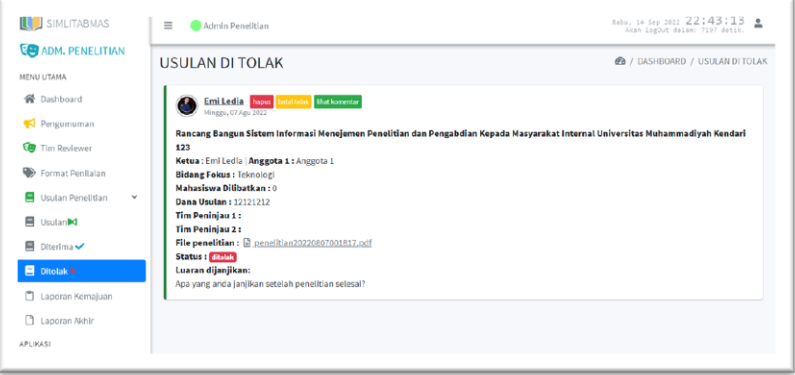

Gambar 4. 30 Halaman usulan di tolak

7) Halaman Laporan Kemajuan

Halaman laporan kemajuan ini menampilkan laporan kemajuan yang di laporkan oleh dosen selama melakukan penelitian.

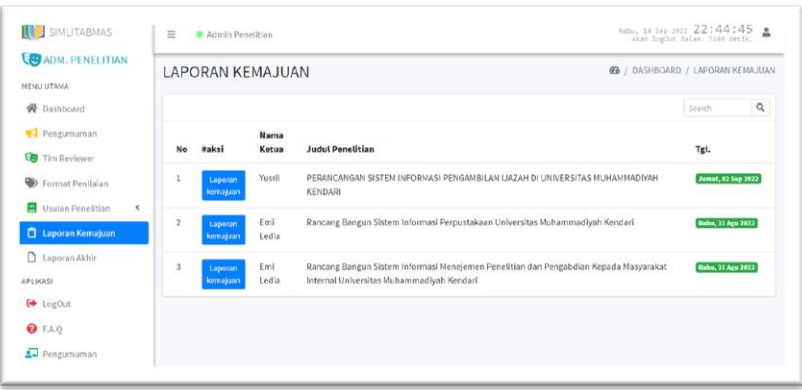

Gambar 4. 31 Halaman laporan kemajuan

8) Halaman Laporan Akhir

Halaman laporan akhir ini menampilkan data laporan akhir

dan luaran dari penelitian yang telah dilakukan.

| SIMLITABMAS                    | $\equiv$  | Admin Penelitian     |                                                          |         |               | Jumat, 16 Sep 2022 00:00:52          |               |                |          |
|--------------------------------|-----------|----------------------|----------------------------------------------------------|---------|---------------|--------------------------------------|---------------|----------------|----------|
| <b>LE</b> ADM. PENELITIAN      |           | <b>LAPORAN AKHIR</b> |                                                          |         |               | <b>@</b> / DASHBOARD / LAPORAN AKHIR |               |                |          |
| MENU UTAMA                     |           |                      |                                                          |         |               |                                      |               |                |          |
| <b>谷</b> Dashboard             |           |                      |                                                          |         |               |                                      | Search        |                | $\alpha$ |
| Pengumuman                     | <b>No</b> | #aksi                | <b>Judul Penelitian</b>                                  | Laporan | Luaran        | Komentar                             | <b>Status</b> | Tgl.           |          |
| <b>G</b> Tim Reviewer          |           | <b>B</b> Delete      | Rancang Bangun Sistem Informasi Perpustakaan Universitas | Brie    | <b>B</b> File |                                      | $\bullet$     | Kamis.         |          |
| Format Penilaian               |           | ×<br>Konfirmasi      | Muhammadiyah Kendari                                     |         |               |                                      |               | 15 Sep<br>2022 |          |
| Usulan Penelitian<br>$\langle$ |           |                      |                                                          |         |               |                                      |               |                |          |
| Laporan Kemajuan               |           |                      |                                                          |         |               |                                      |               |                |          |
| Laporan Akhir                  |           |                      |                                                          |         |               |                                      |               |                |          |
| APLIKASI                       |           |                      |                                                          |         |               |                                      |               |                |          |
| <b>C</b> LogOut                |           |                      |                                                          |         |               |                                      |               |                |          |
| <b>O</b> F.A.Q                 |           |                      |                                                          |         |               |                                      |               |                |          |
| Pengumuman                     |           |                      |                                                          |         |               |                                      |               |                |          |

Gambar 4. 32 Halaman laporan akhir

# **f) Halaman Admin Pengabdian**

1) Halaman *Dashboard*

Halam *dashboard* pada *user admin* pengabdian kurang lebih sama dengan tampilan *dashboard admin* LP3M namu di tamilan ini menampilkan jumlah data *reviewer* pengabdian saja

sedangkan pada tampilan *dashoard admin* LP3M menampilkan jumlah data *reviewer* baik penelitian maupun pengabdian.

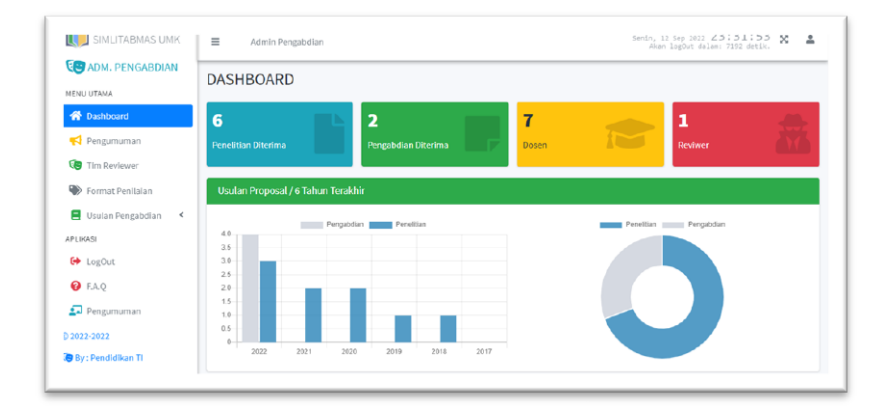

Gambar 4. 33 Halaman dashboard

#### 2) Halaman *Reviewer*

Halaman *rexiewer* ini digunakan admin pengabdian sebagai pengelolah data *reviewer* pengabdian yang akan ditetapkan sebagai *reviewer* proposal pengabdian yang telah di usulkan oleh dosen.

| SIMLITABMAS UMK                                                   | $\equiv$           | Admin Pengabdian                                         |       |                     |      |                   |                        | Senin, 12 Sep 2022 23:33:42 2<br>Akan lagout dalam: 7103 detic.                            |                      |
|-------------------------------------------------------------------|--------------------|----------------------------------------------------------|-------|---------------------|------|-------------------|------------------------|--------------------------------------------------------------------------------------------|----------------------|
| <b>LE ADM. PENGABDIAN</b><br><b>MENU UTAMA</b>                    | Reviwer Pengabdian |                                                          |       |                     |      |                   |                        | <b>@</b> DASHBOARD / Reviwer Pengabdian                                                    |                      |
| 骨 Dashboard<br>Pengumuman                                         | + Tambah Revives   |                                                          |       |                     |      |                   |                        |                                                                                            | <b>Why Richrests</b> |
| <b>CB</b> Tim Reviewer                                            | PDF<br>Excel       | Column visibility *<br>Print                             |       |                     |      |                   |                        | Search:                                                                                    |                      |
| Format Penilaian                                                  | No<br>$+1$         | <b>#aksi</b>                                             | $+4.$ | Nama Peninjau       | $+1$ | <b>NIP / NIDN</b> | $\rightarrow$<br>Prodi | $+4$<br>Email                                                                              | $\sim$               |
| Usulan Pengabdian<br>$\leq$<br><b>APLIKASI</b><br><b>←</b> LogOut | 1                  | <b>B</b> Delete                                          |       | Anisa Mutiara Qolbi |      | anisa             |                        | masharunid@gmail.com                                                                       |                      |
| <b>O</b> FAO<br>Pengumuman<br>02022-2022                          |                    | Tampll 1 - 1 dari 1 DataPage rendered in 0.2768 seconds. |       |                     |      |                   |                        |                                                                                            |                      |
| By: Pendidikan TI                                                 |                    |                                                          |       |                     |      |                   |                        | Lembaga Penelitian dan Pengabdian Kepada Masyarakat (LPPM) Universitas Muhammadiyah Kendar |                      |

Gambar 4. 34 Halaman reviewer

#### 3) Halaman Format Penilaian

Halaman format penelitian ini menampilkan dan digunakan untuk mengelolah format penilaian yang akan di gunakan sebagai acuan penilaian oleh tim *reviewer* pengabdian.

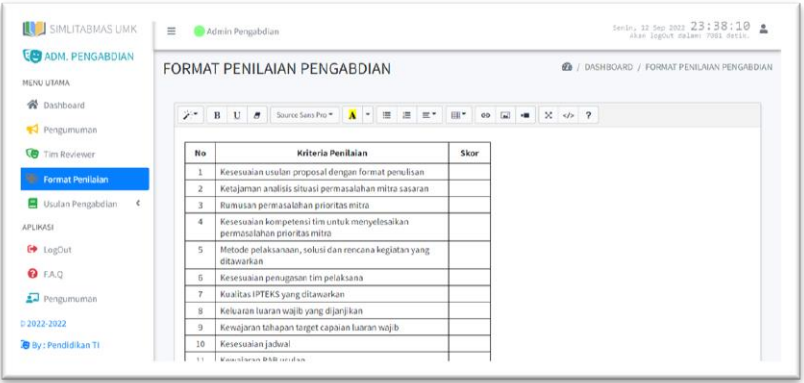

Gambar 4. 35 Halaman format penilaian

4) Halaman Usulan

Halaman usulan pengabdian ini digunakan untuk mengelola sekalidus untuk memonitoring kemajuan proses penilaian yang dilakukan oleh tim reviewer pada usulan baru yang telah diajukan oleh dosen.

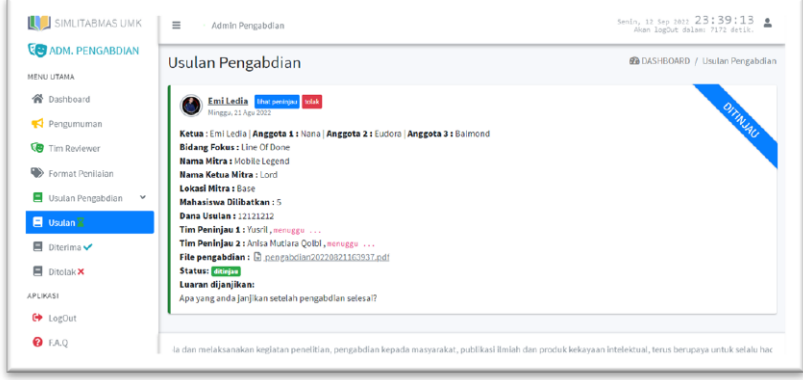

Gambar 4. 36 Halaman usulan

5) Halaman Usulan Di Terima

Halaman usulan di terima ini menampilkan usulan pengabdian yang telah di terima atau di setujui.

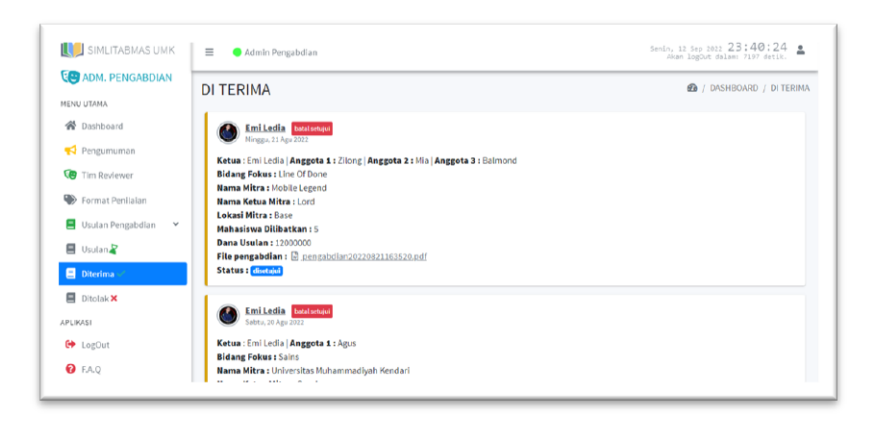

Gambar 4. 37 Halaman usulan di terima

6) Halaman Usulan Di Tolak

Halaman usulan di tolak ini menampilkan usulan pengabdian yang telah di tolak, pada halaman ini usulan dapat di hapus oleh admin pengabdian.

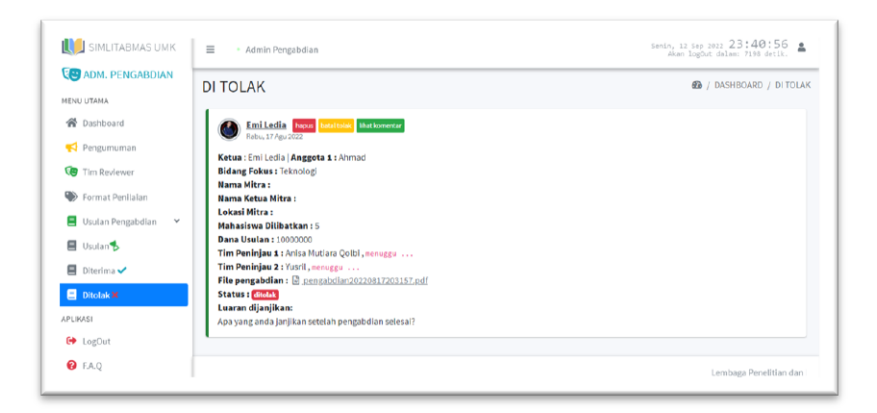

Gambar 4. 38 Halaman usulan di tolak

Halaman *dashboard reviewer* dan dosen ini menampilkan data identitas user serta menampilkan riwayat penelitian, pengabdian dan hak kekayaan intelektual (HKI).

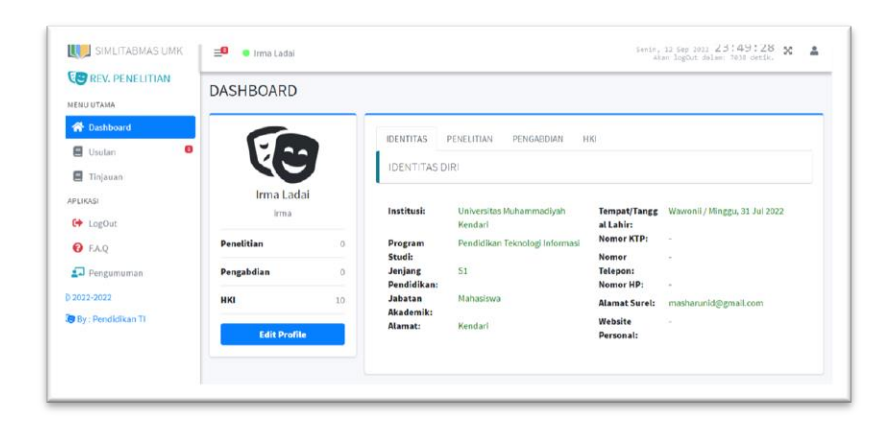

Gambar 4. 39 Halaman dashboard reviewer dan dosen

# **h) Halaman Reviewer Penelitian**

1) Halaman Usulan Penelitian

Halaman usulan penelitian ini menampilkan data usulan proposal penelitian yang telah di tetapkan oleh admin penelitian untuk di beri nilai oleh *reviewer* penelitian.

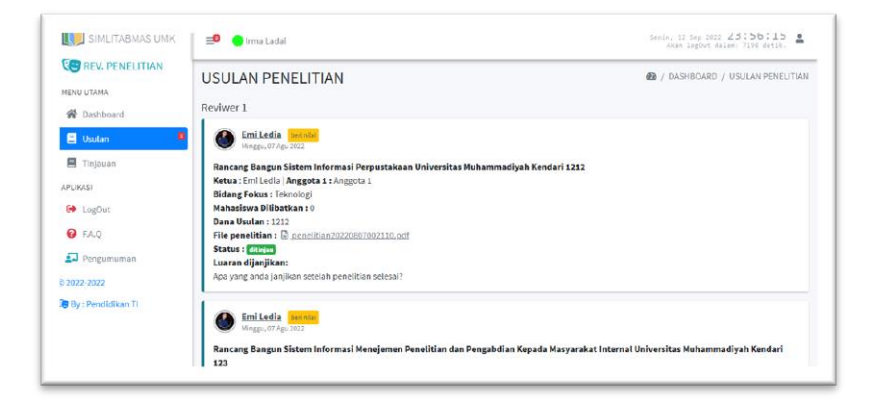

Gambar 4. 40 Halaman usulan penelitian

# 2) Halaman Usulan Tinjauan

Halaman usulan tinjauan ini menampilkan data usulan yang telah di tinjau atau di beri nilai oleh tim *reviewer* penelitian.

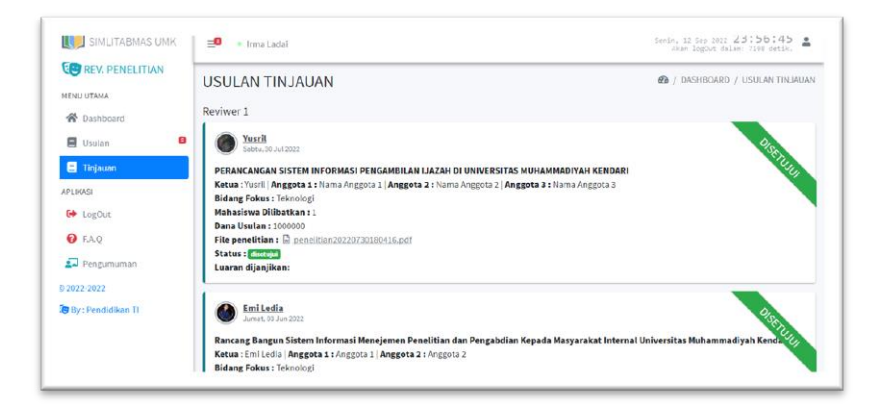

Gambar 4. 41 Halaman usulan tinjauan

# **i) Halaman Reviewer Pengabdian**

1) Halaman Usulan Pengabdian

Halaman usulan pengabdian ini menampilkan data usulan proposal pengabdian yang telah di tetapkan oleh admin pengabdian untuk di beri nilai oleh *reviewer* pengabdian.

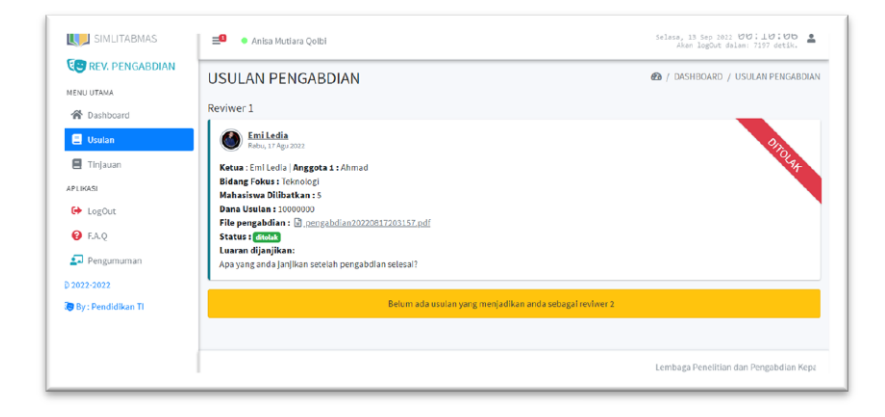

Gambar 4. 42 Halaman usulan pengabdian

2) Halaman Usulan Tinjauan

Halaman usulan tinjauan ini menampilkan data usulan yang telah di tinjau atau di beri nilai oleh tim *reviewer* pengabdian.

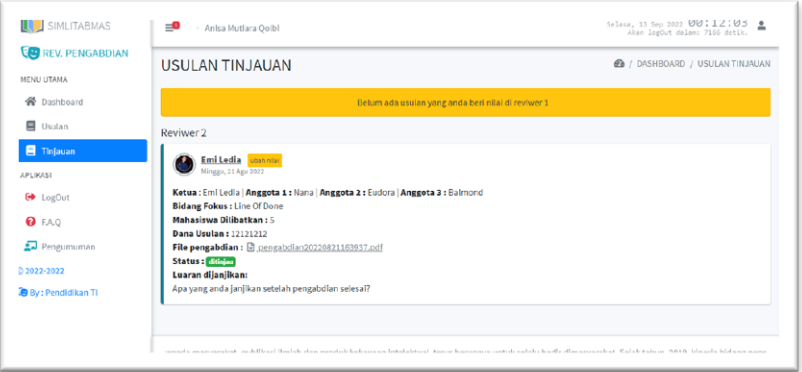

Gambar 4. 43 Halaman usulan tinjauan

# **j) Halaman Dosen**

Halaman dosen ini adalah halaman yang di gunakan oleh user dosen.

1) Halaman Usulan Penelitian

Halaman usulan penelitian digunakan untuk dosen melakukan pengajuan proposal penelitian yang akan dilakasanakan-nya.

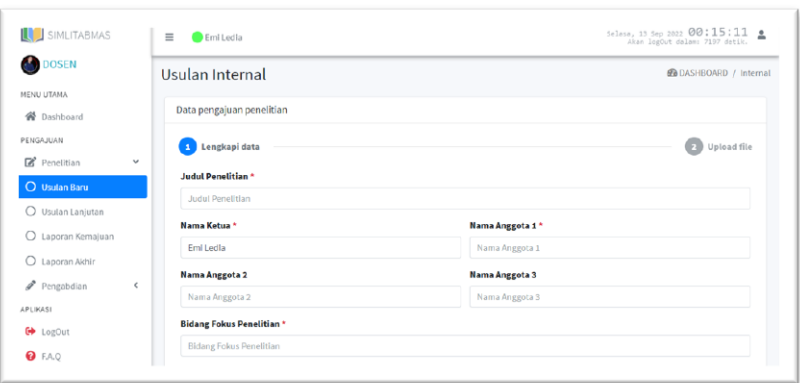

Gambar 4. 44 Halaman usulan penelitian

#### 2) Halaman Usulan Lanjutan Penelitian

Halaman usulan lanjutan penelitan ini menampilkan data usulan proposal yang telah di ajukan oleh dosen dan pada halaman ini juga dosen dapat melihat perkembangan dari proposal yang telah di ajukan melalui setatus yang diberikan.

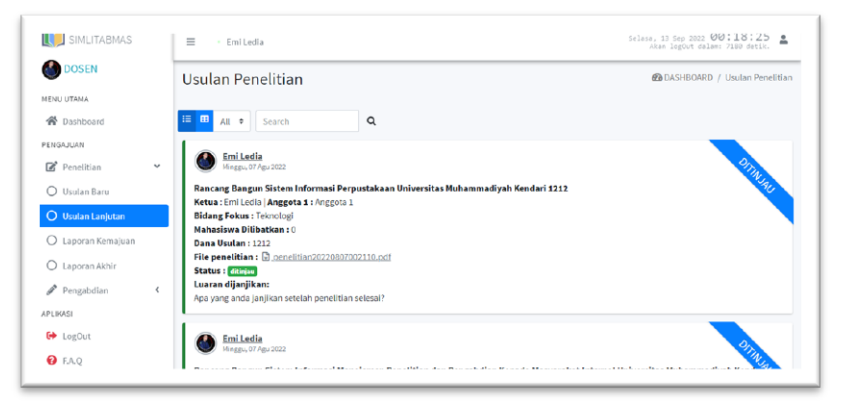

Gambar 4. 45 Halaman usulan lanjutan penelitian

#### 3) Halaman Laporan Kemajuan Penelitian

Halaman laporan kemajuan ini digunakan untuk dosen sebagai pelaporan kemajuan selama penelitian di laksanakan.

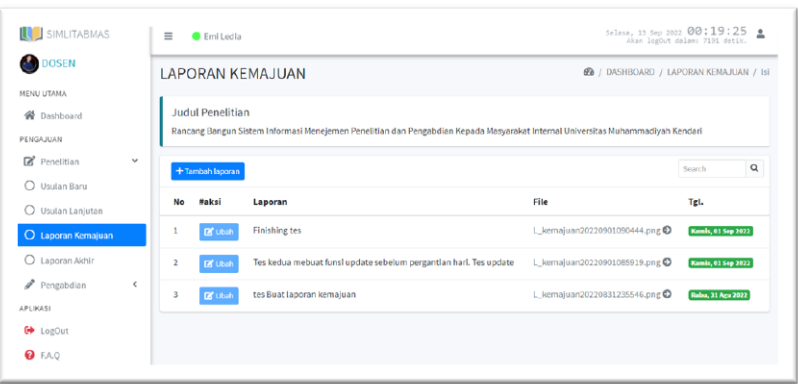

Gambar 4. 46 Halaman laporan kemajuan penelitian

#### 4) Halaman Laporan Akhir Penelitian

Halaman laporan akhir penelitian digunakan oleh dosen sebagai pengiriman *file* baik laporan akhir dari penelitian yang telah dilakasanakan maupun luaran yang dijanjikan saat melakukan pengajuan proposal penelitian.

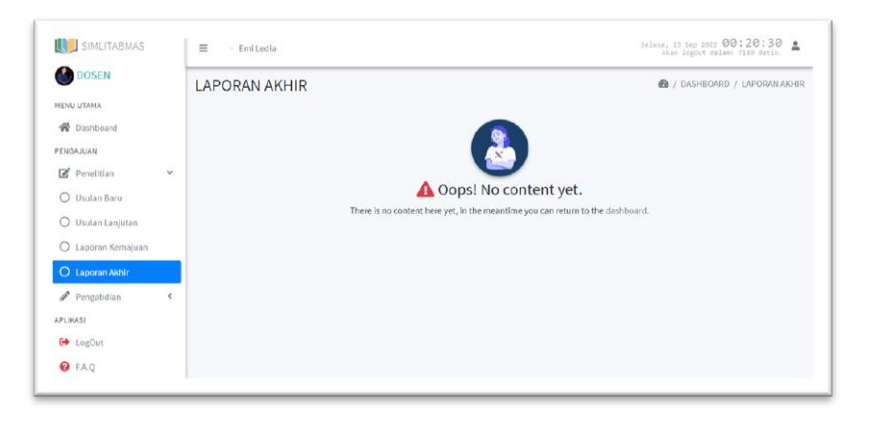

Gambar 4. 47 Halaman laporan akhir penelitian

#### 5) Halaman Usulan Pengabdian

Halaman usulan lanjutan pengabdian ini menampilkan data usulan proposal yang telah di ajukan oleh dosen, pada halaman ini juga dosen dapat melihat perkembangan dari proposal yang telah di ajukan melalui setatus yang diberikan.

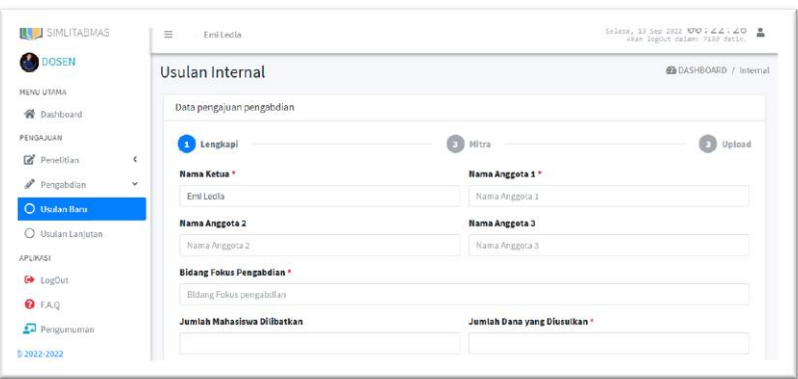

Gambar 4. 48 Halaman usulan pengabdian

6) Halaman Usulan Lanjutan Pengabdian

Halaman usulan lanjutan pengabdian ini menampilkan data usulan proposal yang telah di ajukan oleh dosen, pada halaman ini juga dosen dapat melihat perkembangan dari proposal yang telah di ajukan melalui setatus yang diberikan

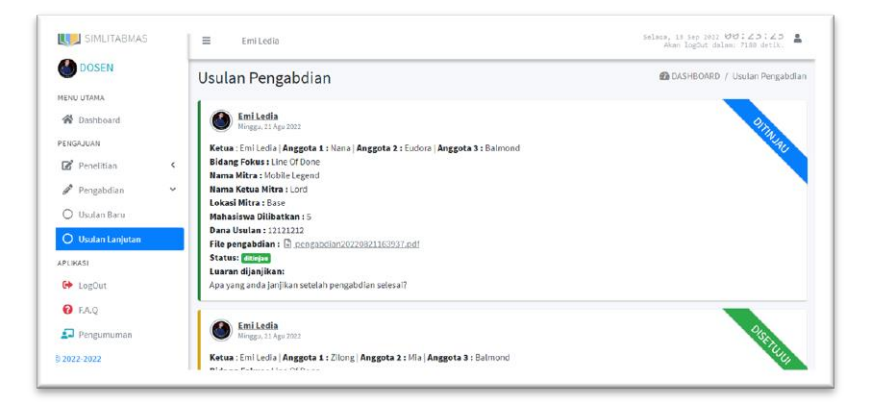

Gambar 4. 49 Halaman usulan lanjutan pengabdian

# **k) Halaman Staf**

1) Halaman *Dashboard* Staf

Halaman *dashboard* staf ini sama dengan halaman *admin* LP3M pada gambar 4.21 yang menampilkan jumlah statistik data penelitian, pengabdian, dosen dan *reviewer* serta diagram tahunan penelitian dan pengabdian yang di usulkan.

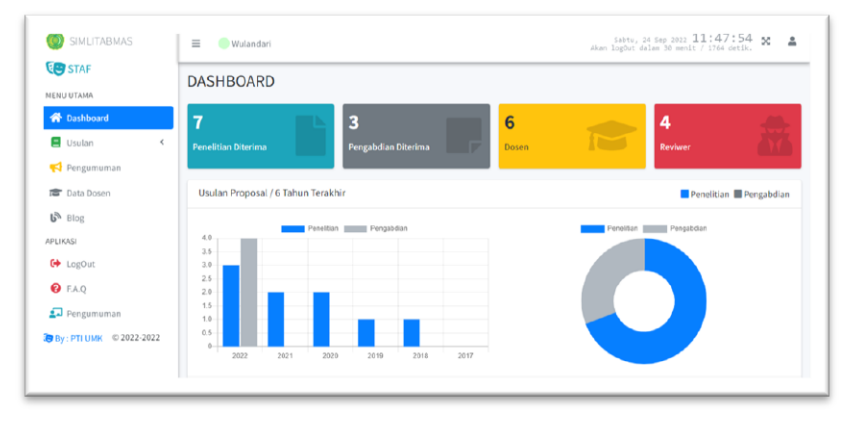

Gambar 4. 50 Halaman dashboard staf

#### 2) Halaman Usulan Penelitian

Halaman usulan penelitian ini menampilkan usulan-usulan proposal penelitian yang telah di usulkan oleh dosen, hingga mempermudah staf untuk memantau kemajuan dan laporan di setiap usulan proposal penelitian.

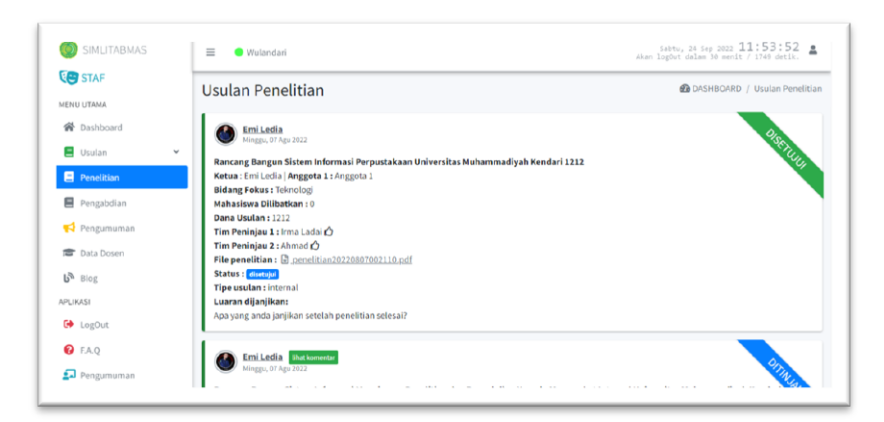

Gambar 4. 51 Halaman usulan penelitian

3) Halaman Usulan Pengabdian

Halaman usulan pengabdian ini menampilkan usulan-usulan proposal pengabdian yang telah di usulkan oleh dosen, hingga

mempermudah staf untuk memantau kemajuan dan laporan di setiap usulan proposal pengabdian.

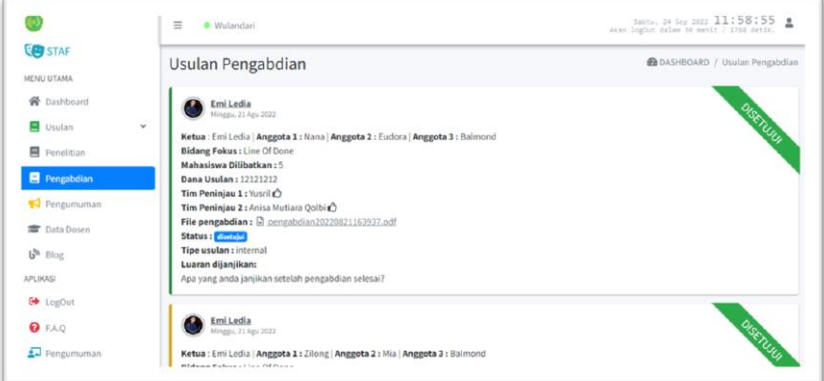

Gambar 4. 52 Halaman usulan pengabdian

4) Halaman Pengumuman

Halaman pengumuman digunakan untuk menampilkan data pengumuman baik penelitian maupun pengabdian yang telah di terbitkan oleh LP3M melalui setaf.

| <b>ES</b> STAF<br><b>MENU UTAMA</b>                       |    | <b>PENGUMUMAN</b>      |            |                                    |                     |                     | <b>@DASHBOARD / PENGUMUMAN</b> |                |
|-----------------------------------------------------------|----|------------------------|------------|------------------------------------|---------------------|---------------------|--------------------------------|----------------|
| <b>骨</b> Dashboard                                        |    | + Tambah Pengumuman    |            |                                    |                     |                     | Search<br><b>On Fiefresh</b>   | $\hbox{\tt Q}$ |
| <b>B</b> Usulan<br>$\left\langle$<br><b>45 Pengumuman</b> | No | <b>#aksi</b>           | Pengumuman |                                    | TGL                 | <b>T-Penelitian</b> | T-Pengabdian                   | <b>Status</b>  |
| <b>虚</b> Data Dosen                                       | 1  | hapus ubah nonaktifkan |            | ==   PENELITIAN  ====   PENELITIAN | 2022-09-24 13:00:01 | <b>Olhat</b>        | <b>Olhat</b>                   | aletif         |
| $P_{\mathcal{P}}$ Blog                                    |    |                        |            |                                    |                     |                     |                                |                |
| <b>APLIKASI</b>                                           |    |                        |            |                                    |                     |                     |                                |                |
| G+ LogOut                                                 |    |                        |            |                                    |                     |                     |                                |                |
| <b>O</b> F.A.Q                                            |    |                        |            |                                    |                     |                     |                                |                |
| Pengumuman                                                |    |                        |            |                                    |                     |                     |                                |                |
| SBy: PTI UMK © 2022-2022                                  |    |                        |            |                                    |                     |                     |                                |                |

Gambar 4. 53 Halaman pengumuman

5) Halaman Data Dosen

Halaman ini akan menampilkan serta digunakan untuk mengelolah data semua dosen oleh staf.

| SIMLITABMAS<br>O)                | $\equiv$<br>Wulandari             |                                               |                  |                      |                    | Sabtu, 24 Sep 2022 20:13:41<br>Akan logCut dalam 30 monit / 1703 detik. |  |  |
|----------------------------------|-----------------------------------|-----------------------------------------------|------------------|----------------------|--------------------|-------------------------------------------------------------------------|--|--|
| <b>ES</b> STAF<br>MENU UTAMA     | <b>DATA DOSEN</b>                 | <b>@</b> / DASHBOARD / DATA DOSEN             |                  |                      |                    |                                                                         |  |  |
| <b>谷</b> Dashboard               | <b>Ba</b> Tembeh deta<br>10<br>v. |                                               |                  |                      |                    | <b>O</b> Print Cari di semua data<br>$\alpha$                           |  |  |
| Usulan<br>$\epsilon$             | No                                | Nama                                          | <b>User Name</b> | Email                | No Telepon         | <b><i>finish</i></b>                                                    |  |  |
| Pengumuman                       |                                   | wewewe                                        | 111              | asas@sdds.com        | <b>BELUM DIISI</b> | O Detail 2 Edit                                                         |  |  |
| <b>Data Dosen</b><br>$b^h$ Blog  | $\overline{2}$                    | Abcd                                          | abcd             | asas@sdds.com        | <b>BELUM DIISI</b> | O Detail / Edit                                                         |  |  |
| <b>APLIKASI</b>                  | 3                                 | qwer                                          | qwer             | asas@sdds.com        | <b>BELUM DIISI</b> | O Detail / Edit                                                         |  |  |
| G LogOut<br><b>0</b> F.A.Q.      | $\ddot{a}$                        | 12345<br>On: Sabtu, 09 Jul 2022               | 12345            | asas@sdds.com        | <b>BELUM DIISI</b> | O Detail / Edit                                                         |  |  |
| Pengumuman                       | 5                                 | Wande Sri Wulandari<br>On: Senin, 16 Mei 2022 | sriwulandari     | masharunid@gmail.com | <b>BELUM DIISI</b> | O Detail / Edit                                                         |  |  |
| <b>8</b> By: PTI UMK © 2022-2022 | 6                                 | <b>EmilLedia</b><br>On: Selasa, 13 Sep 2022   | emiledia         | masharunld@gmalLcom  | <b>BELUM DIISI</b> | O Detail / Edit                                                         |  |  |

Gambar 4. 54 Halaman data dosen

6) Halaman Blog

Staf juga dapat mengelolah atau membuat blog kegiatan

yang terkait pelaksanaan penelitian maupun pengabdian.

| <b>CS</b> STAF<br>MENU UTAMA                   | <b>BLOG</b> |                                                                |                                                                                                   |            | @ / DASHBOARD / BLOG |                    |   |
|------------------------------------------------|-------------|----------------------------------------------------------------|---------------------------------------------------------------------------------------------------|------------|----------------------|--------------------|---|
| <b>W</b> Dashboard                             | $+$ Tambah  |                                                                |                                                                                                   |            | Carl di semua data   |                    | a |
| <b>D</b> Usulan<br>$\epsilon$<br>Pengumuman    | No          | Judul                                                          | Isi                                                                                               | Tgl.       | Gambar               |                    |   |
| <b>Data Dosen</b><br><b>b<sup>b</sup></b> Blog |             | Tes lihat detail blog 2022-<br>$09 - 22$                       | Lorem Ipsum dolor sit amet, consectetur<br>adipisicing ellt, sed do eiusmod tempor<br>Incididun   | 2022-09-22 | C (Thandon           | / Edit   Delete    |   |
| <b>APLIKASI</b>                                |             | Tes upload foto potrait                                        | Oke di tes update                                                                                 | 2022-09-19 | $\mathbb{H}^m$ .     | / tidt Bibliete    |   |
| E LogOut<br><b>O</b> FAQ                       |             | Buat postingan blog<br>Pelaksanaan Penelitian Di<br>Desa Bakau | Buat postingan blog Pelaksanaan Penelitian<br>Di Desa Bakau Buat postingan blog<br>Pelaksanaan P. | 2022-09-19 |                      | <b>Ziot</b> Delete |   |
| Pengumuman<br>By: FTI UMK © 2022-2022          | $\Delta$    | Pelaksanaan Penelitian Di<br>Desa Bakau                        | Lorem ipsum dolor sit amet, consectetur<br>adipisicing elit, sed do eiusmod tempor<br>Incididun   | 2022-09-18 |                      | / tidt Winner      |   |

Gambar 4. 55 Halaman blog

# **B. PENGUJIAN**

Pengujian sistem informasi manajemen penelitian dan pengabdian pada masyarakat (SIMLITABMAS) internal Universitas Muhammadiyah Kendari ini menggunakan pengujian *blackbox.*

| N <sub>o</sub> | <b>Tampilan</b> | <b>Skenario</b>                                                                                   | <b>Hasil Yang</b>                                                                                                    | <b>Kesimpula</b>                                                             |
|----------------|-----------------|---------------------------------------------------------------------------------------------------|----------------------------------------------------------------------------------------------------|------------------------------------------------------------------------------|
| $\mathbf{1}$   |                 | Penguji<br>Menekan<br>tombol login<br>yang berada<br>pada pojok<br>kanan atas<br>website.         | <b>Diharapkan</b><br>Menmpilkan<br>halaman form<br>login untuk<br>validasi akun.<br>Jika yang di                                                           | $\mathbf n$<br>$\lceil \checkmark \rceil$<br>Berhasil<br>] Tidak<br>Berhasil |
| $\overline{2}$ |                 | Memasukkan<br>Username,<br>Password dan<br>Captcha<br>kemudian<br>menekan<br>tombol login         | masukkan<br>benar, sistem<br>akan<br>mengalihkan<br>ke halaman<br>dahboard dan<br>jika salah maka<br>sistem akan<br>menampilkan<br>pesan<br>pemberitahuan. | $\lceil \checkmark \rceil$<br>Berhasil<br>[ ] Tidak<br>Berhasil              |
|                |                 | Hasil login user admin LP3M                                                                       |                                                                                                    |                                                                              |
| N <sub>o</sub> | <b>Tampilan</b> | <b>Skenario</b><br>Penguji                                                                        | <b>Hasil Yang</b><br><b>Diharapkan</b>                                                                                                    | <b>Kesimpula</b><br>n                                                        |
| 3              |                 | Masuk ke<br>halaman<br>dashboard<br>admin LP3M                                                    | Menampilkan<br>data statistik<br>usulan<br>proposal<br>penelitian dan<br>pengabdian per<br>6 tahun<br>terakhir.                                            | $\lceil \checkmark \rceil$<br>Berhasil<br>] Tidak<br>Berhasil                |
| $\overline{4}$ |                 | Mengklik<br>tombol menu<br>drop down<br>usulan lalu<br>penelitian pada<br>sidebar sebelah<br>kiri | Menampilkan<br>semua data<br>usulan<br>penelitian baik<br>yang bersetatus<br>menunggu,<br>ditinjau, telah<br>ditinjau,                                     | $\lceil \checkmark \rceil$<br>Berhasil<br>] Tidak<br>Berhasil                |

Tabel 4. 1 Hasil pengujian *blackbox*

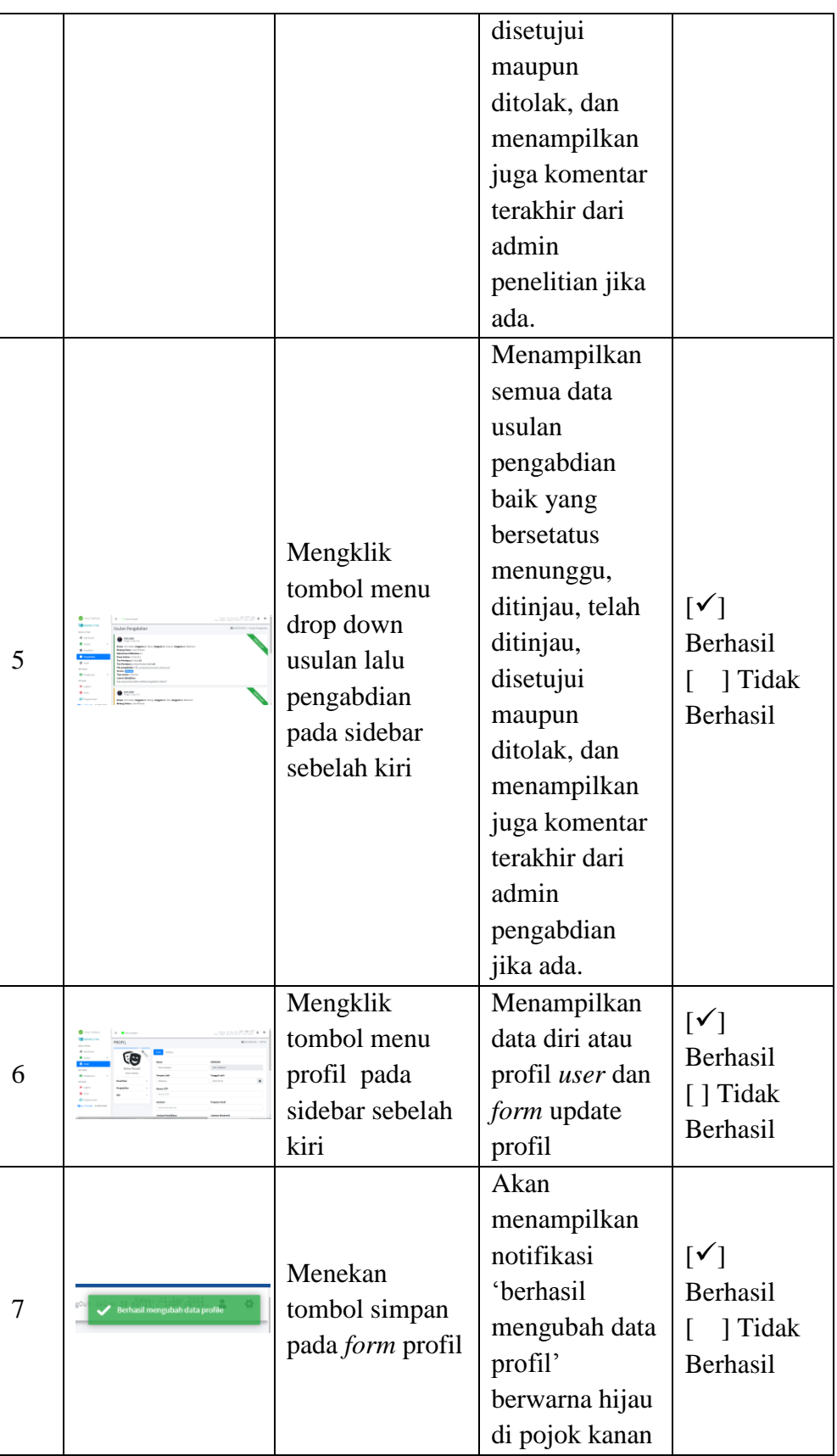

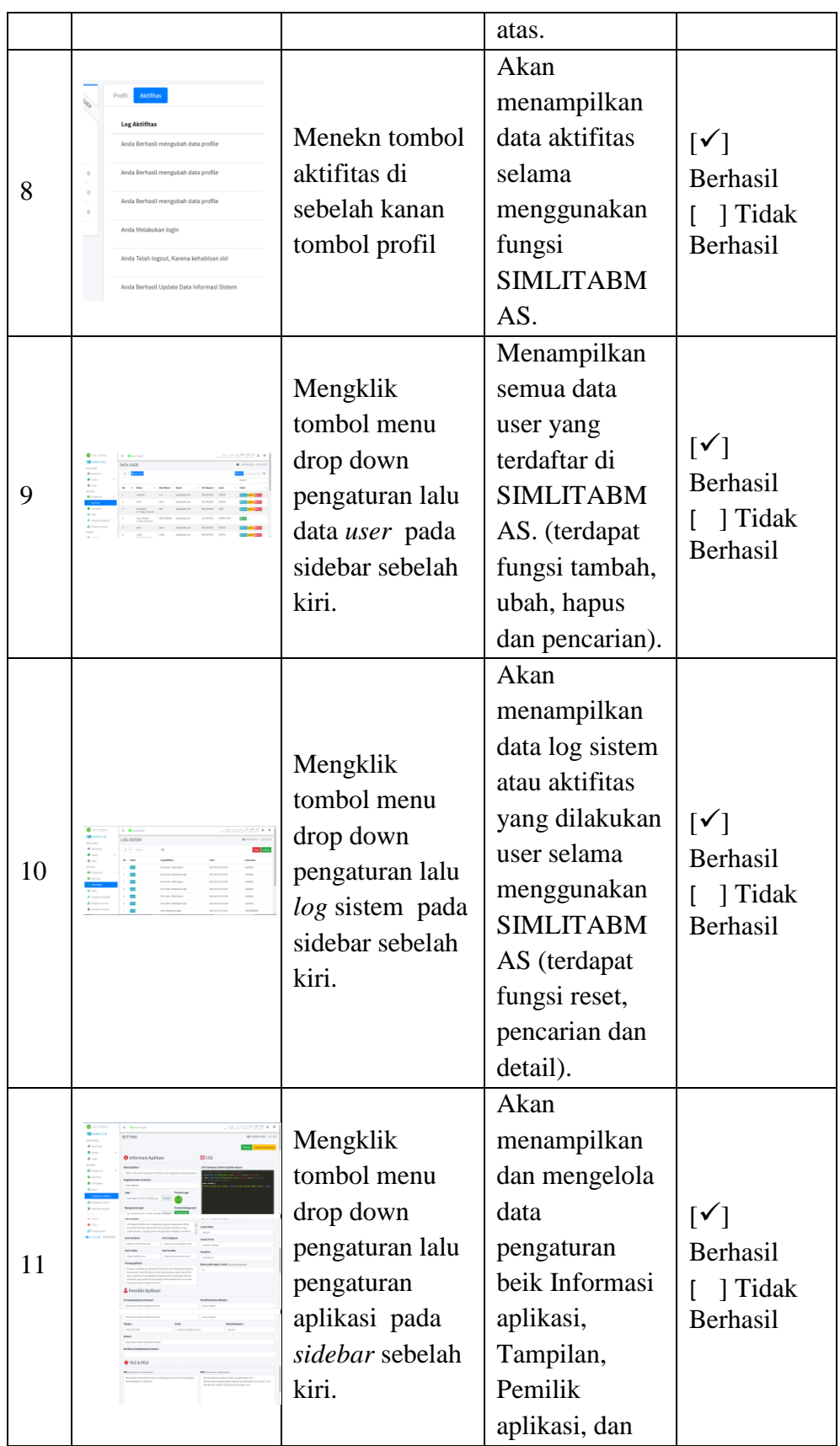

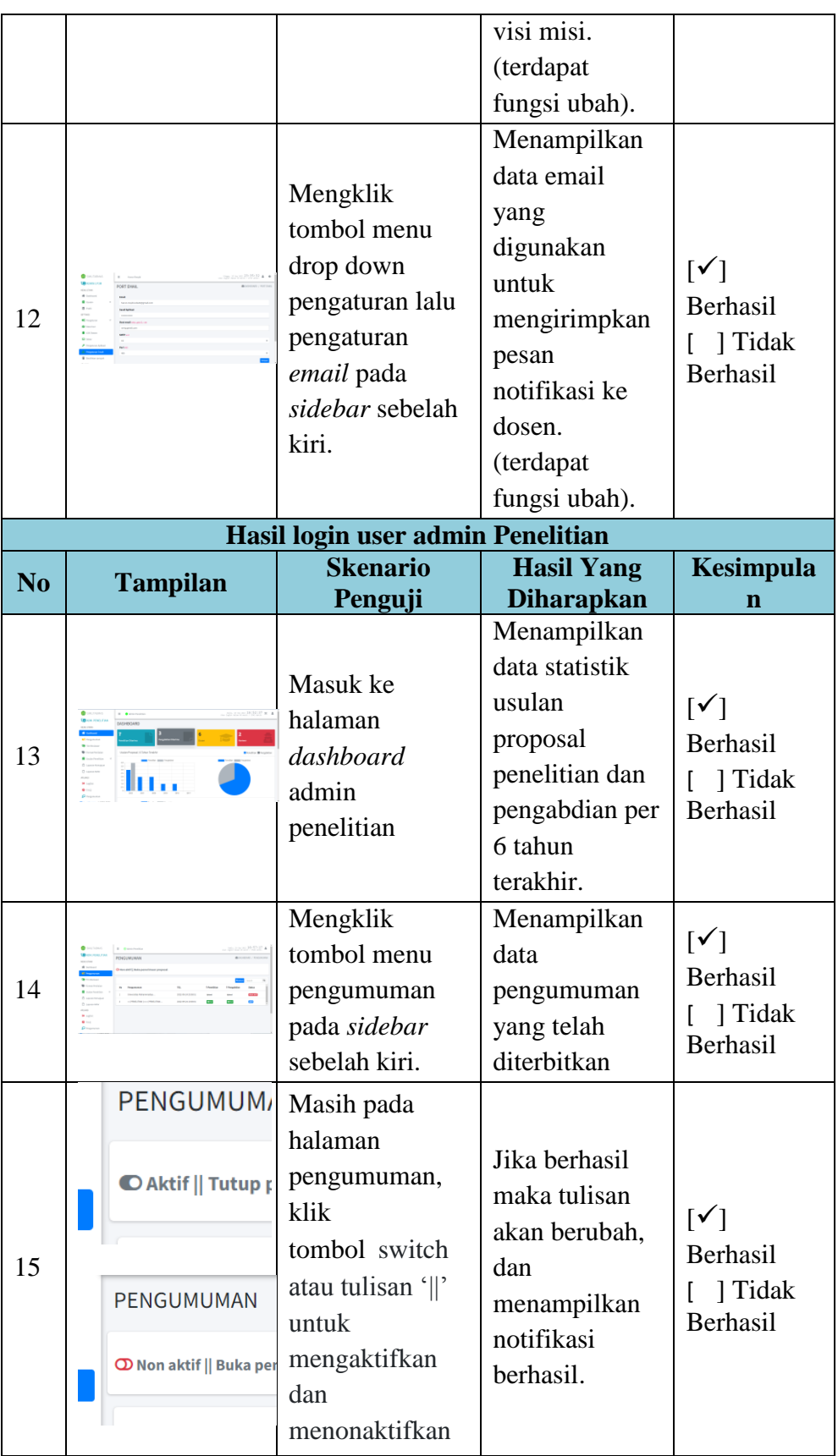

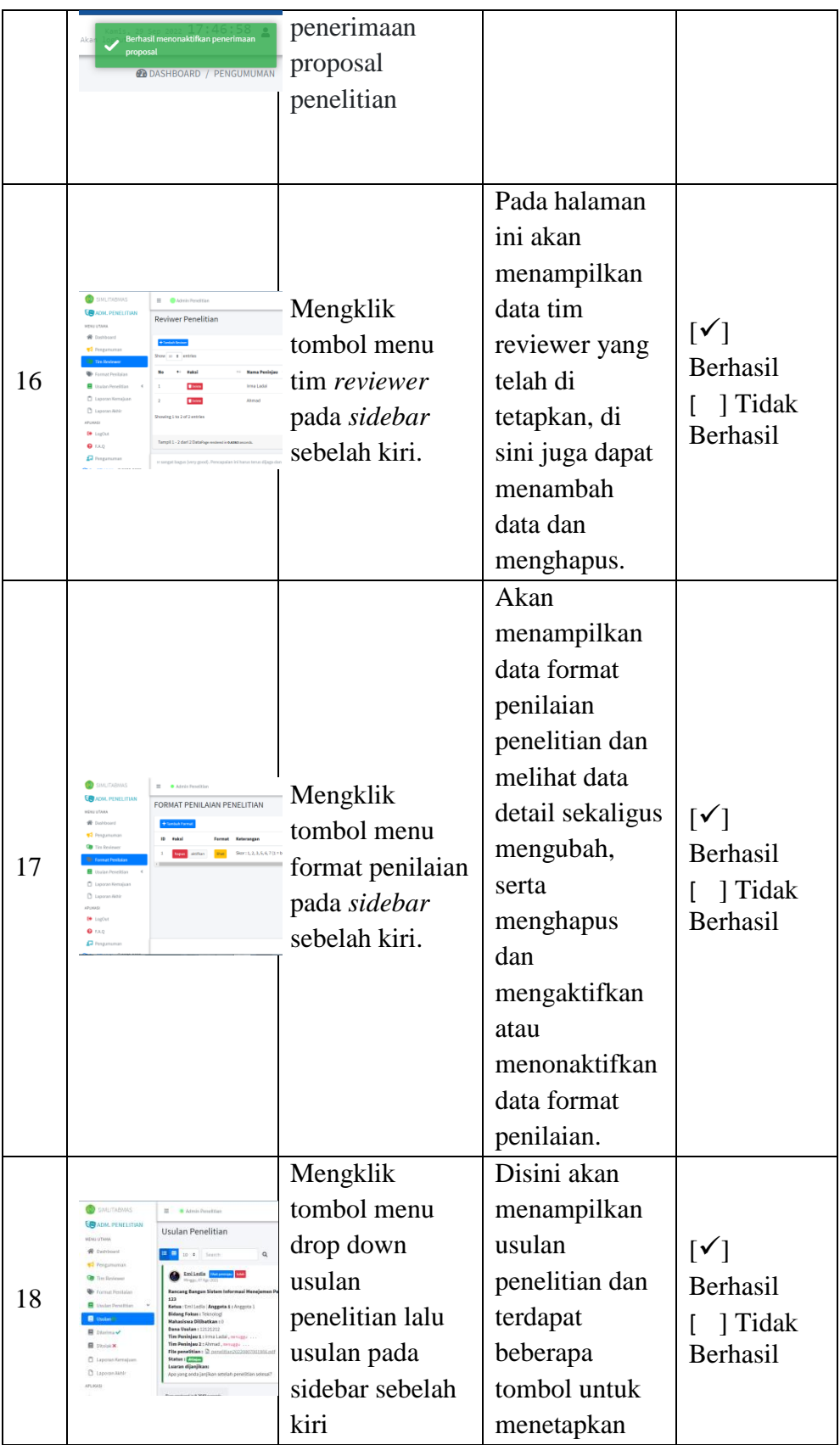

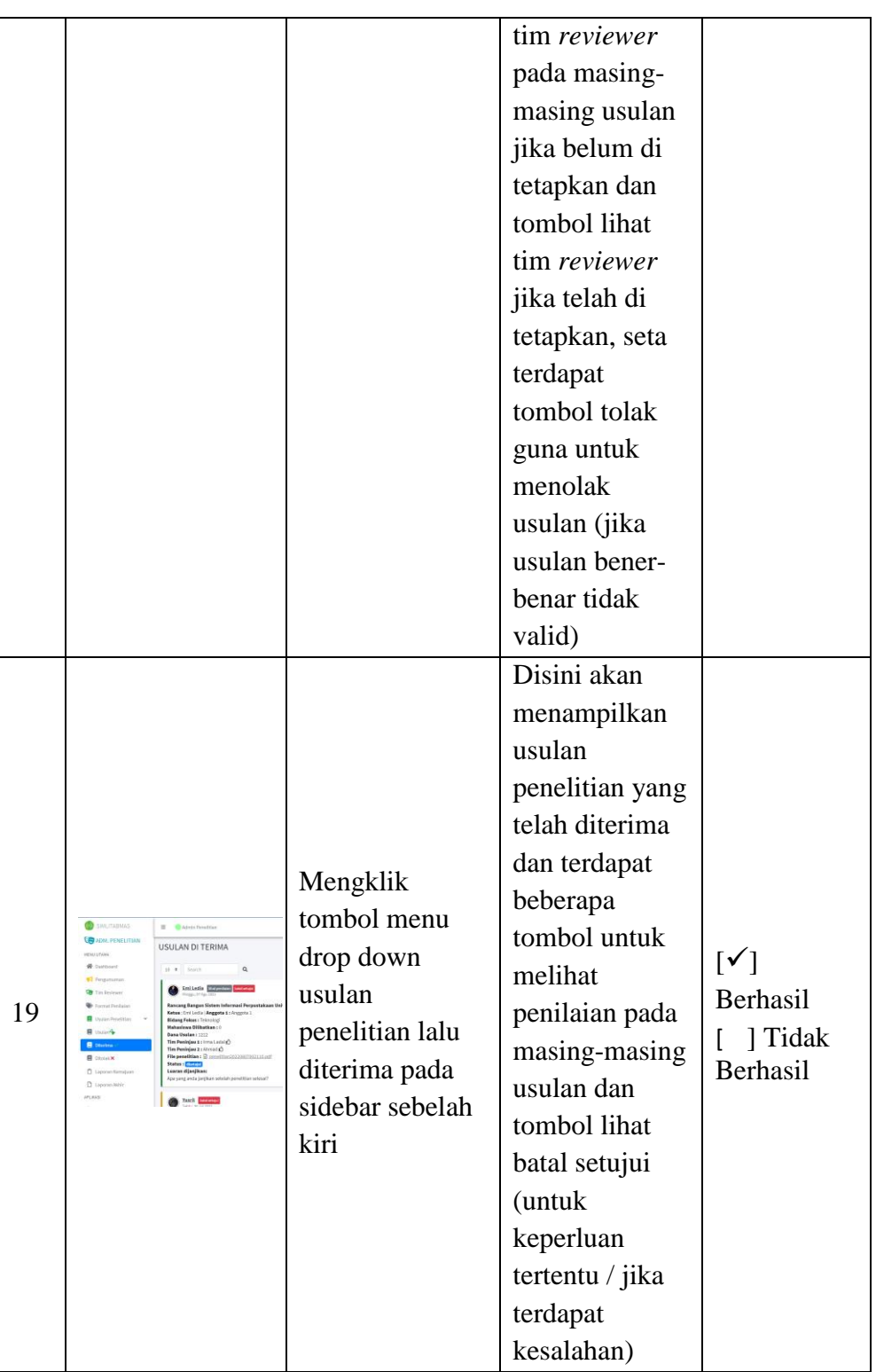

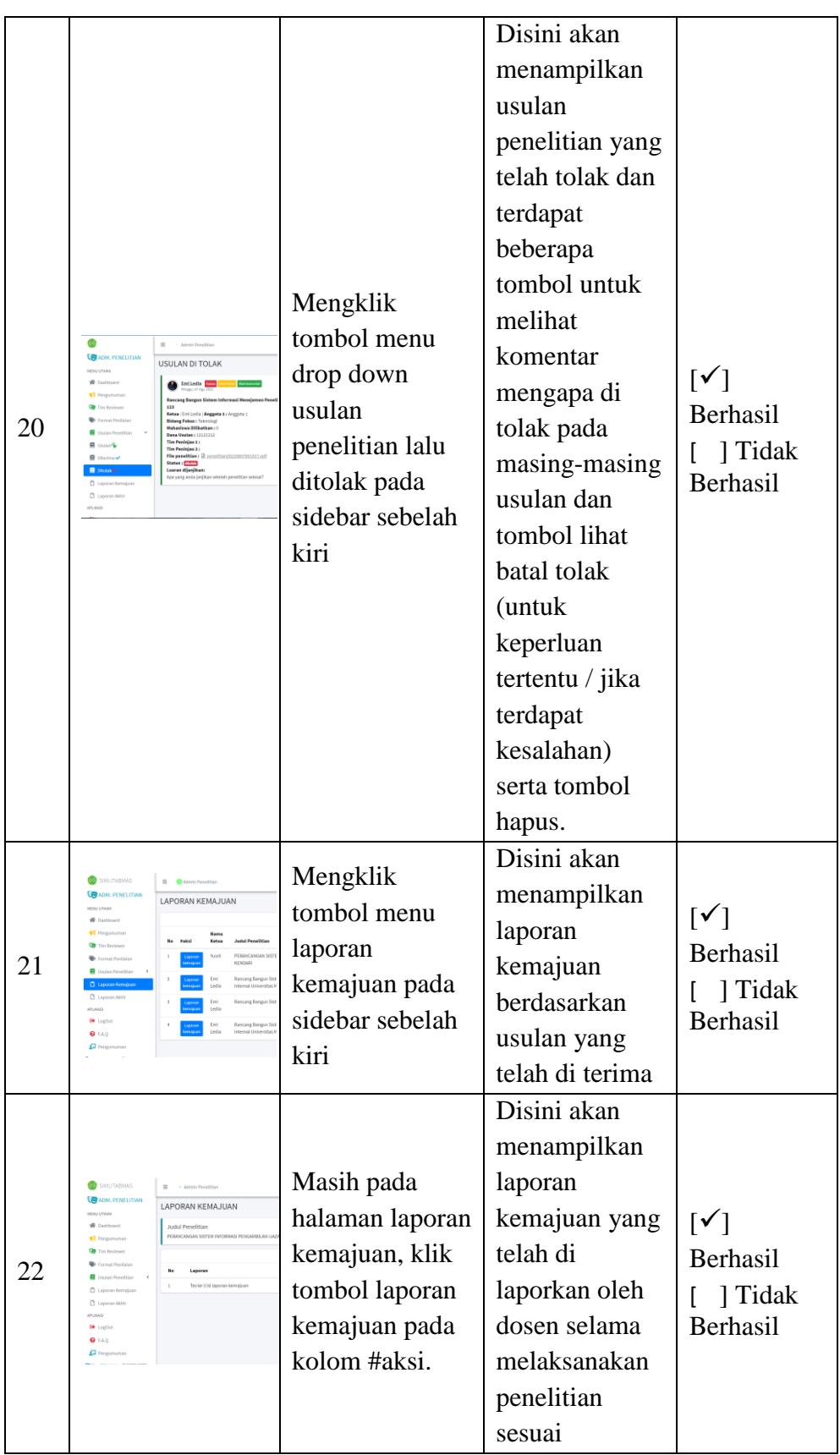
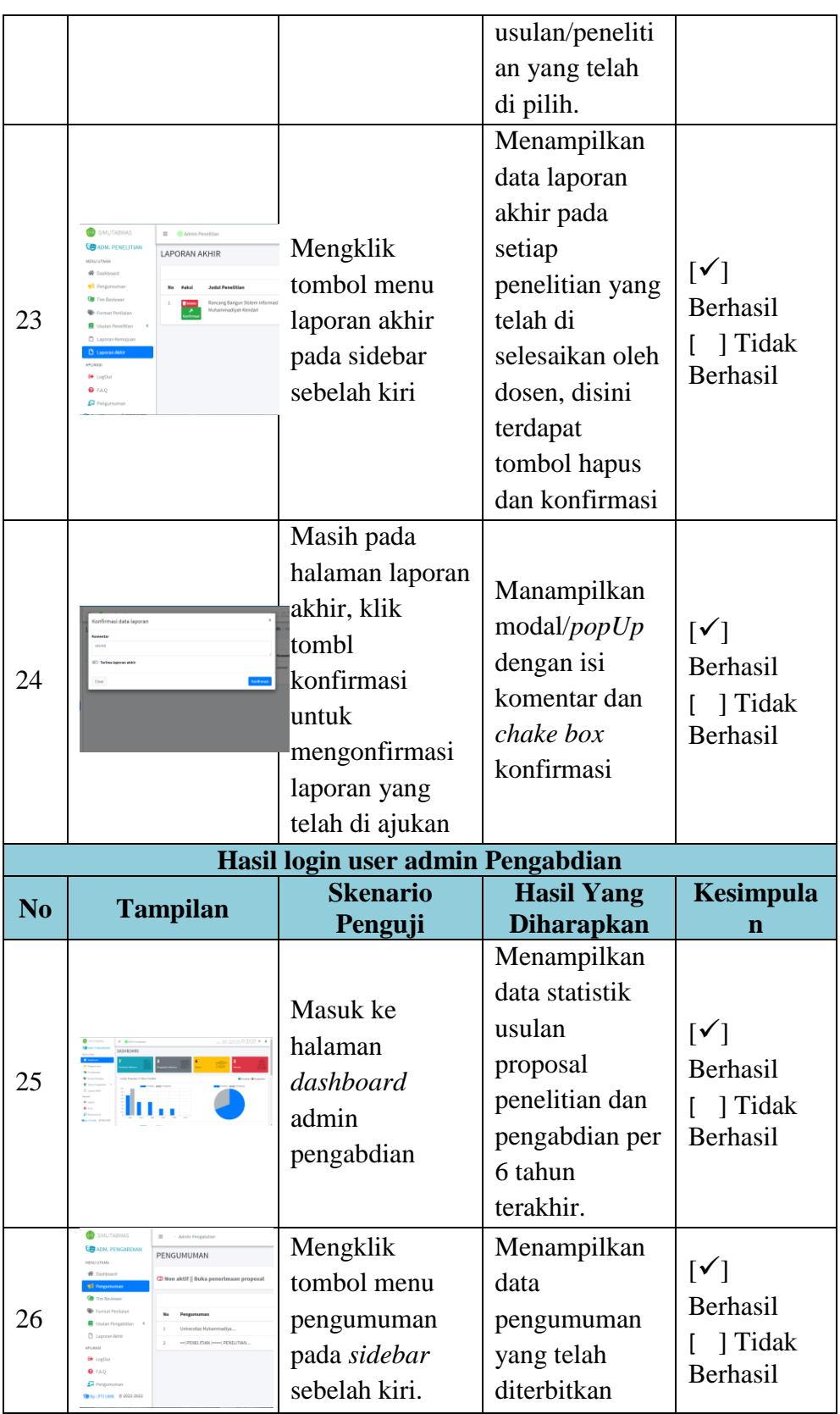

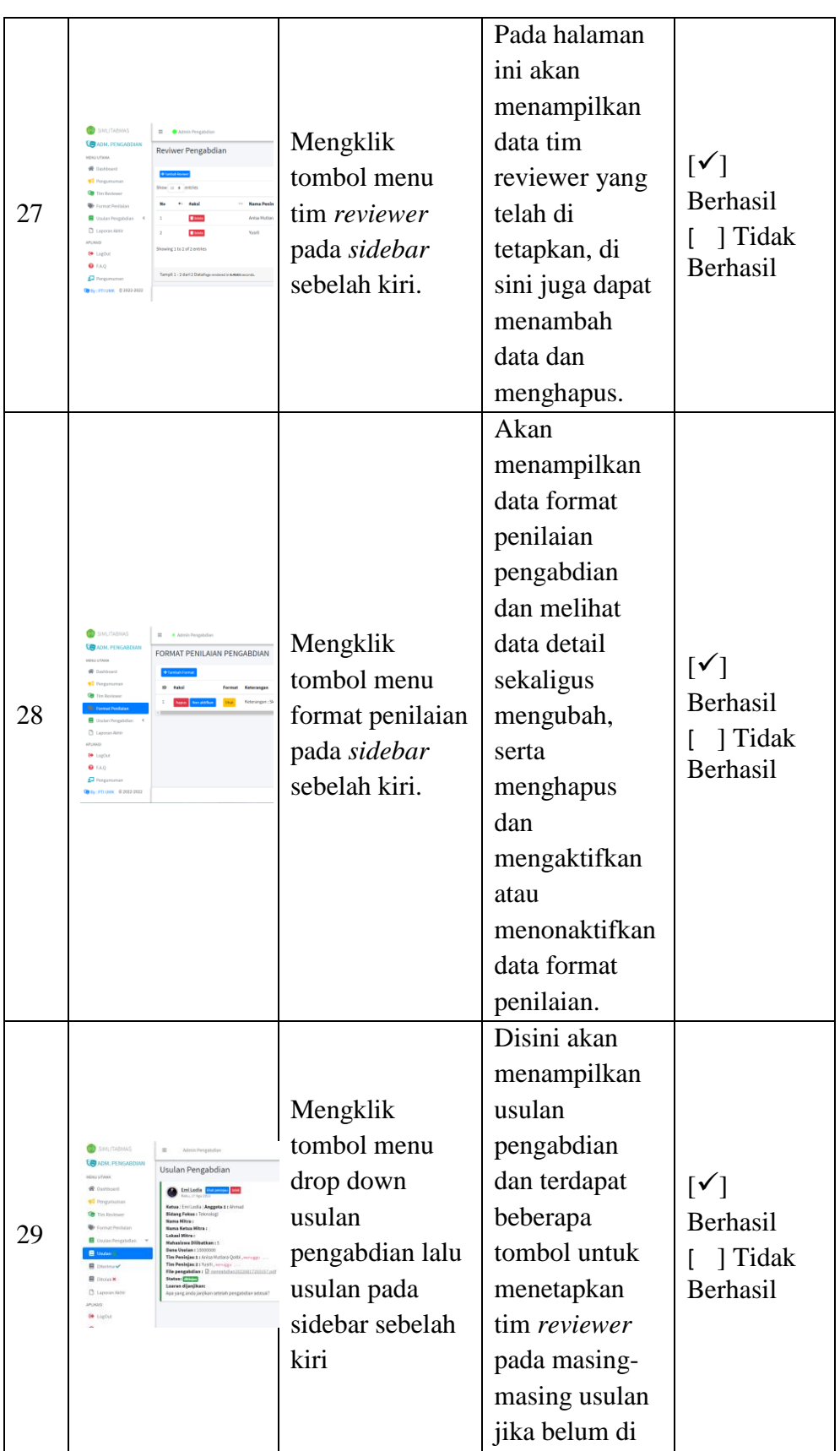

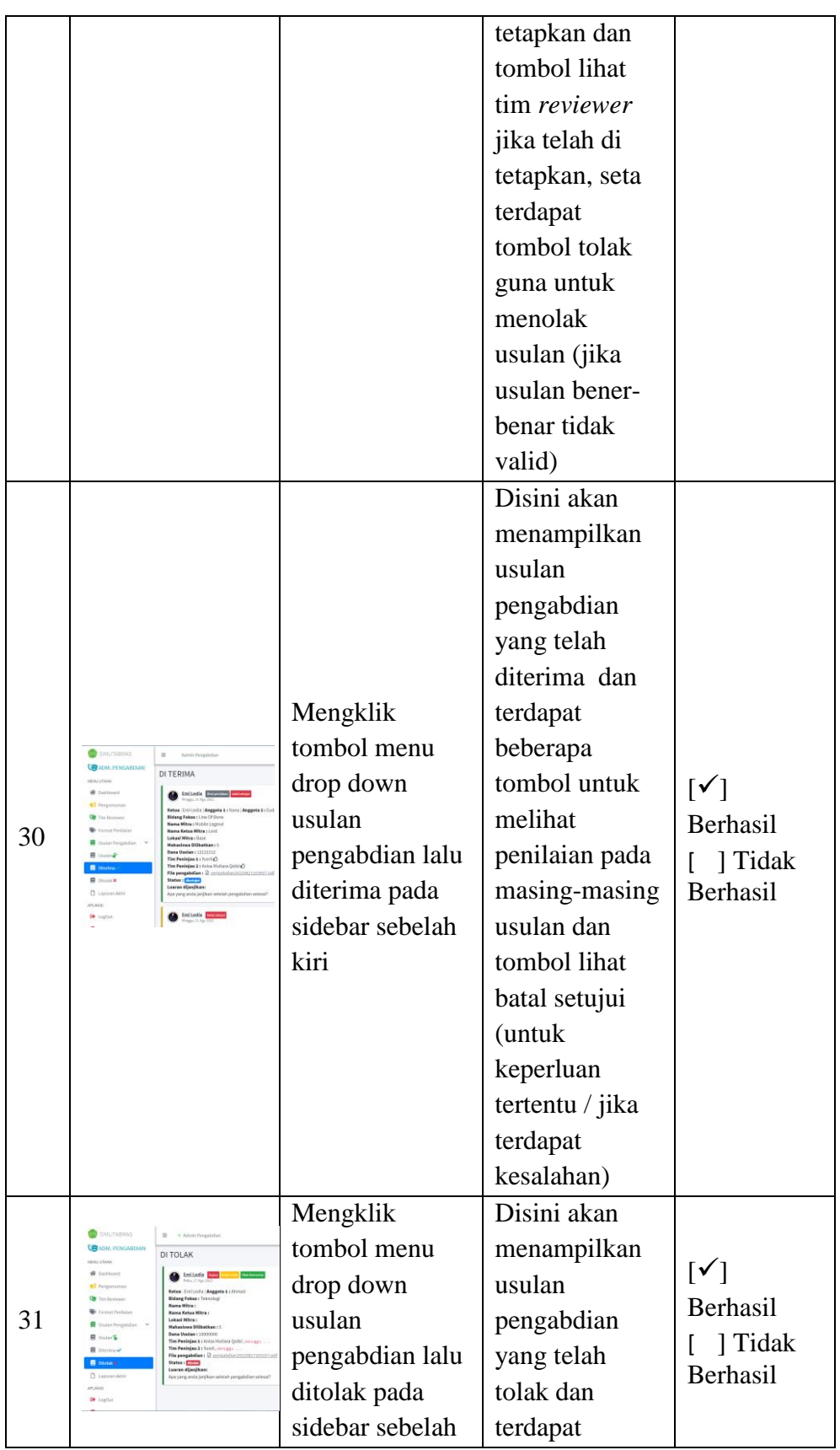

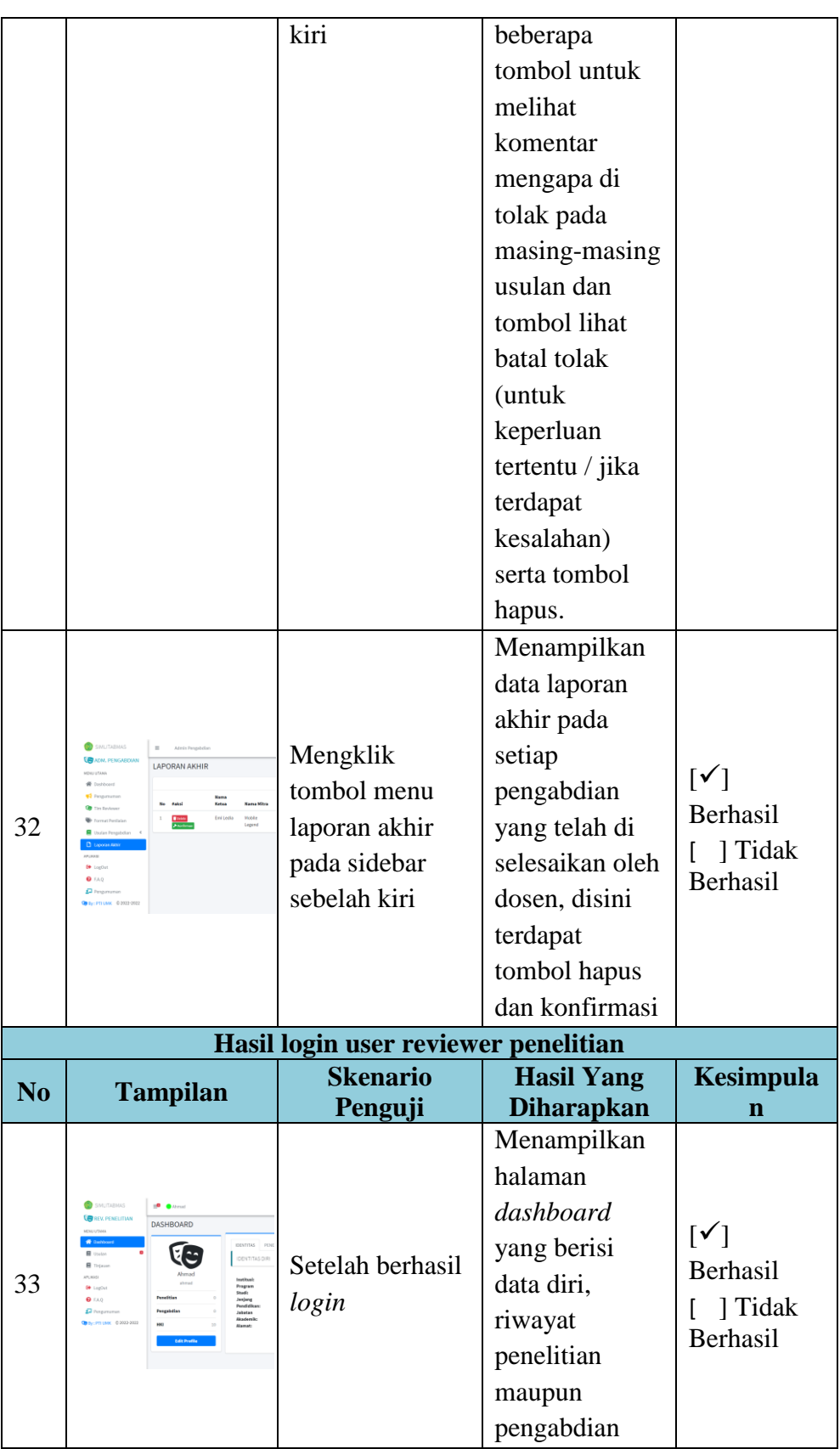

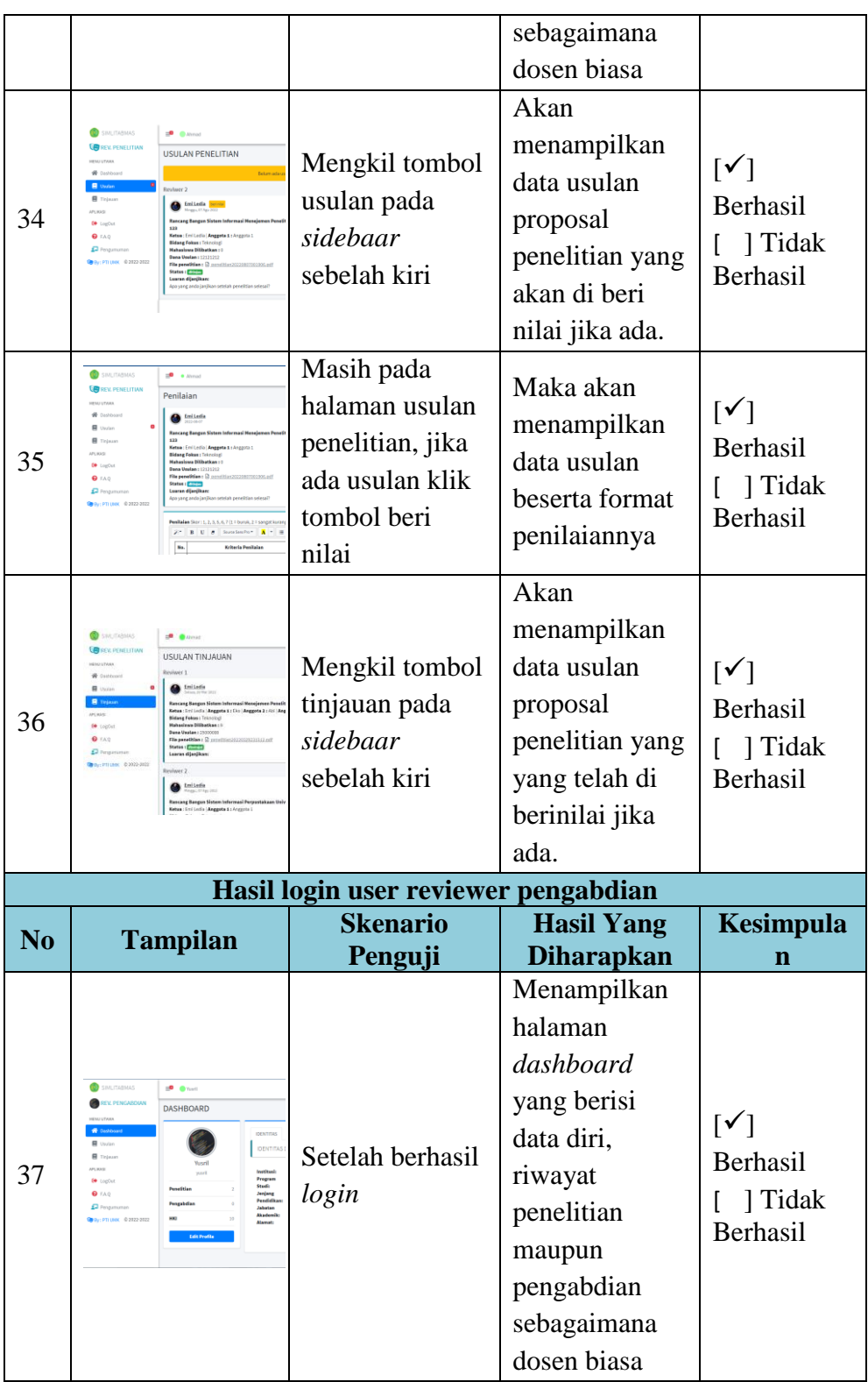

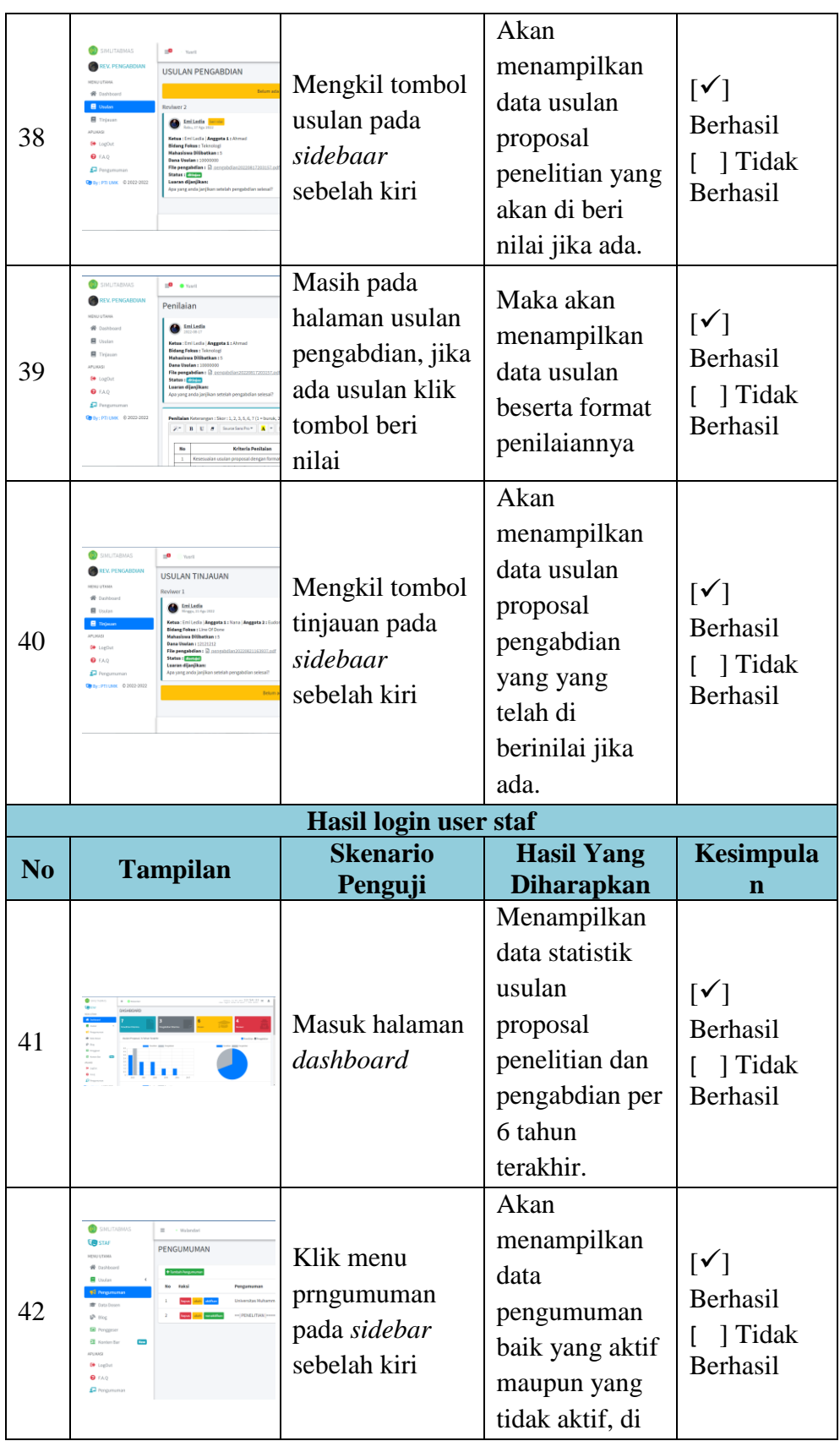

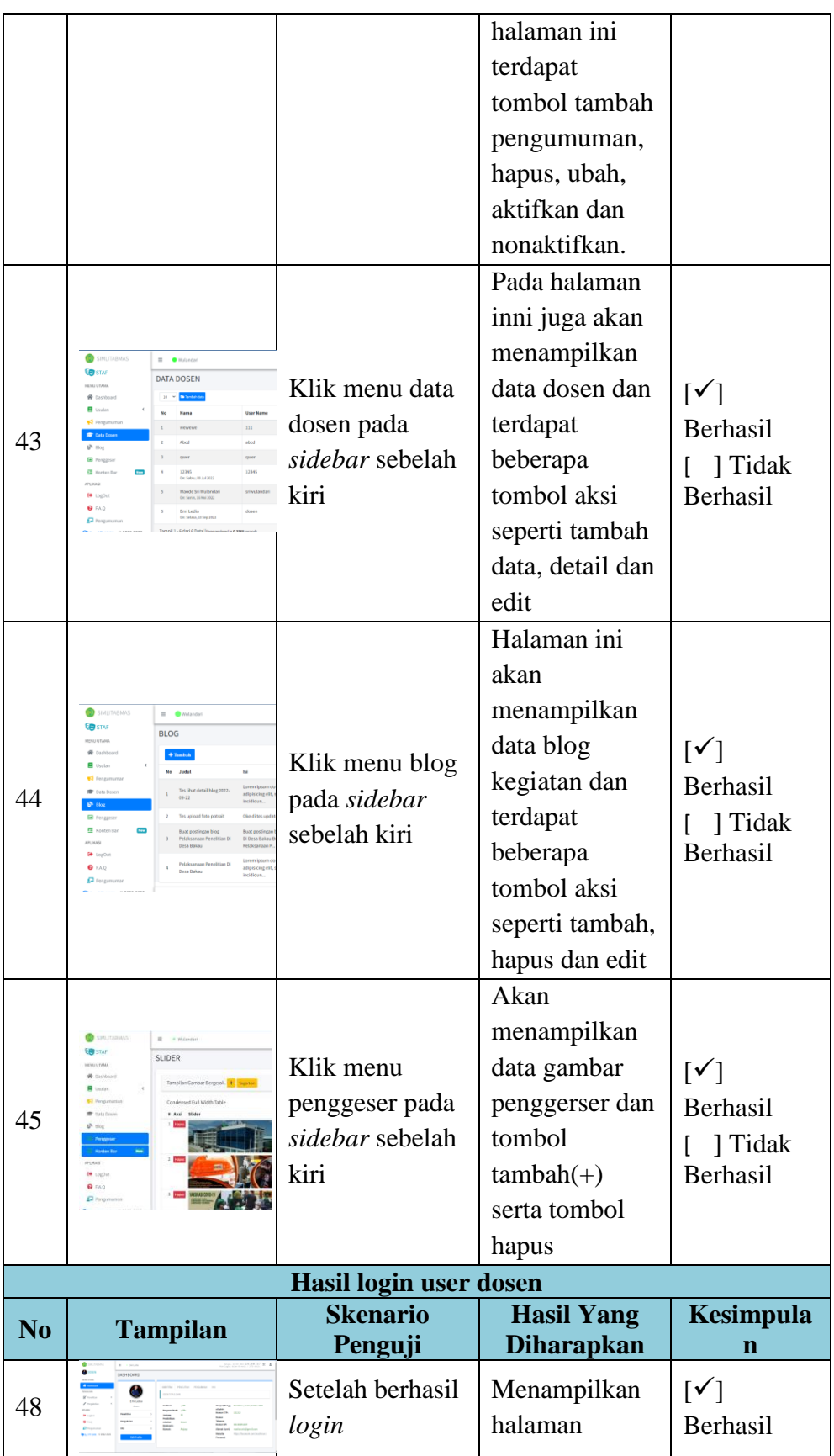

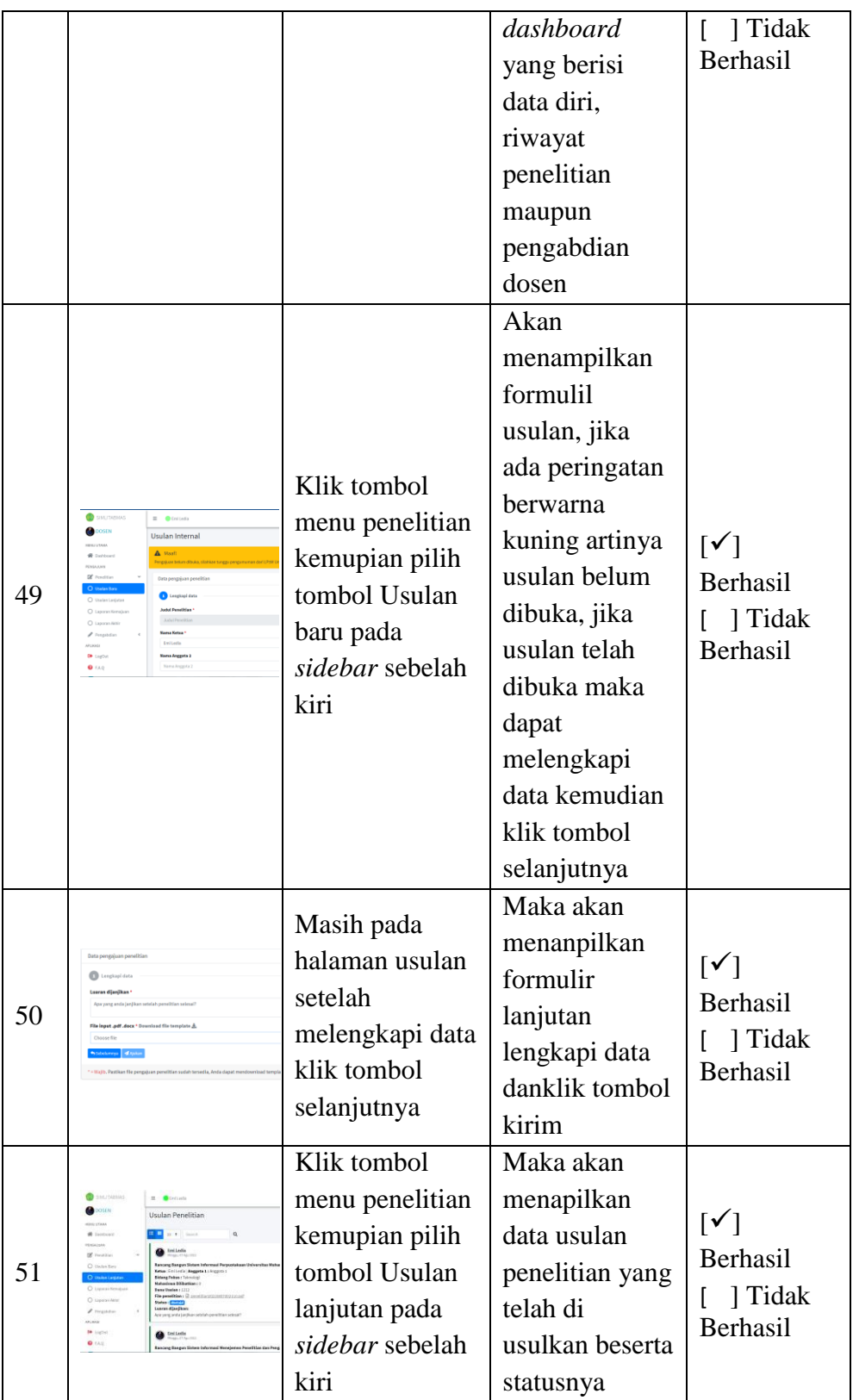

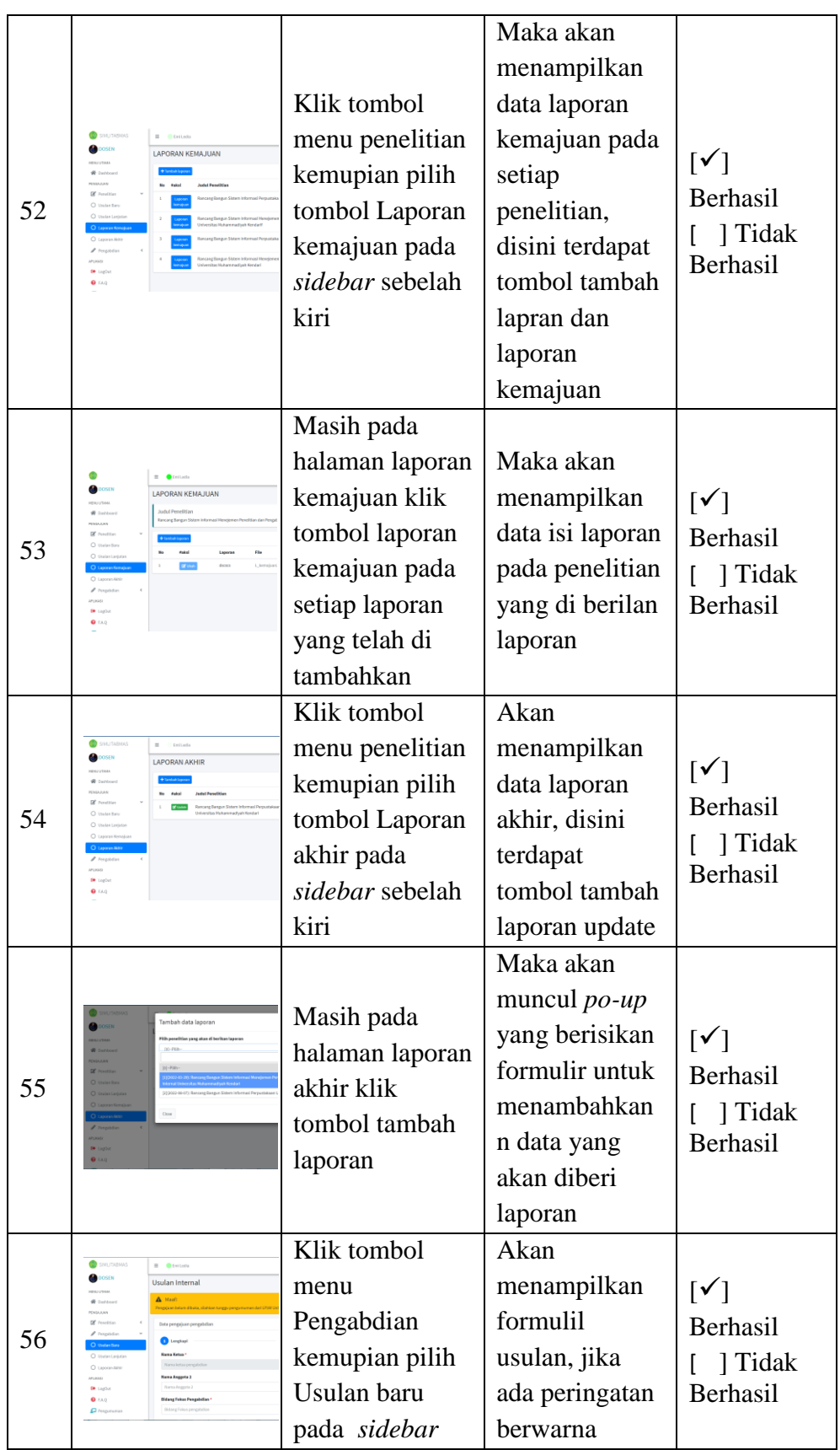

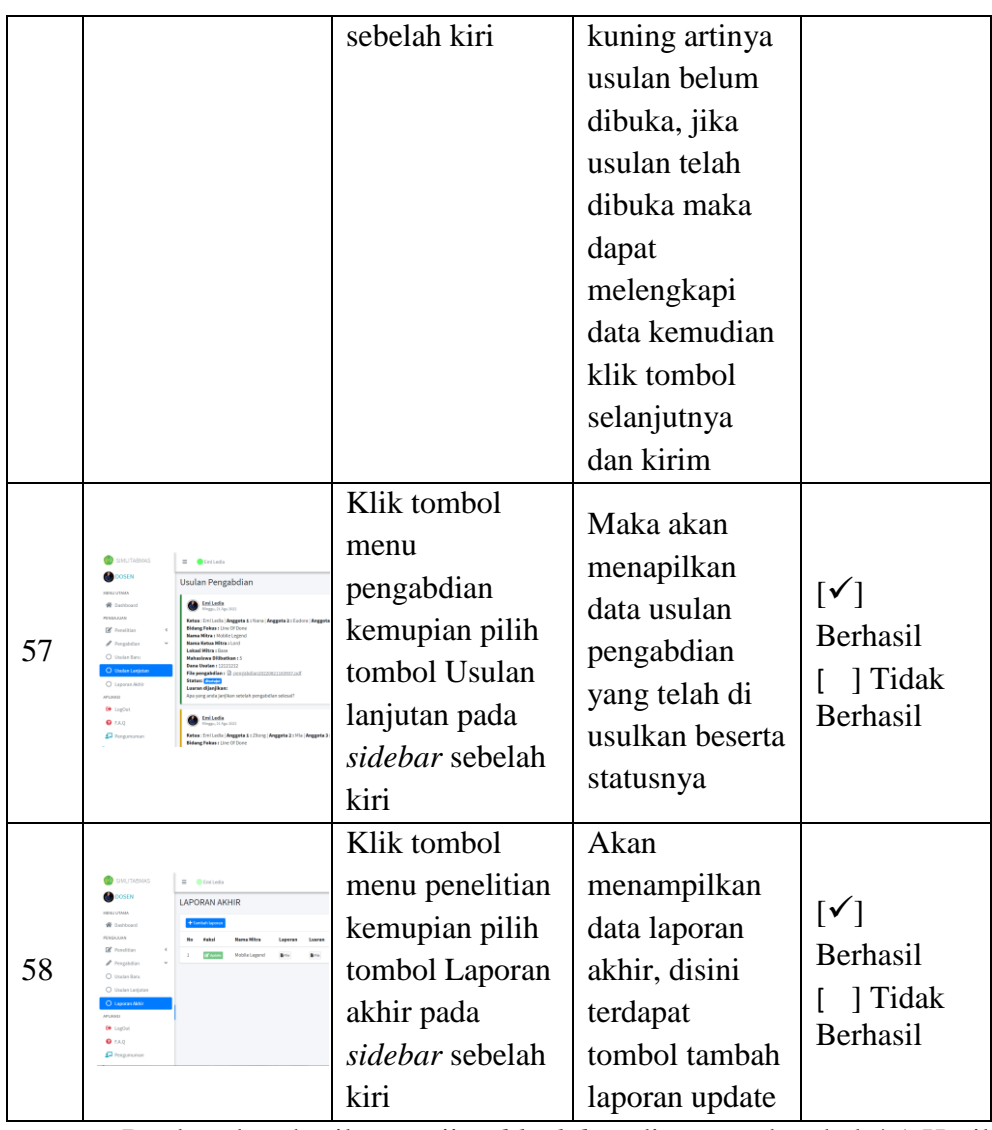

Berdasarkan hasil pengujian *black box* di atas pada tabel 4.1 Hasil

pengujian *black box* dapat ditarik kesimpulan bahwa SIMLITABMAS internal Universitas Muhammadiyah Kendari yang telah di rancang dan di bangun secara fungsional, fitur-fitur yang ada sudah sesuai dengan kebutuhan yang diharapkan dengan melihat 58 skenario yang telah di uji.

#### **BAB V**

#### **PENUTUP**

#### **A. Kesimpulan**

Berdasarkan Implementasi dan Pengujian di atas dapat di tarik kesimpulan sebagai bahwa SIMLITABMAS Internal Universitas Muhammadiyah Kendari ini menggunakan MySQL sebagai *database* penyimpanan data. *Database* terdiri dari 15 tabel yang diantaranya adalah tabel tbl user, tbl group user, tbl usulan penelitian, tbl\_usulan\_pengaabdian, tbl\_pengumuman, tbl\_format\_penilaian, tbl\_penilaian, tbl\_laporan\_kemajuan, tbl\_isi\_laporan\_kemajuan, tbl\_laporan\_akhir, tbl\_slider, tbl\_log, tbl\_setting, tbl\_email, tbl\_aksi. SIMLITABMAS Internal Universitas Muhammadiyah Kendari ini terdiri dari halaman *landing page*, halaman admin LP3M, halaman admin penelitian dan pengabdian, halaman tim *reviewr* penelitian dan pengabdian serta halaman dosen. Halaman *landing page* dapat di akses oleh semua *user* sedangkan halaman halaman admin LP3M, halaman admin penelitian dan pengabdian, halaman tim *reviewr* penelitian dan pengabdian serta halaman dosen memerlukan *login* untuk mengaksesnya. Pengujian dilakukan dengan menguji setiap proses dan kemungkinan kesalahan yang terjadi pada setiap proses. Hasil pengujian dengan menggunakkan metode *black box testing*, yaitu pengujian dilakukan dengan hanya memperhatika masukan ke sistem dan keluaran ke sistem. Dari pengujian yang dilakukan telah berhasil dengan baik, bebas dari kesalahan sintak sehingga bisa

dikatakan secara fungsional sistem ini telah berjalan dengan cukup baik dan sesuai dengan kebutuhan sistem dan menghasilkan output sesuai dengan apa yang diharapkan.

### **B. Saran**

Adapun saran yang dapat diberikan agar selanjutnya sistem ini dapat dikembangkan lagi adalah sebagai berikut:

- 1. Perlunya penambahan fitur upload file data dosen agar pempermudah dalam prose tambah data dosen (tidak satu-satu).
- 2. Perlunya penambahan *ajax* pada diagram *dashoard* admin agar lebih terlihat *realtime* perubahan data yang terjadi.
- 3. Pada penelitian selanjutnya diharapkan lebih mempercantik tampilan baik *frontend* maupun *backend*.
- 4. Sebelum di buatnya sistem sebaiknya SOP telah di buat sesuai dengan kebutuhan sistem.

#### **DAFTAR PUSTAKA**

- Agus, R., Hidayah, R. E., Rosadi, M. E., Studi, P., Informatika, T., Teknologi, F., Universitas, I., Kalimantan, I., Arsyad, M., & Banjari, A. (2017). Sistem informasi manajemen lembaga penelitian dan pengabdian kepada masyarakat universitas islam kalimantan mab banjarmasin. *Al Ulum Sains Dan Teknologi*, *3*(1), 62–65.
- Akbar, R., & Silvana, M. (2017). *Pembangunan Sistem Informasi Rawat Jalan Berbasis Web dengan Fitur Mobile pada Puskesmas Tarok Kota Payakumbuh*. 353–359.
- Andalia, F., & Setiawan, E. B. (2015). PENGEMBANGAN SISTEM INFORMASI PENGOLAHAN DATA PADANG Teknik Informatika – Universitas Komputer Indonesia Jurnal Ilmiah Komputer dan Informatika ( KOMPUTA ) Jurnal Ilmiah Komputer dan Informatika ( KOMPUTA ). *Jurnal Ilmiah Komputer Dan Informatika*, *4*, 6. https://doi.org/10.34010/KOMPUTA.V4I2.2431
- Anggraeni, E. Y. (2017). *Pengantar Sistem Informasi* (E. Risanto (ed.)). Penerbit Andi.

Anhar. (2010). *PHP & MySql Secara Otodidak* (1st ed.). MediaKita.

Cushing, B. E. (2003). *Sistem Informasi Akuntansi dan Organisasi Perusahaan* (3rd ed.). JAKARTA Erlangga.

- Fachruddin, T. (2021). *Kuliah Kerja Nyata Di Rumah* (M. S. D. Drs. Tjetjep Fachruddin Hs, M.Ag (ed.); 1st ed.). LP2M UIN SGD Bandung.
- Fadli, S., Haris, A. S., & Tantoni, A. (2019). Sistem Manajemen Lembaga Penelitian Dan Pengabdian Kepada Masyarakat Berbasis Web. *Jurnal Manajemen Informatika Dan Sistem Informasi*, *2*(1), 28. https://doi.org/10.36595/misi.v2i1.76
- Homaidi, A. (2016). *Sistem informasi akademik amik ibrahimy berbasis web*. *1*(1), 17–23.

Hutahaean, J. (2015). *Pengantar Sistem Informasi*. Deepublish.

- Majid, B. &, Hari, Y. &, & Budhi, R. K. (2020). *Rancang Bangun Sistem Informasi Manajemen Penelitian Dan Pengabdian Masyarakat Di Universitas Widya Kartika Surabaya*. 1–8.
- Melyanti, R., Iqbal, M., & Muhardi, M. (2020). Sistem Informasi Manajemen Penelitian Dan Pengabdian Masyarakat Di Bagian P3M (Studi Kasus: Stmik Hang Tuah Pekanbaru). *Jurnal Ilmu Komputer*, *9*(2), 165–176. https://doi.org/10.33060/jik/2020/vol9.iss2.186
- Novianto, D. (2016). Implementasi Sistem Informasi Pegawai (Simpeg) Berbasis Web Menggunakanframework Codeigniter Dan Bootstrap. *Jurnal Ilmiah Informatika Global*, *7*(1), 10–16. http://ejournal.uigm.ac.id/index.php/IG/article/view/153

Pamungkas, R. (2018). Optimalisasi Query Dalam Basis Data My Sql

Menggunakan Index. *RESEARCH : Computer, Information System & Technology Management*, *1*(1), 27. https://doi.org/10.25273/research.v1i1.2453

- Pressman, R. S. (2001). Book review: Software Engineering: a Practitioner's Approach. In *Software Engineering Journal* (Vol. 10, Issue 6). https://doi.org/10.1049/sej.1995.0031
- Puspitasari, D., Watequlis, Y., & Asmara, R. A. (2017). Penggunaan Tansact SQL (T-SQL) Pada Pengembangan Aplikasi Manajemen Basis Data Berbasis Web. *Jurnal Simantec*, *6*(Desember), 8.
- Romadhon, S. S., & Desmulyati. (2019). Perancangan Website Sistem Informasi Simpan Pinjam Menggunakan Framework Codeiginter Pada Koperasi Bumi Sejahtera Jakarta. *JISICOM*, *3*(1), 21–28.
- Setiawan, D. (2018). *Buku sakti pemrograman web* (S. Adams (ed.)). START UP.
- Siyoto, S., & Sodik, M. A. (2015). *Dasar Metodologi Penelitian* (Ayub (ed.); 1st ed.). Literasi Media Publishing.

Tyoso, J. S. P. (2016). *Sistem Informasi Manajemen* (1st ed.). Deepublish.

Usada, E., Yuniarsyah, Y., & Rifani, N. (2012). Rancang Bangun Sistem Informasi Jadwal Perkuliahan Berbasis Jquery Mobile Dengan Menggunakan PHP Dan MySQL. *JURNAL INFOTEL - Informatika Telekomunikasi Elektronika*, *4*(2), 40. https://doi.org/10.20895/infotel.v4i2.107

- Wijoyo, H. (2021). *Sistem Informasi Manajemen* (1st ed.). Insan Cendekia Mandiri.
- Yusuf, M. (2016). *Metode Penelitian Kuantitatif, Kualitatif & Penelitian Gabungan* (1st ed.). Prenada Media.

## *STANDARD OPERATING PROCEDURE* **(SOP) RANCANG BANGUN SISTEM INFORMASI MANAJEMEN PENELITIAN DAN PENGABDIAN KEPADA MASYARAKAT (SIMLITABMAS)** *INTERNAL* **UNIVERSITAS MUHAMMADIYAH KENDARI**

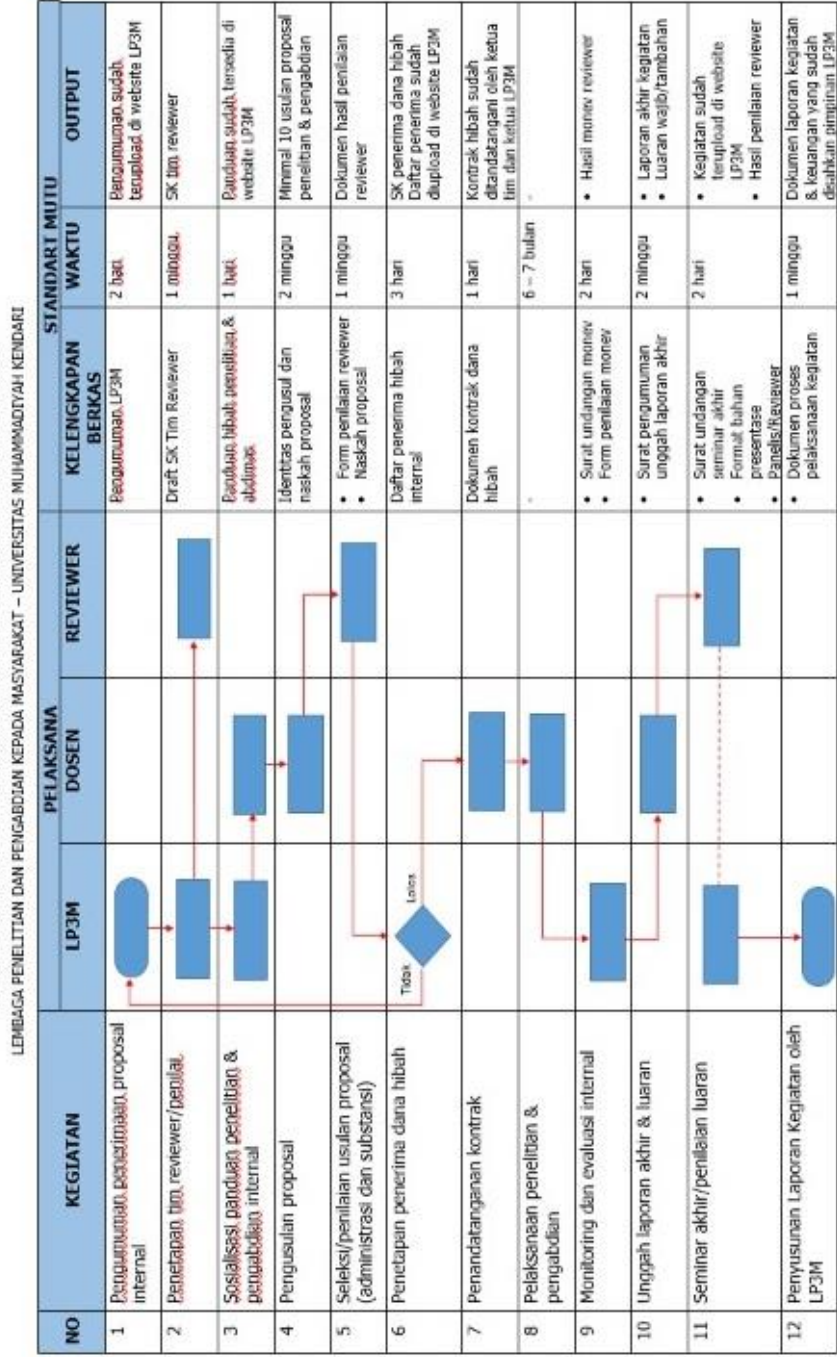

STANDART OPERASIOANAL PROSEDUR (SOP) HIBAH PENELITIAN DAN PENGABDIAN INTERNAL

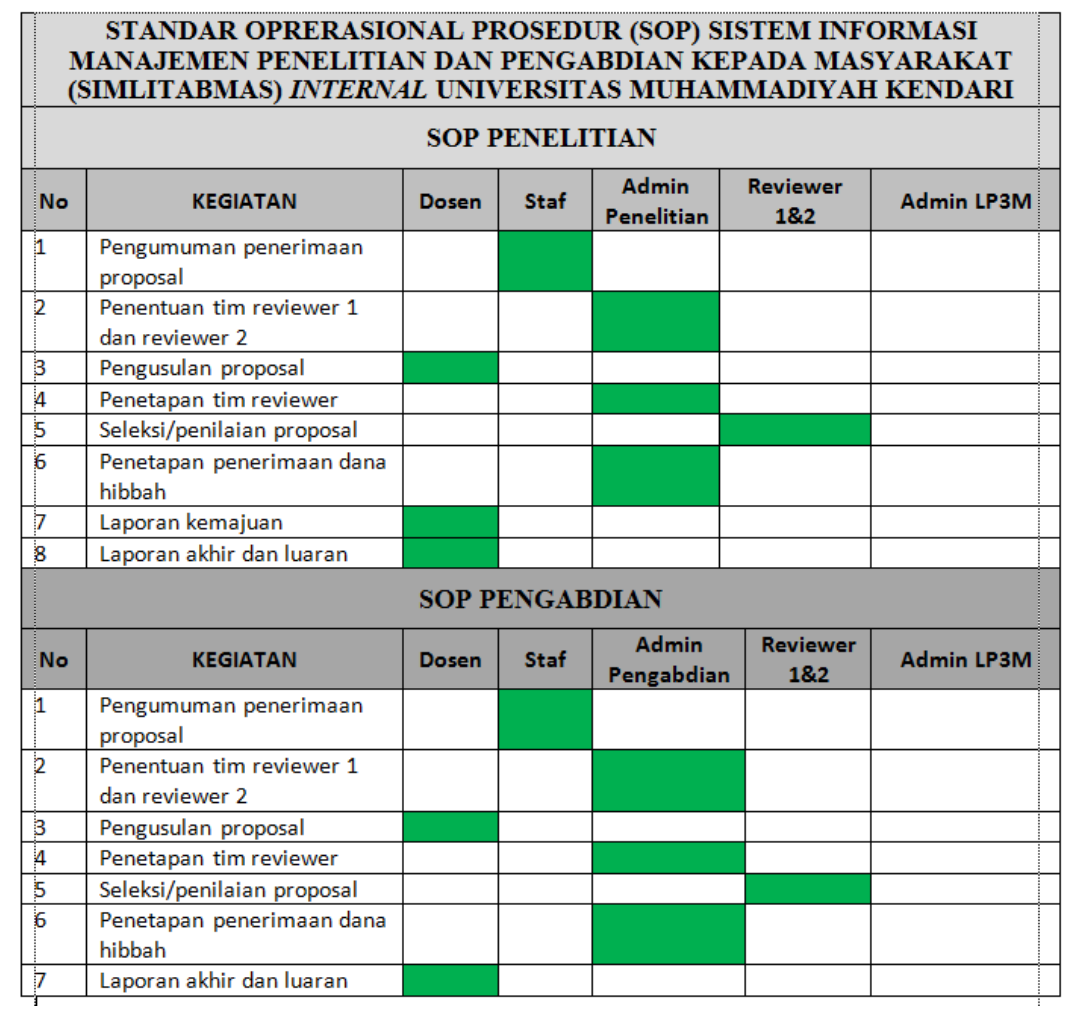

# **SURAT IZIN PENELITIAN**

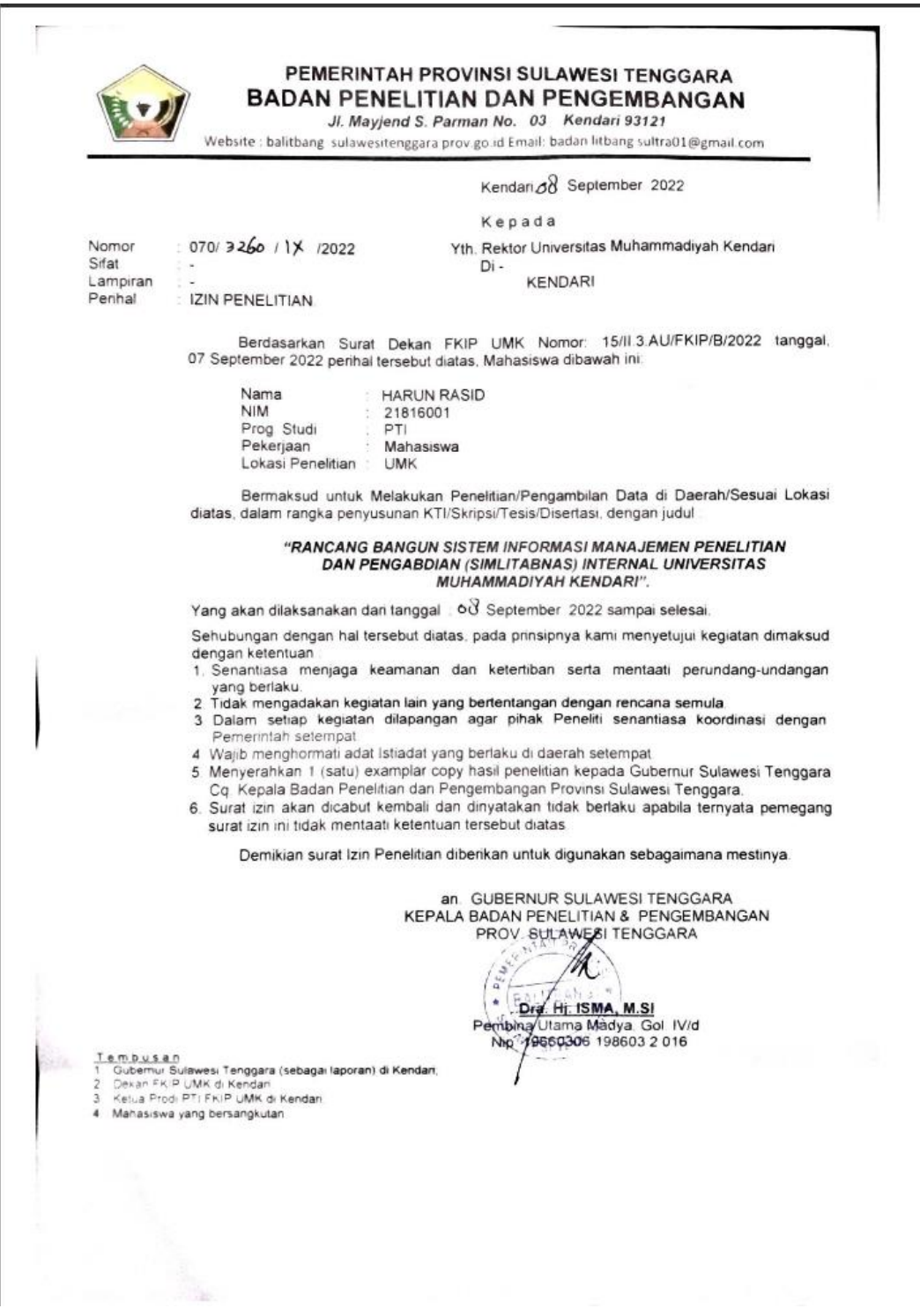

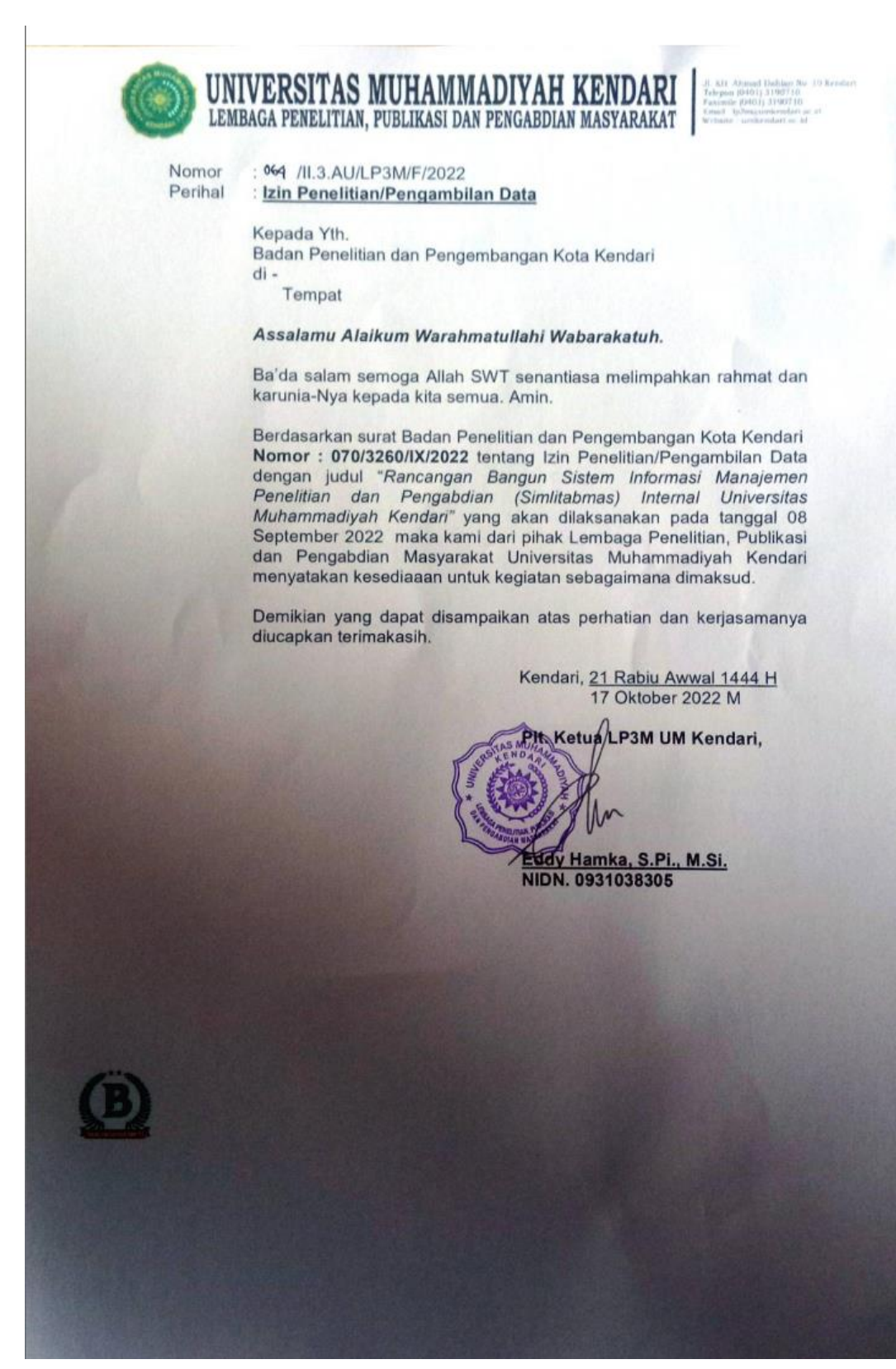

## **SEBAGIAN KODE PROGRAM SISTEM INFORMASI MANAJEMEN PENELITIAN DAN PENGABDIAN KEPADA MASYARAKAT (SIMLITABMAS)** *INTERNAL* **UNIVERSITAS MUHAMMADIYAH KENDARI**

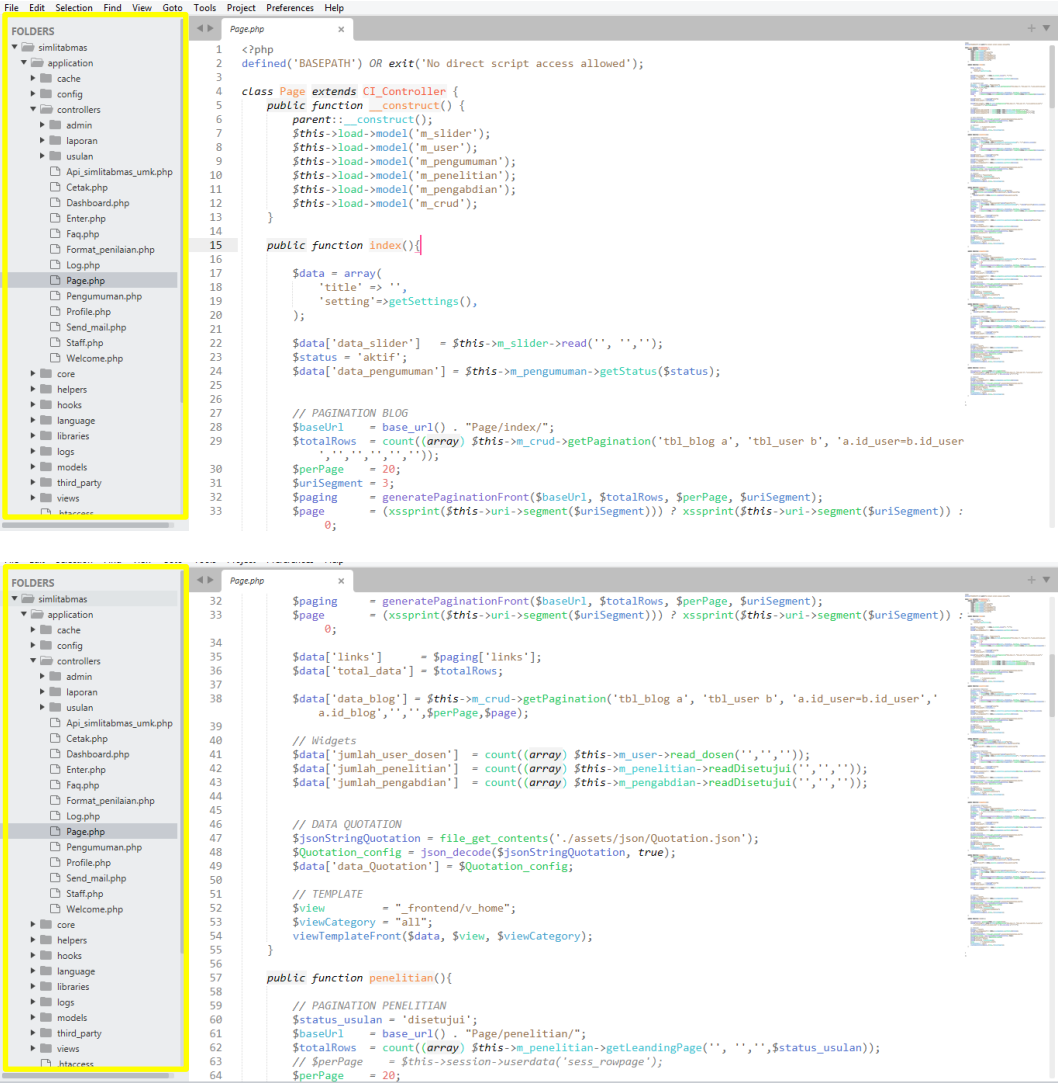

# **DOKUMENTASI AHLI KONTEN (isi)**

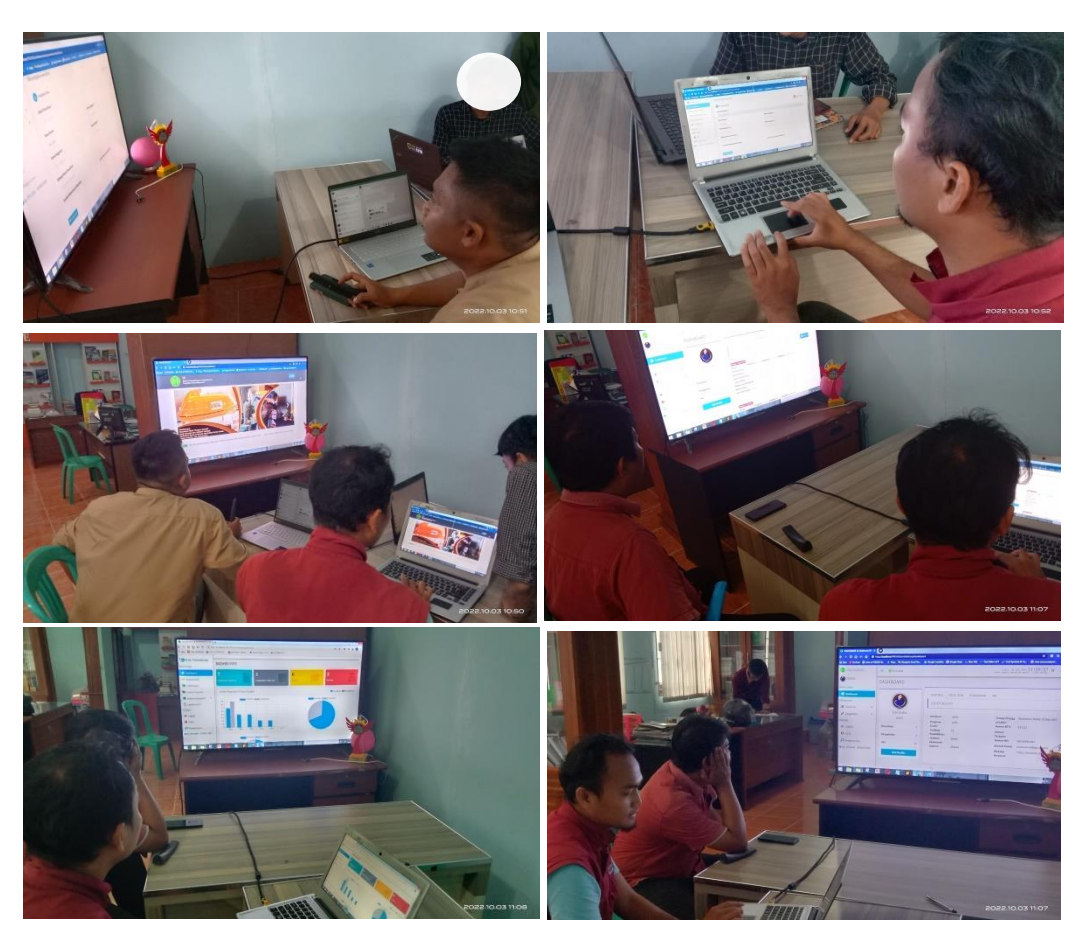

**DOKUMENTASI AHLI SIM**

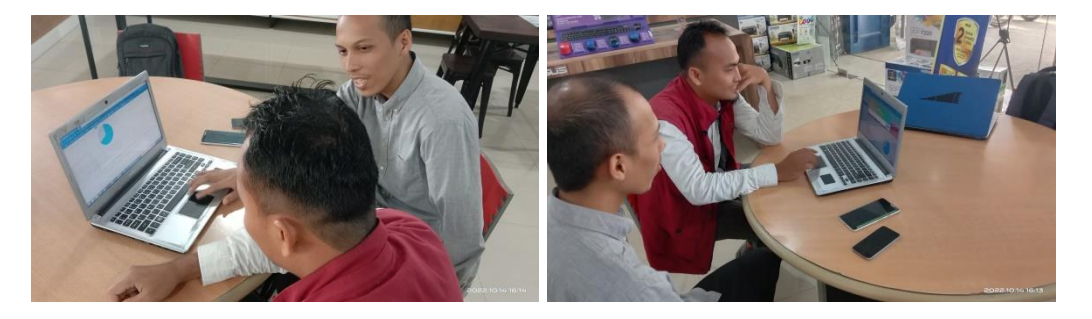

#### **DAFTAR RIWAYAT HIDUP**

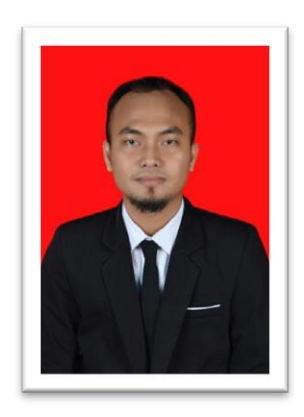

Nama lengkap, Harun Rasid lahir di Kabaena pada tanggal 22 Desember 1997. Merupakan anak ke-tiga dari empat bersudara, dari pasangan Bapak Agus Pribadi dan Ibu Sitti Aminah. Berkebangsaan indonesia dan beragama islam. Kini beralamat di Desa Alojaya, Kelurahan Watubangga, Kecamatan

Baruga, Kota Kendari, Provinsi Sulawesi Tenggara.

Adapun Riwayat pendidikan, yaitu memasuki pendidikan dasar (SD) pada tahun 2004 di SDN Asaria dan tamat pada tahun 2010, melanjutkan sekolah pendidikan menengah pertama (SMP) pada tahun 2010 di SMPN Asaria kemudian berpindah sekolah ke madrasah tsanawiyah (MTS) di Pondok pesantren Alhuhajirin Darussalam pada tahun 2011 dan tamat pada tahun 2013, kemudian melanjutkan jenjang pendidikan sekolah menengah kejuruan pada tahun 2013 di SMKN 05 Kendari dan tamat pada tahun 2016. Setelah itu melanjutkan pendidikan di Universitas Muhammadiya Kendari pada tahun 2018 dengan Program Studi S1 Pendidikan Teknologi Informasi (PTI) Fakultas Keguruan Dan Ilmu Pendidikan Universitas Muhammadiyah Kendari.